# Compaq Advanced Server for OpenVMS

2001 7

Compaq Advanced Server for OpenVMS

変更および改訂情報: 本書は改訂ドキュメントです。 : OpenVMS Alpha V7.2-1 : Advanced Server V7.3 for OpenVMS 2001 7

 $($   $)$ 

© 2001 Compaq Computer Corporation Printed in Singapore.

Microsoft MS–DOS Windows Windows NT Microsoft Intel the Hutel Anti-Intel UNIX The Open Group

VAX DOCUMENT V 2.1

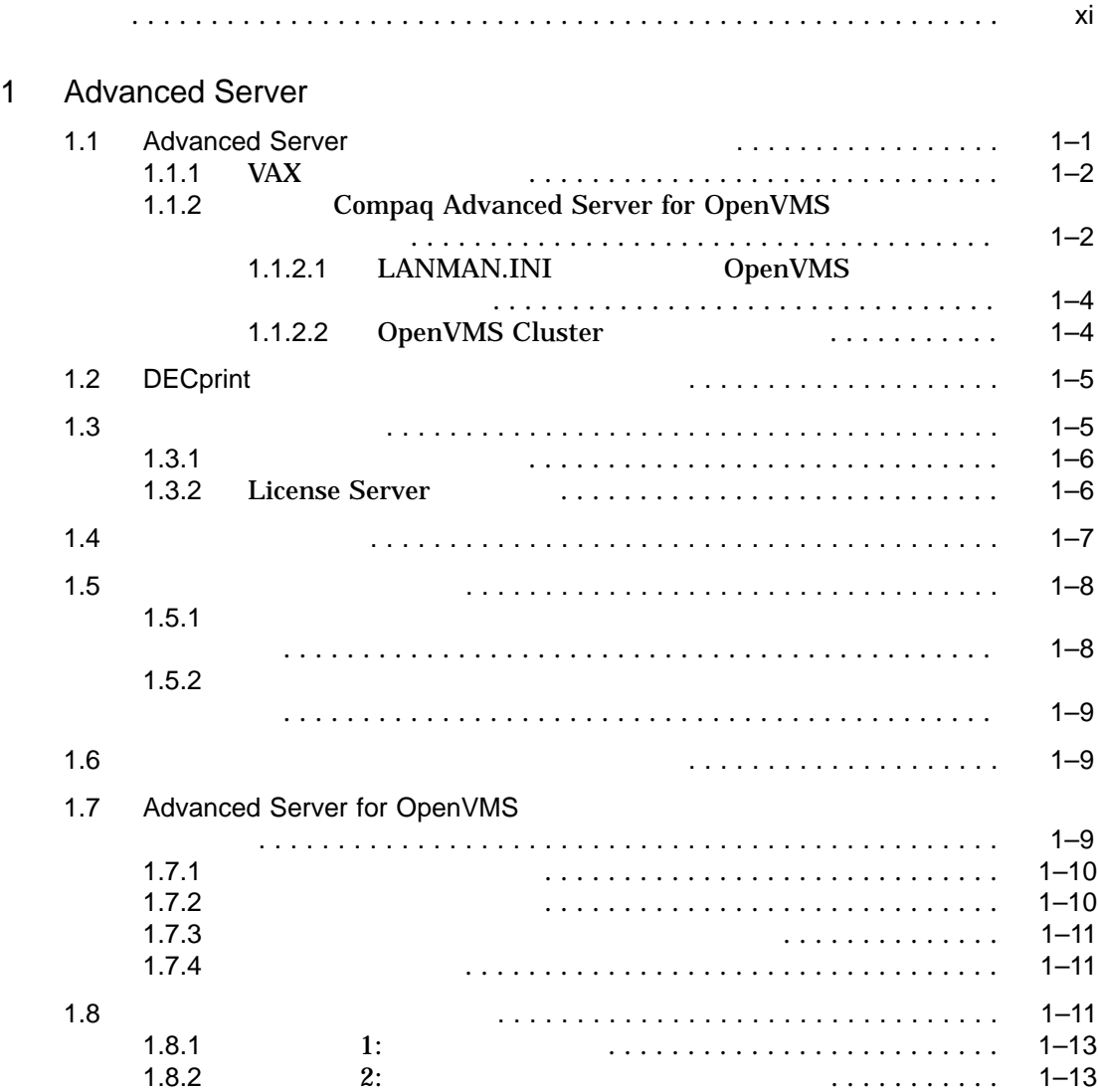

iii

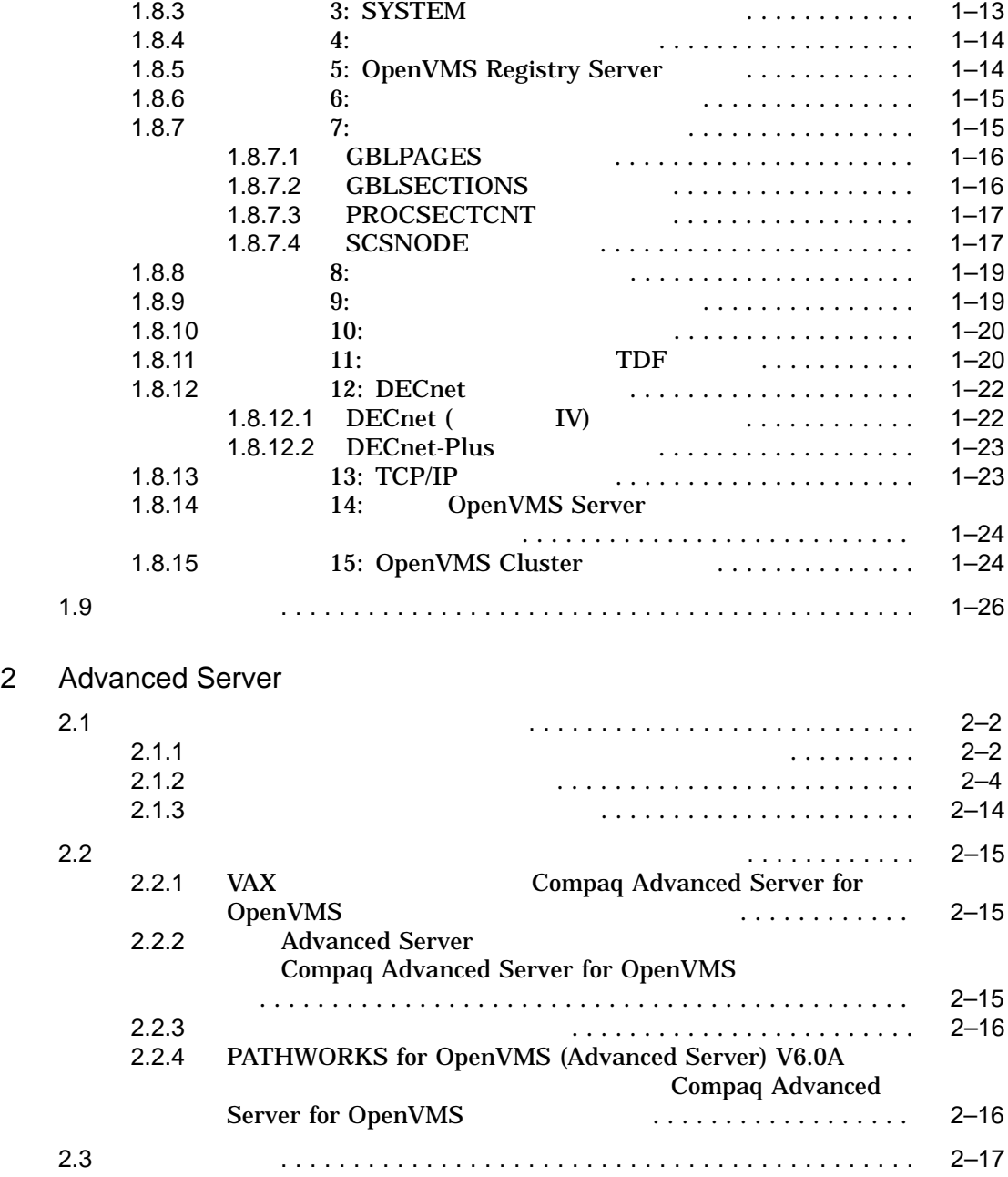

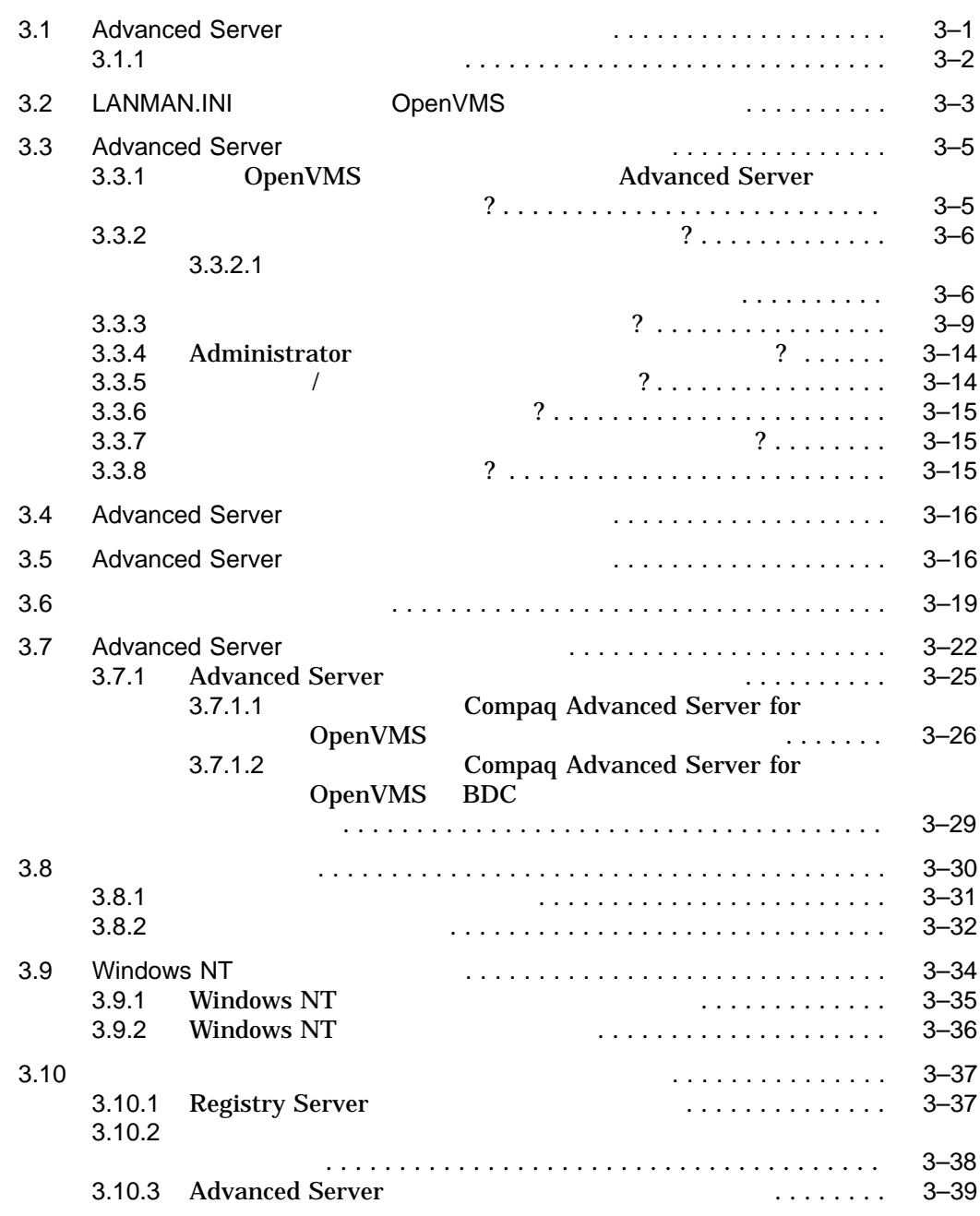

# 3 Advanced Server

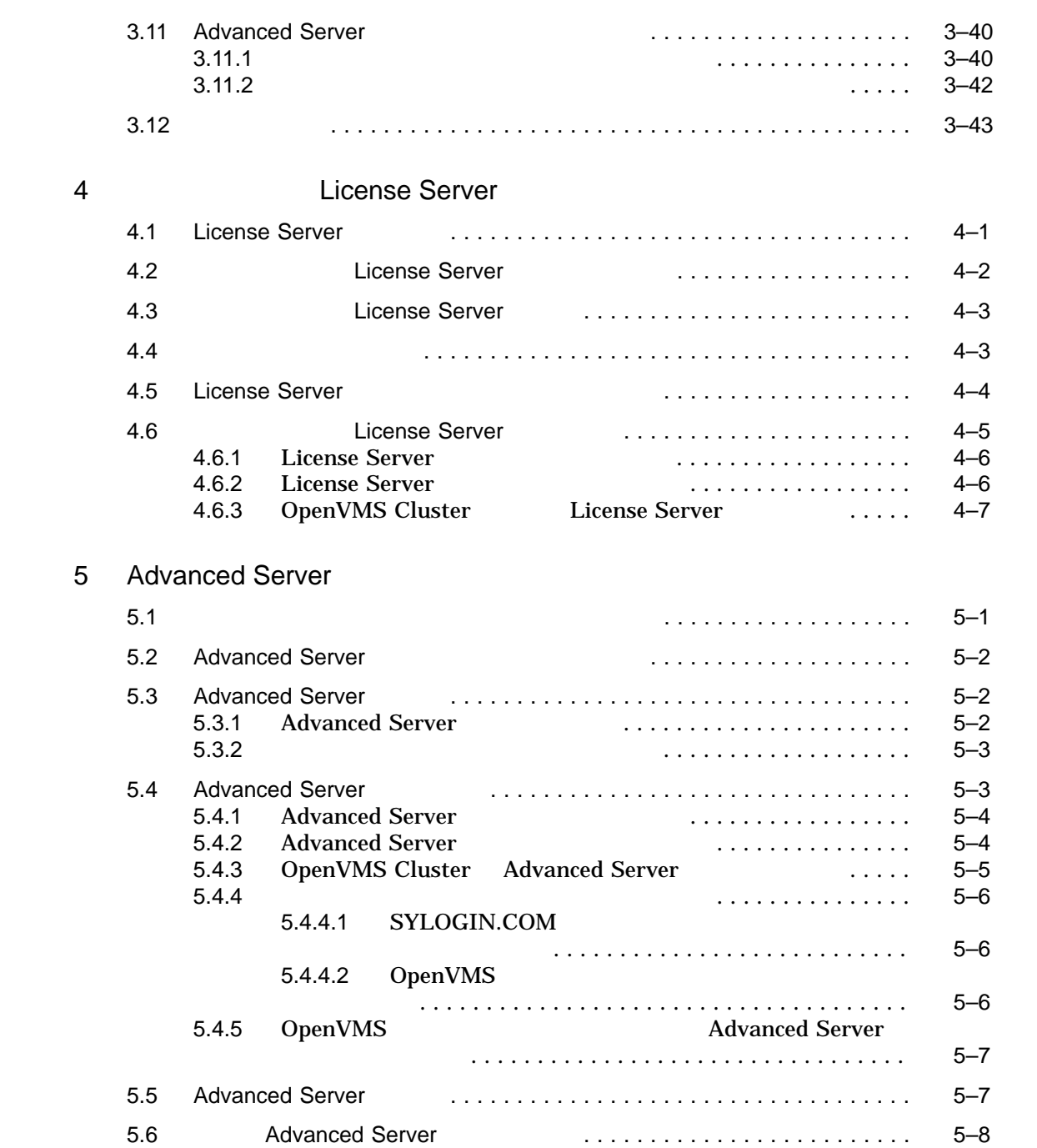

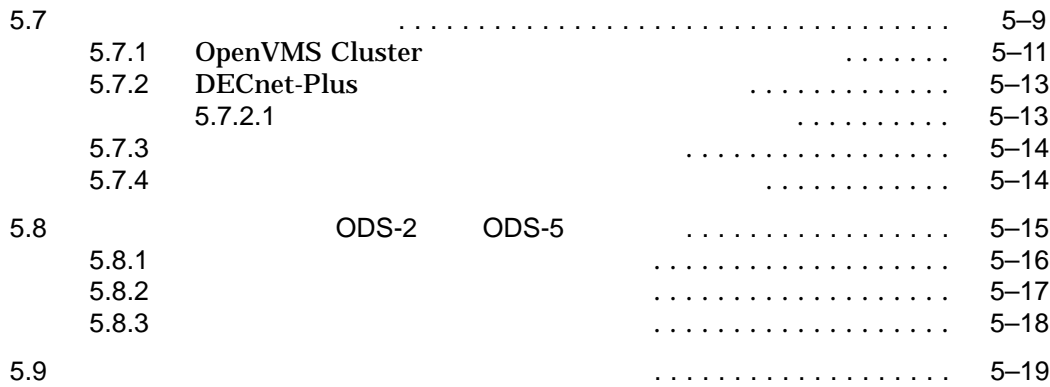

#### $6$

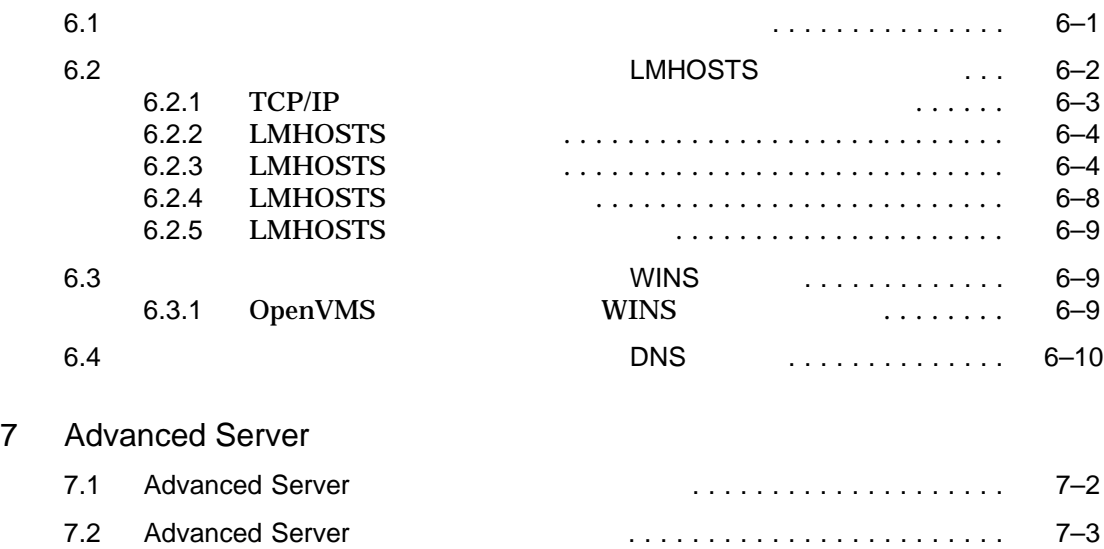

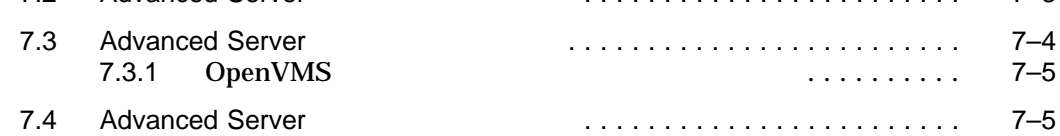

#### $A$

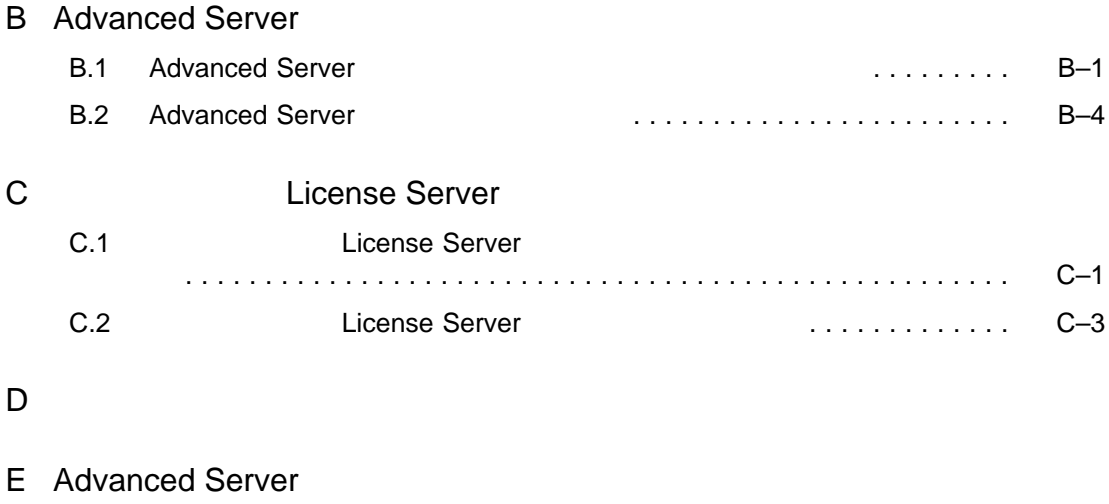

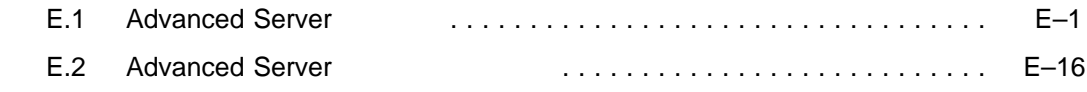

# F Advanced Server

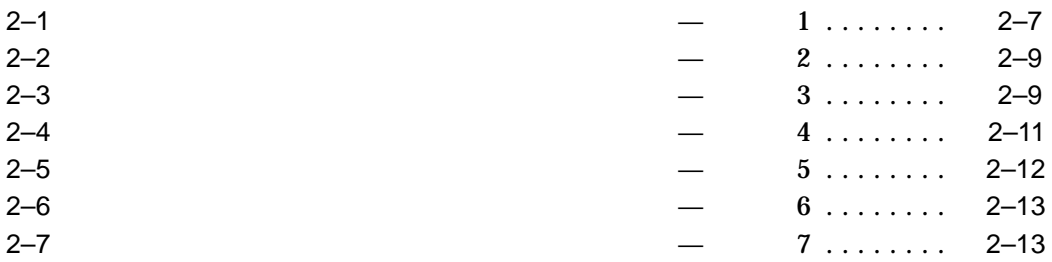

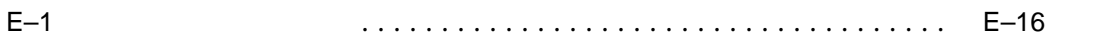

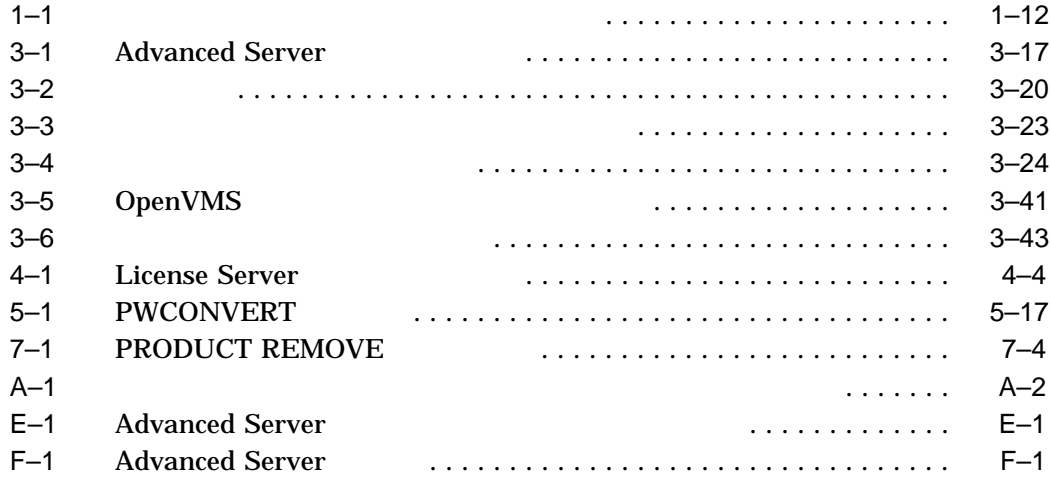

# Compaq Advanced Server for OpenVMS ("Advanced Server" )

- Advanced Server
- <u>• コーカル・エリア・ネットワークの中の異なるシステム</u>
	- License Server
- Advanced Server **COPENVAS Cluster**
- The License Server

# OpenVMS Compaq OpenVMS

- DIGITAL (DCL)
- EDT EVE
- POLYCENTER

Advanced Server

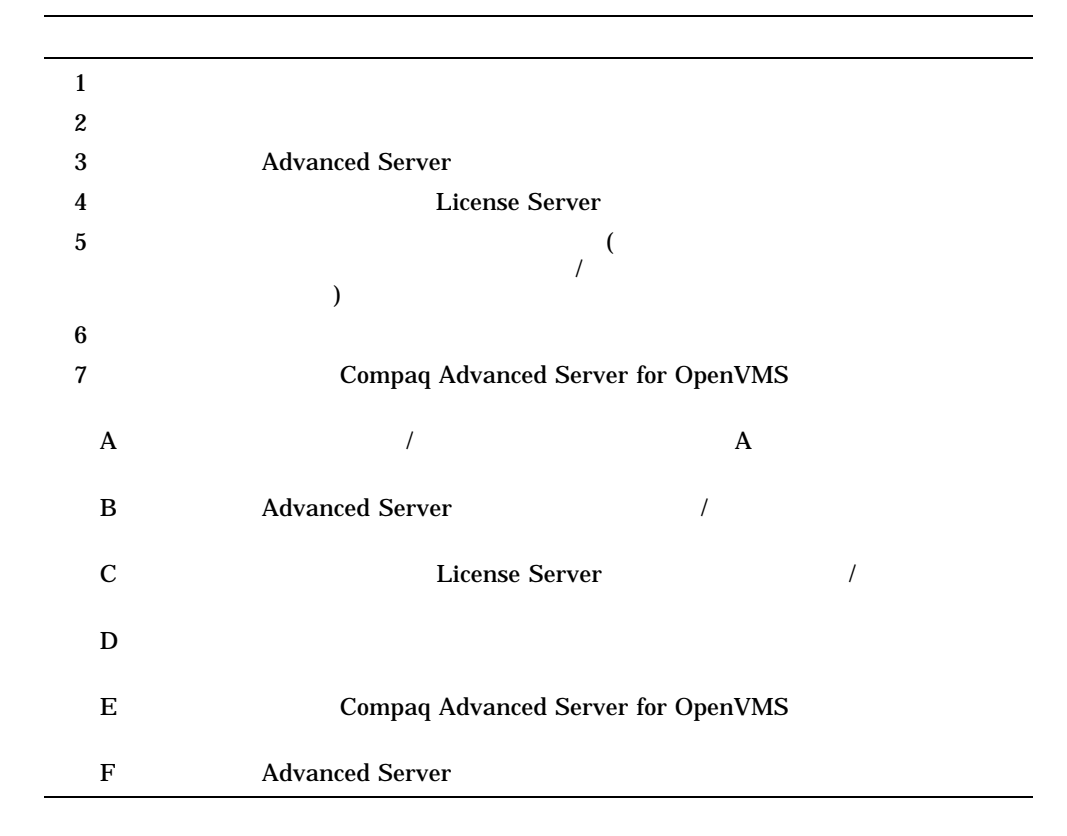

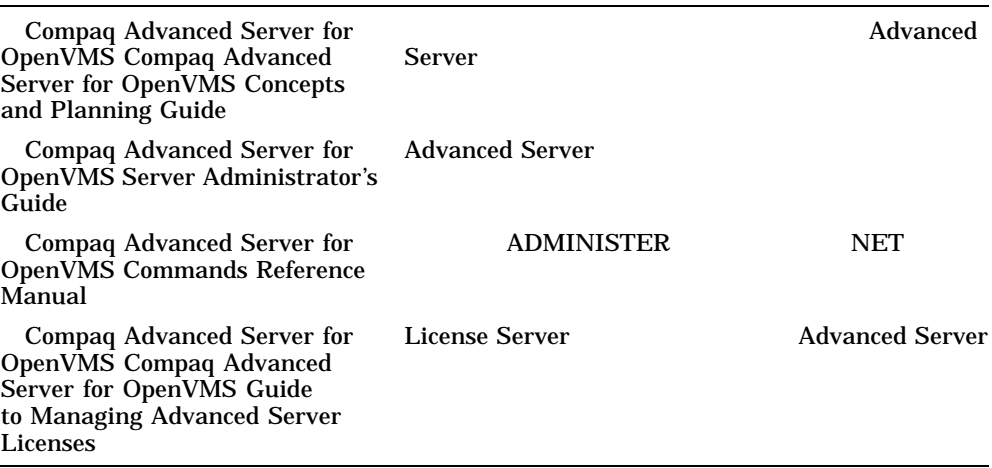

OpenVMS

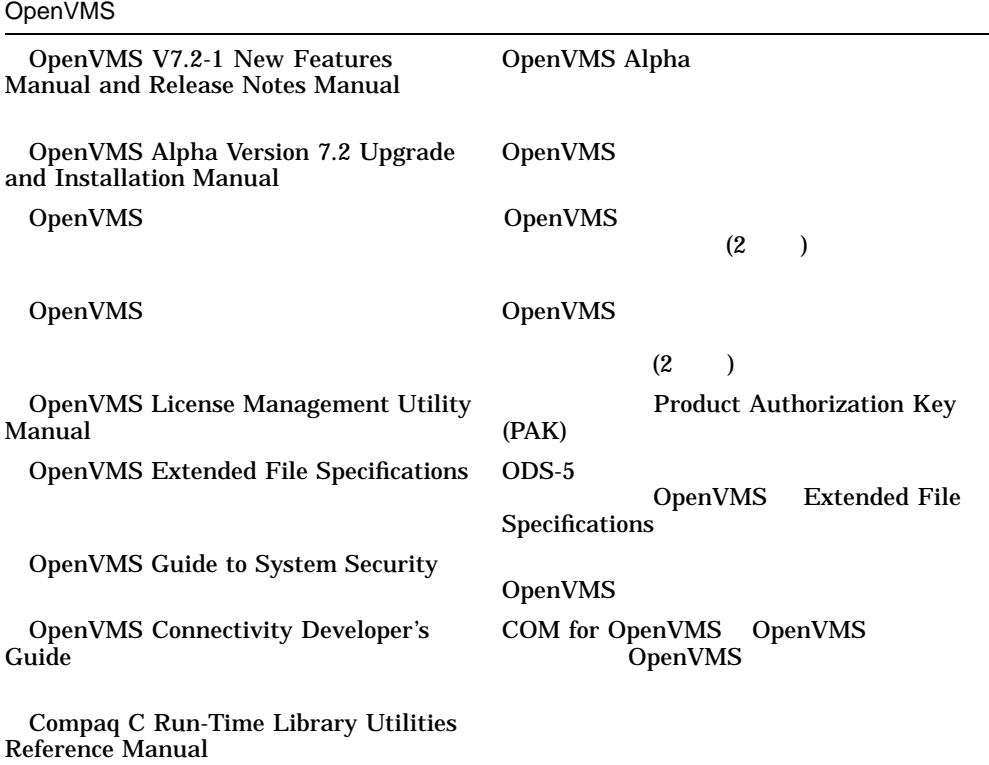

OpenVMS OpenVMS  $\bullet$ 

http://www.openvms.compaq.com/

#### Advanced Server

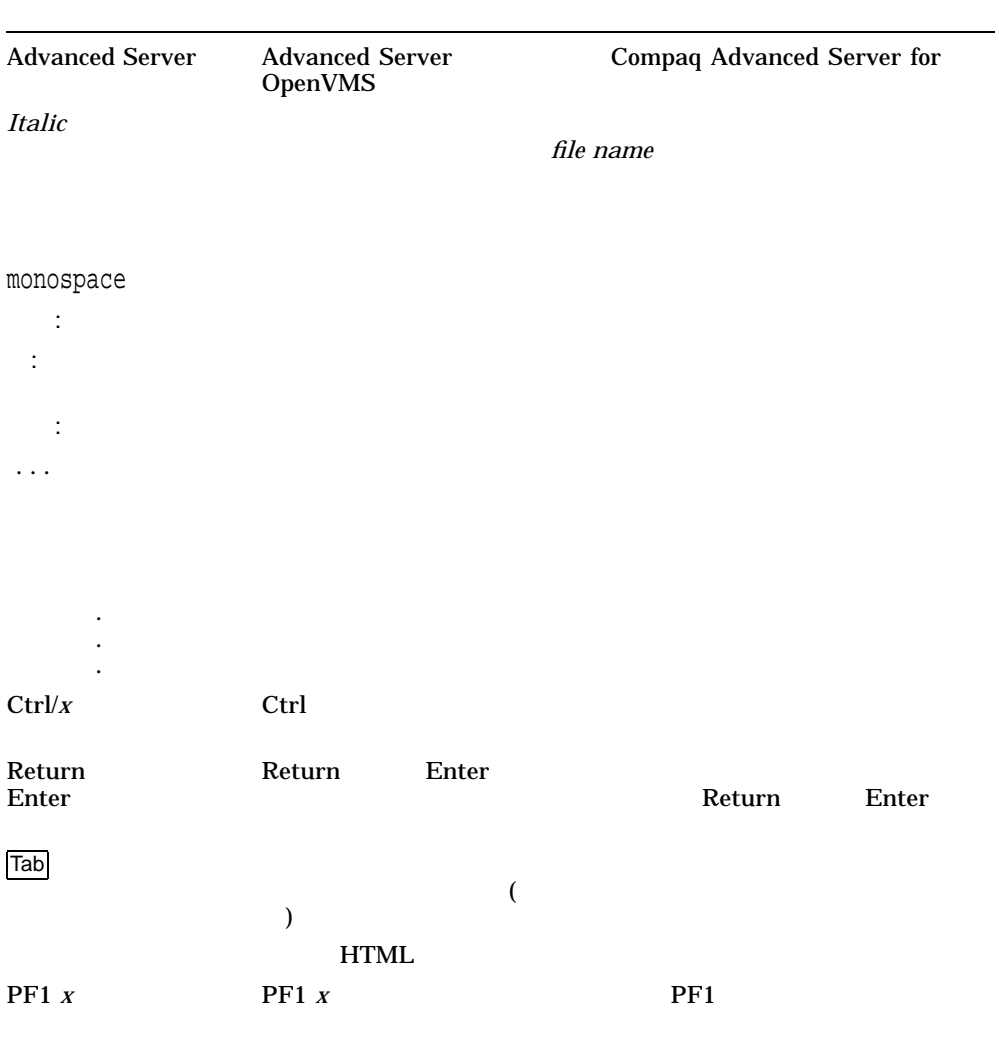

# **Advanced Server**

# Advanced Server for OpenVMS

- 1.1 , Advanced Server
- $1.2$  , DECprint
- $1.3$ ,
- $1.4$ ,
- $1.5$ ,
- $1.6$ ,
- 1.7 , Advanced Server for OpenVMS
- $1.8$ ,
- $1.9$ ,

# 1.1 Advanced Server

Compaq Advanced Server for OpenVMS

• License Server **and Advanced Server** Advanced Server

Advanced Server 1–1

1

Compaq

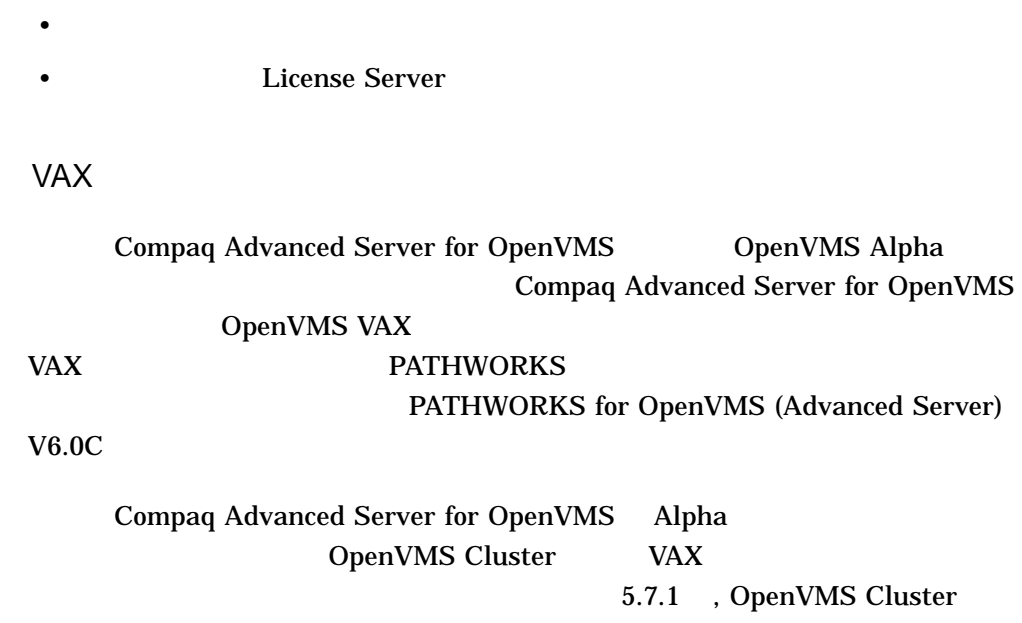

• Advanced Server License Server

Compaq Advanced Server for OpenVMS PATHWORKS for OpenVMS (Advanced Server)

1.1.2 Compaq Advanced Server for OpenVMS

Advanced Server for OpenVMS 0penVMS V7.2-1 Alpha システム上でのみインストールおよび稼動することができます。したがっぽうなんだからないます。したがっぽうないます。したがっぽうなんだいです。したがっぽう

1–2 Advanced Server

 $1.1.1$ 

Compaq Advanced Server for OpenVMS V7.2

PATHWORKS V6 for OpenVMS (Advanced Server)  $V6.0C$   $V6.0C$ PATHWORKS V6 for OpenVMS (Advanced Server) Advanced Server (PWRK\$CONFIG.COM) 3 PATHWORKS for OpenVMS (Advanced Server) Compaq Advanced Server for OpenVMS PATHWORKS V5 for OpenVMS (LAN Manager) Compaq Advanced Server for OpenVMS PATHWORKS for OpenVMS (Advanced Server) V6.0C Compaq PATHWORKS for OpenVMS Server Migration Guide OpenVMS Alpha V6.2 PATHWORKS V5 for OpenVMS (LAN Manager) 1. V5 PATHWORKS V6 for OpenVMS (Advanced Server)  $V6.0C$ 2. Communication OpenVMS V7.2-1 3. V6 Advanced Server V7.3 for OpenVMS PATHWORKS for OpenVMS Compaq Advanced Server for OpenVMS OpenVMS  $(SPD)$ 

Advanced Server 2008 1–3

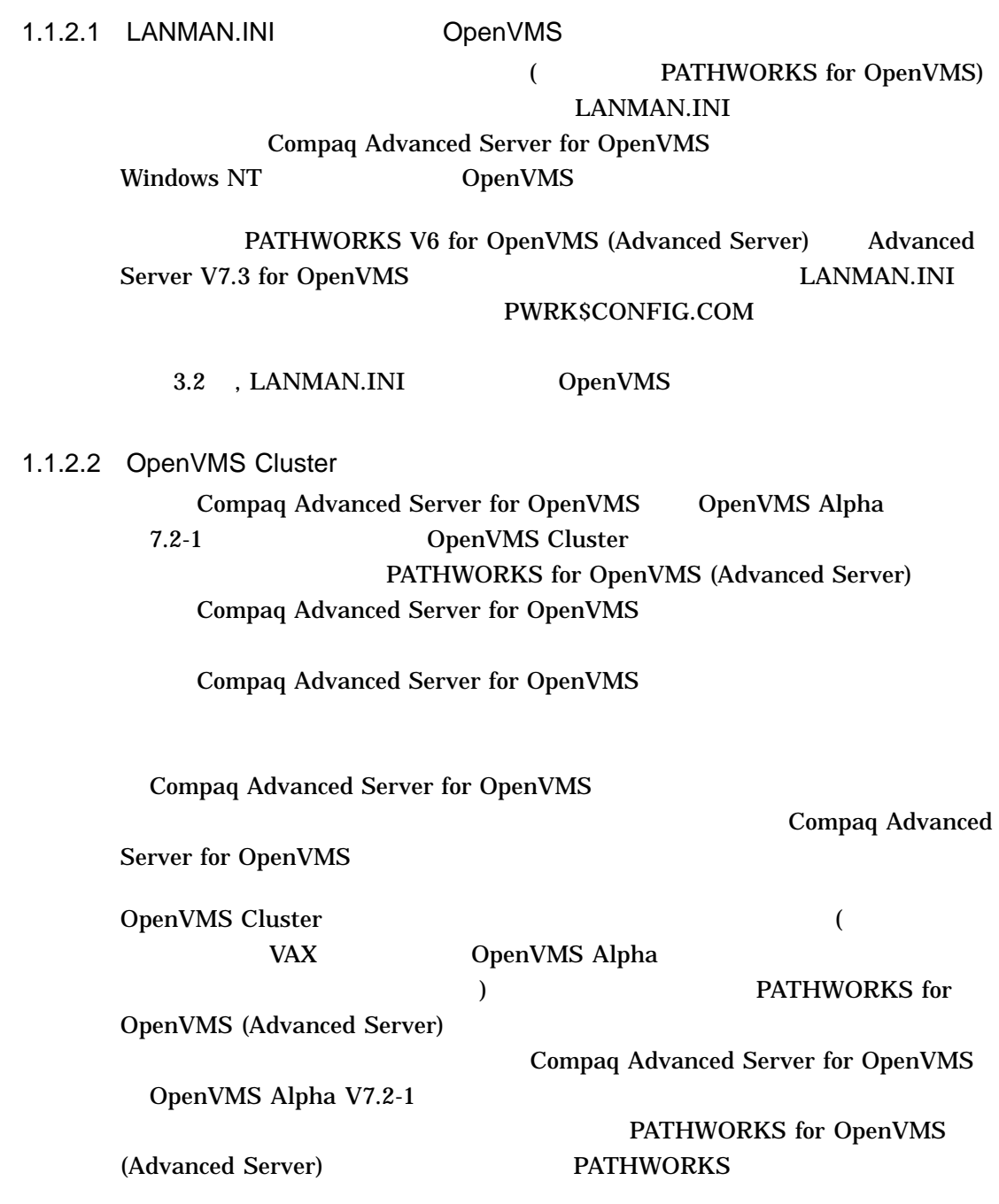

1–4 Advanced Server

# SYS\$UPDATE:PWRK\$DEINSTAL PWRK\$DEINSTAL.COM Compaq PATHWORKS for OpenVMS (Advanced Server) Server Installation and Configuration Guide

Compaq OpenVMS

 $5.7$  ,

# 1.2 DECprint

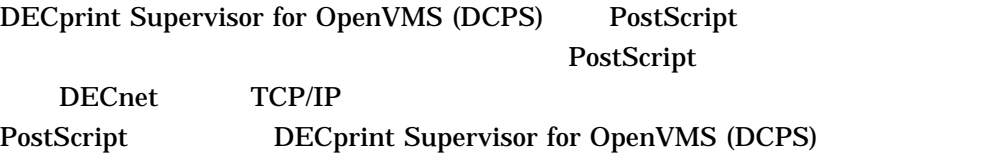

DECprint Supervisor for OpenVMS Advanced Server DECprint DECprint Supervisor

Advanced Server

 $1.3$ 

Advanced Server

Advanced Server 1–5

 $1.3.1$ 

Advanced Server

• **Advanced Server** 

• Advanced Server Advanced Server

### Advanced Server PWLMXXXCA07.03

PATHWORKS V6 for OpenVMS (Advanced Server) Compaq Advanced Server for OpenVMS V7.2 Compaq Advanced Server

for OpenVMS Guide to Managing Advanced Server Licenses

# 1.3.2 License Server

Advanced Server License Server OpenVMS

License Server

• *CADVANCE Server* (Advanced Server ーションに自動的に含まれます) • ファイル・サーバとは別にインストールする (''スタンドアロン License Server"

(1)

1–6 Advanced Server

License Server

- DECnet
- LAN Manager (NetBEUI)
- TCP/IP

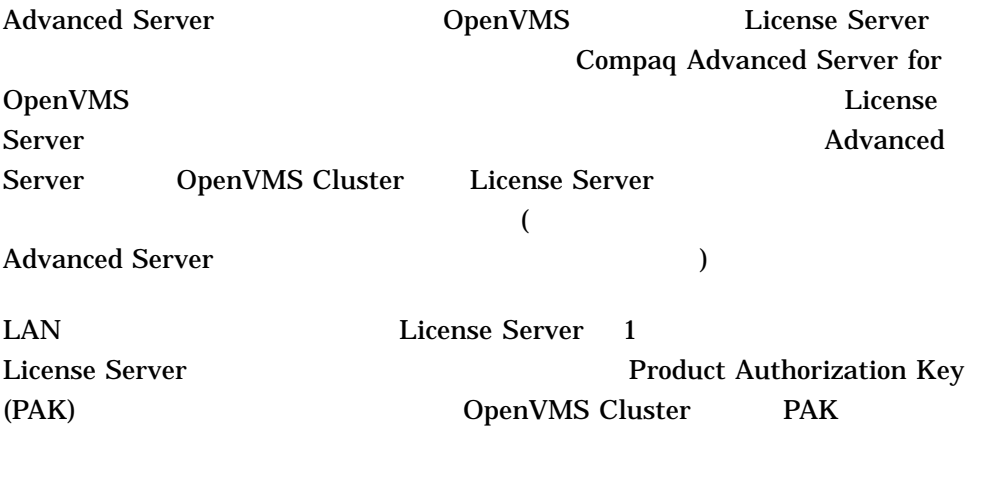

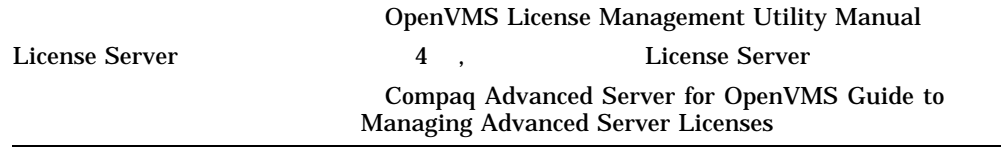

# $1.4$

OpenVMS OpenVMS

Advanced

Server Advanced Server Windows NT OpenVMS

OpenVMS

Advanced Server 1–7

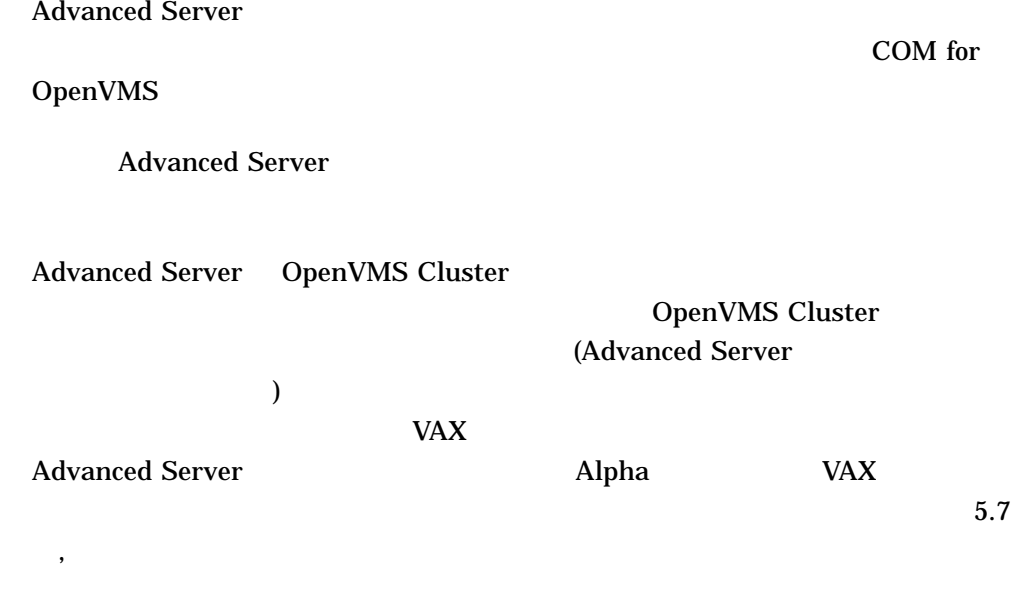

# $1.5$

Advanced Server V7.3 for OpenVMS Release Notes

• <sub>Fran</sub>ce II is the United States of the United States in the United States of the United States of the United States of the United States of the United States of the United States of the United States of the United State

## $1.5.1$

• POLYCENTER Software Installation file\_name.txt directory-path **Compaq Advanced Server for OpenVMS** 

# $/ \text{SOURCE} = \text{DAD$100: [ASOVMS073]}$

1–8 Advanced Server

\$ PRODUCT EXTRACT RELEASE\_NOTES ADVANCEDSERVER/FILE=file\_name.txt- \_\$ /SOURCE=directory-path

# DEFAULT.PCSI\$RELEASE\_NOTES POLYCENTER Software Installation **PCSI\$SOURCE**

1.5.2  $\blacksquare$ 

# SYS\$HELP:ASOVMS073.RELEASE\_NOTES

 $1.6$ 

 $\mathbf A$ ,  $\lambda$ 

# 1.7 Advanced Server for OpenVMS

Compaq Advanced Server for OpenVMS

Advanced Server 1–9

 $1.7.1$ 

 $1.7.2$ 

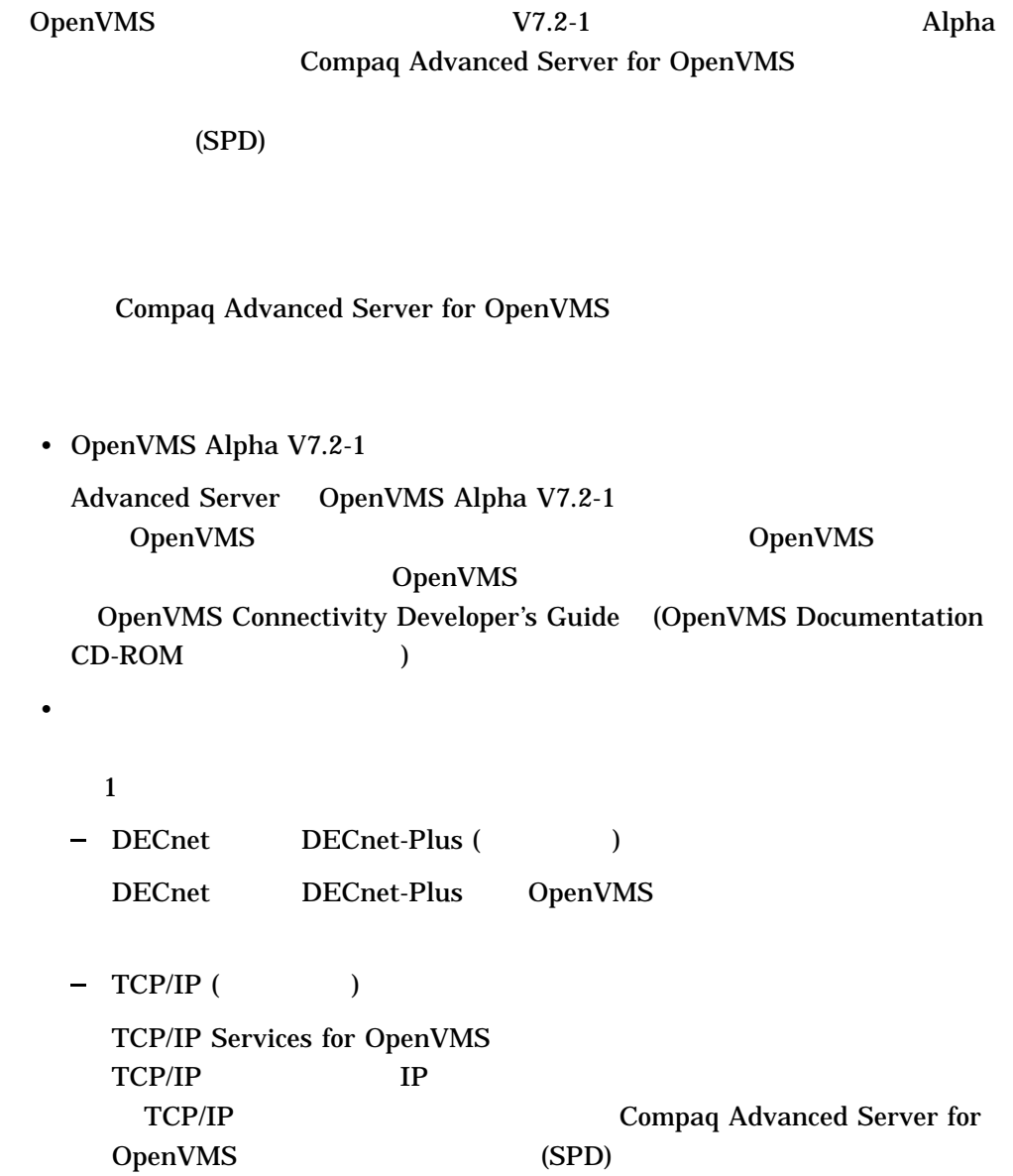

# $1.7.3$

# Compaq Advanced Server for OpenVMS

- Windows NT V4.0
- Windows 2000
- Windows 2000 Professional
- Windows 98
- Windows 95

# $1.7.4$

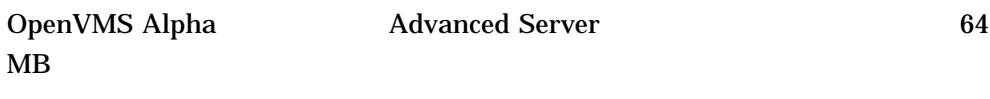

# $1.8$

 $1-1$ 

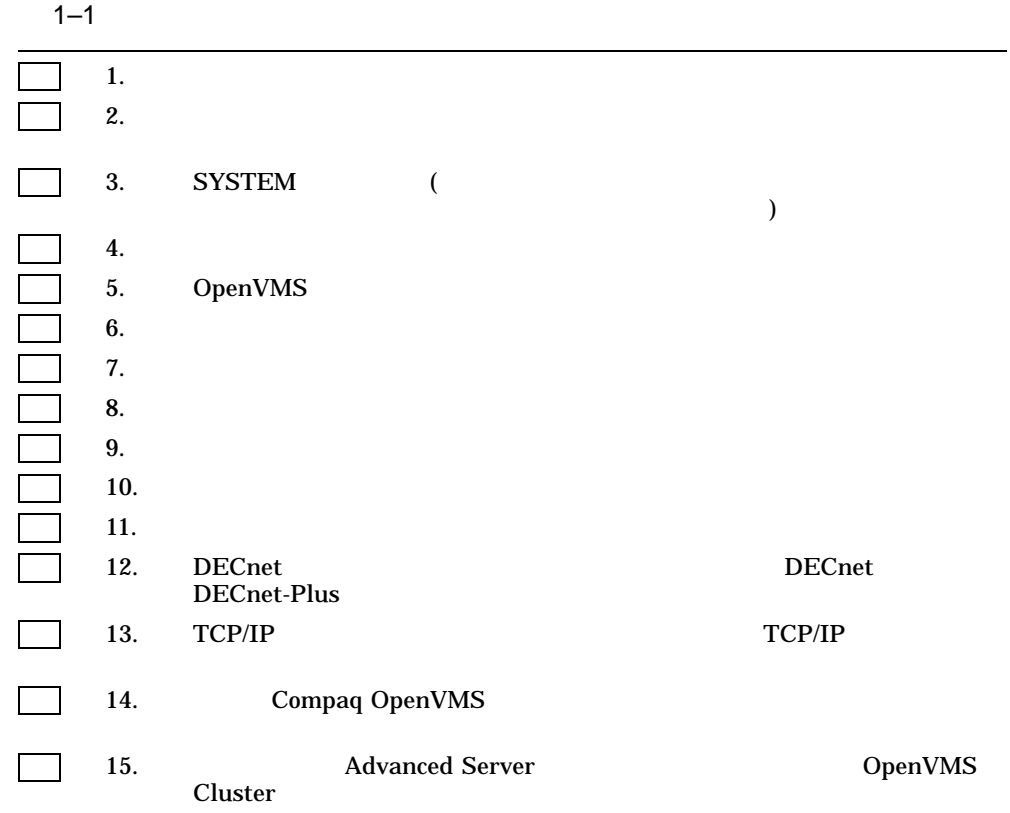

Compaq Advanced Server for OpenVMS

Advanced Server and all all and the material of Advanced Server and Advanced Server and Advanced Server and Advanced Server and Advanced Server and Advanced Server and Advanced Server and Advanced Server and Advanced Serve Server **Example 2009** 

L,

1–12 Advanced Server

# $1.8.1$  1:

## $1.8.2$  2:  $2.$

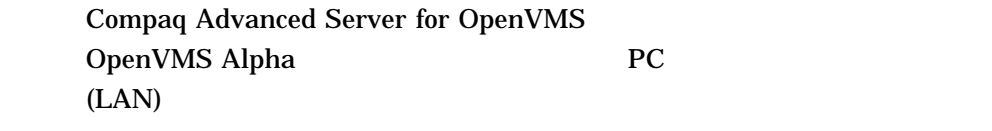

• Arthur Andrews Arthur Andrews Arthur Andrews Arthur Andrews Arthur Andrews Arthur Andrews Arthur Andrews Arthur Andrews Arthur Andrews Arthur Andrews Arthur Andrews Arthur Andrews Arthur Andrews Arthur Andrews Arthur And

• サーバおよび各クライアントごとに基づくされたサポートされたサポートされる

# 1.8.3 3: SYSTEM

# Compaq Advanced Server for OpenVMS **SYSTEM**

# SYSTEM

1. Username: SYSTEM

Username: SYSTEM

2. Password: SYSTEM

## $1.8.4$   $4:$

Compaq Advanced Server for OpenVMS

- OpenVMS Alpha (The Table 7.2-1 )
- DECnet DECnet License Server DECnet
- $TCP/IP$ TCP/IP TCP/IP  $T$ Advanced Server V7.3 for OpenVMS Release Notes  $\text{TCP/IP}$  /

# 1.8.5 5: OpenVMS Registry Server

OpenVMS OpenVMS

1. Registry Server **SYS\$REGISTRY** 

[SYS\$REGISTRY]

DKA100:

\$ DEFINE/SYSTEM SYS\$REGISTRY DKA100:[SYS\$REGISTRY]

OpenVMS Cluster

2. Registry Server

#### Registry Server

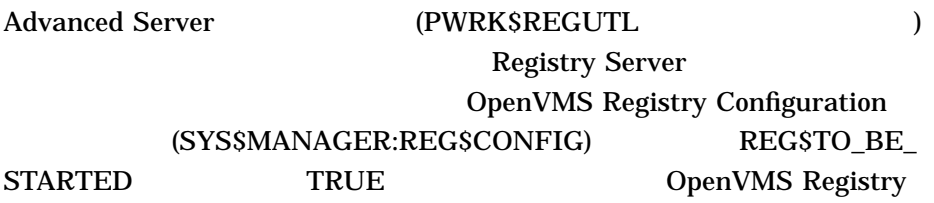

1–14 Advanced Server

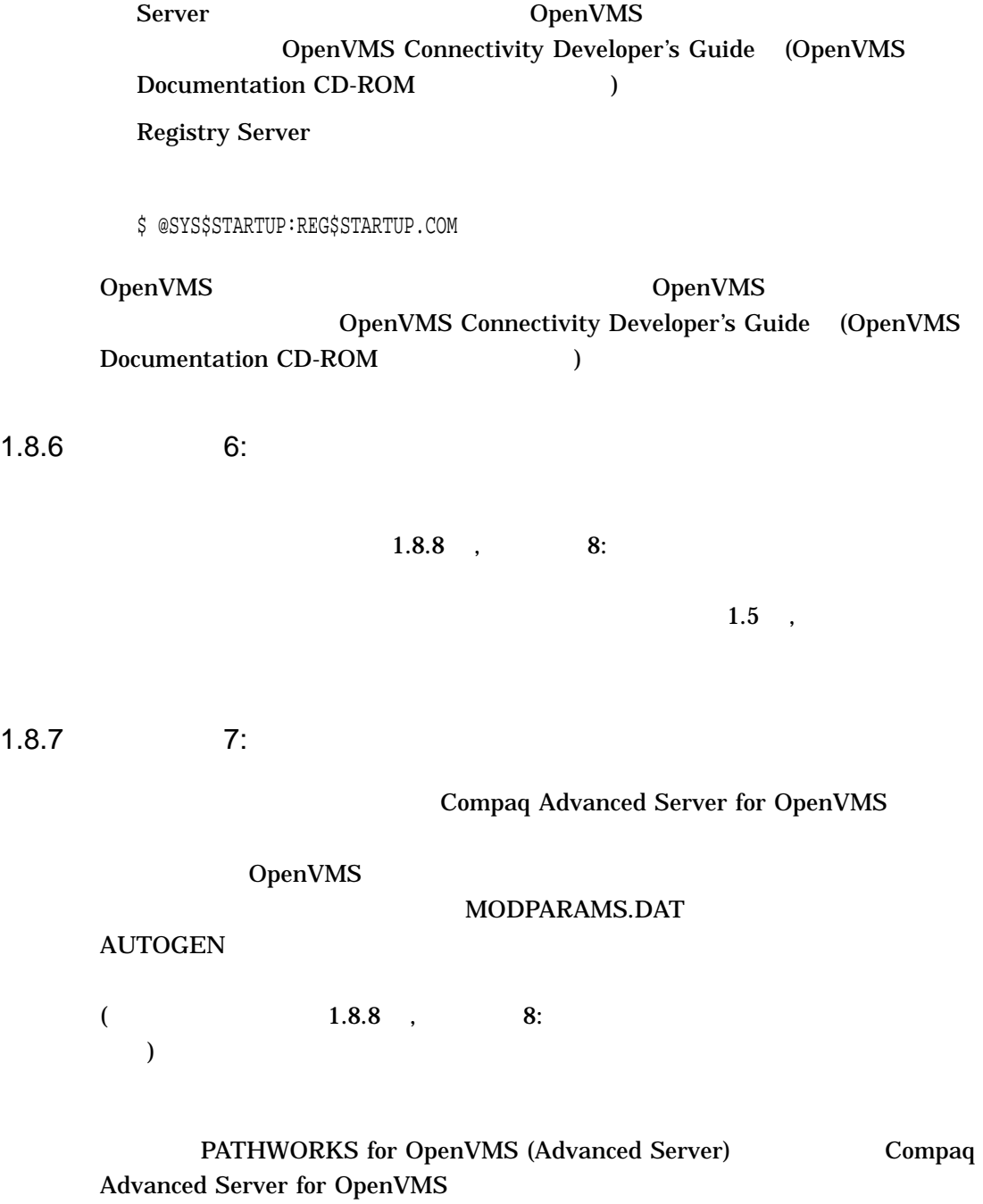

Advanced Server 1–15

Compaq Advanced Server for OpenVMS

#### 1.8.7.1 GBLPAGES

Compaq Advanced Server for OpenVMS GBLPAGES  $7500$ 

#### **Advanced Server**

1.  $\blacksquare$ 

\$ WRITE SYS\$OUTPUT F\$GETSYI("FREE\_GBLPAGES")

#### FREE\_GBLPAGES

143576

#### $2.$

#### SYS\$SYSTEM:MODPARAMS.DAT

ADD\_GBLPAGES = 7500

#### 1.8.7.2 GBLSECTIONS

# Compaq Advanced Server for OpenVMS GBLSECTIONS  $75$

<u>License Server 30 to 20 to</u> 20 to 20 to 20 to 20 to 20 to 20 to 20 to 20 to 20 to 20 to 20 to 20 to 20 to 20 to 20 to 20 to 20 to 20 to 20 to 20 to 20 to 20 to 20 to 20 to 20 to 20 to 20 to 20 to 20 to 20 to 20 to 20 to 2

#### Advanced Server

1.  $\blacksquare$ 

\$ WRITE SYS\$OUTPUT F\$GETSYI("FREE\_GBLSECTS")

1–16 Advanced Server

#### GBLSECTIONS

249

 $2.$ SYS\$SYSTEM:MODPARAMS.DAT

ADD\_GBLSECTIONS = 75

#### 1.8.7.3 PROCSECTCNT

Advanced Server PROCSECTCNT

40

<u>License Server 32</u> 2

PROCSECTCNT

1.  $\blacksquare$ 

\$ WRITE SYS\$OUTPUT F\$GETSYI("PROCSECTCNT")

PROCSECTCNT

20

 $2.$ 

SYS\$SYSTEM:MODPARAMS.DAT

MIN\_PROCSECTCNT = 40

#### 1.8.7.4 SCSNODE

SCSNODE DECnet

SCSNODE DECnet

**SCSNODE** 

Advanced Server 1–17

#### SCSNODE

OpenVMS

#### OpenVMS

#### **SCSNODE**

\$ SCSNODE = F\$GETSYI("SCSNODE") \$ SHOW SYMBOL SCSNODE

#### • SCSNODE

#### **SPEEDY**

- \$ SHOW SYMBOL SCSNODE SPEEDY
- SCSNODE

## SCSNODE SYS\$SYSTEM:MODPARAMS.DAT  $SPEEDY$

SCSNODE = "SPEEDY"

# SYS\$SYSTEM:MODPARAMS.DAT OpenVMS **AUTOGEN**

1-18 Advanced Server

#### \$ @SYS\$UPDATE:AUTOGEN GETDATA REBOOT NOFEEDBACK

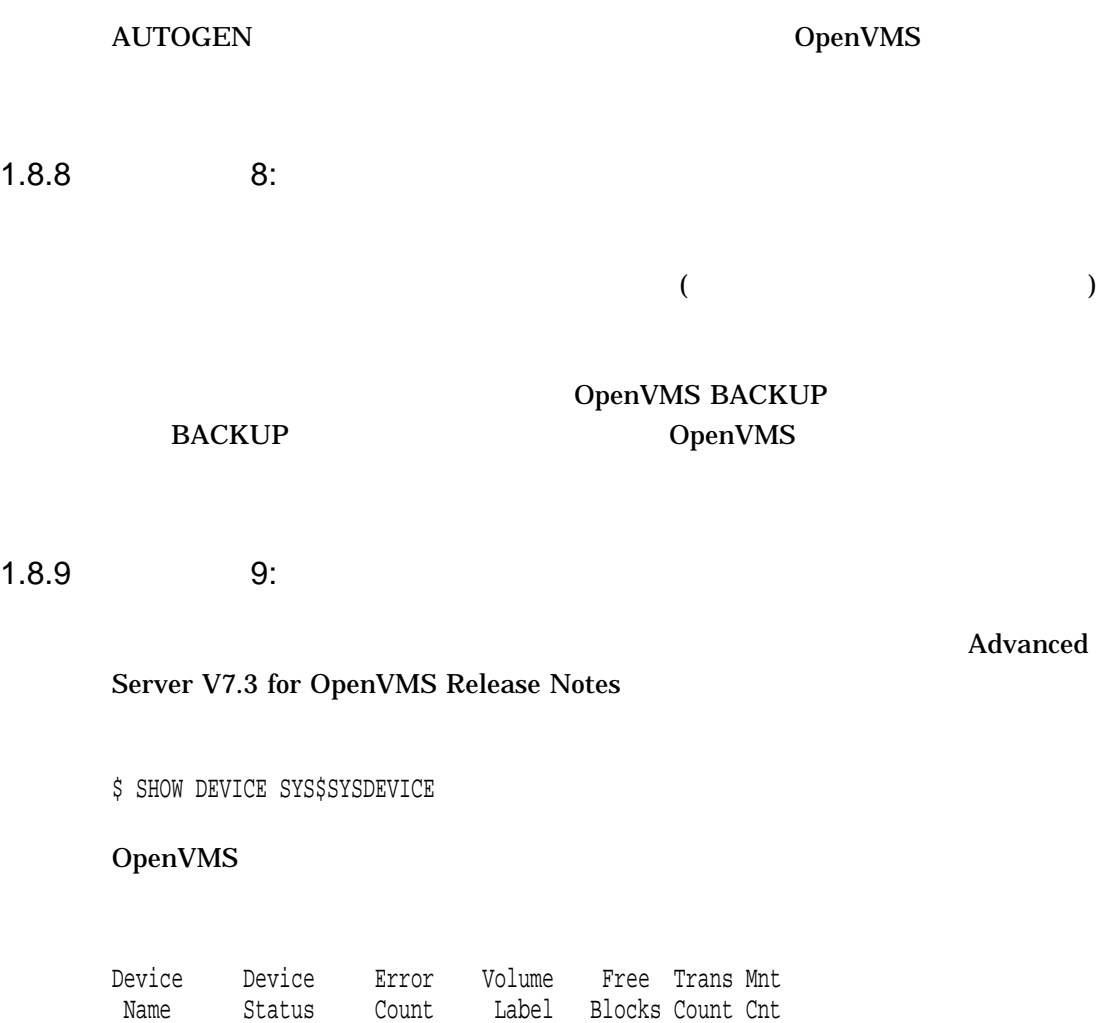

Advanced Server 1–19

DUA0: Mounted 0 AXP072 724856 280 1

1.8.10 10:

#### SHOW QUEUE/MANAGER

\$ SHOW QUEUE/MANAGER

OpenVMS

Queue manager SYS\$QUEUE\_MANAGER, running, on SPEEDY::

\$ START/QUEUE/MANAGER

OpenVMS DCL OpenVMS DCL Dictionary

1.8.11 11: TDF

Advanced Server (GMT)

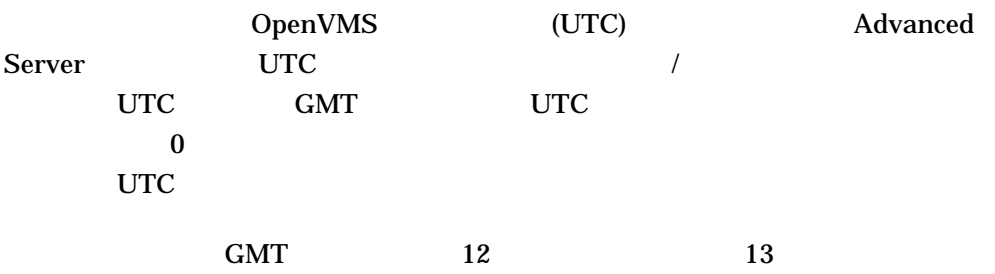

1–20 Advanced Server
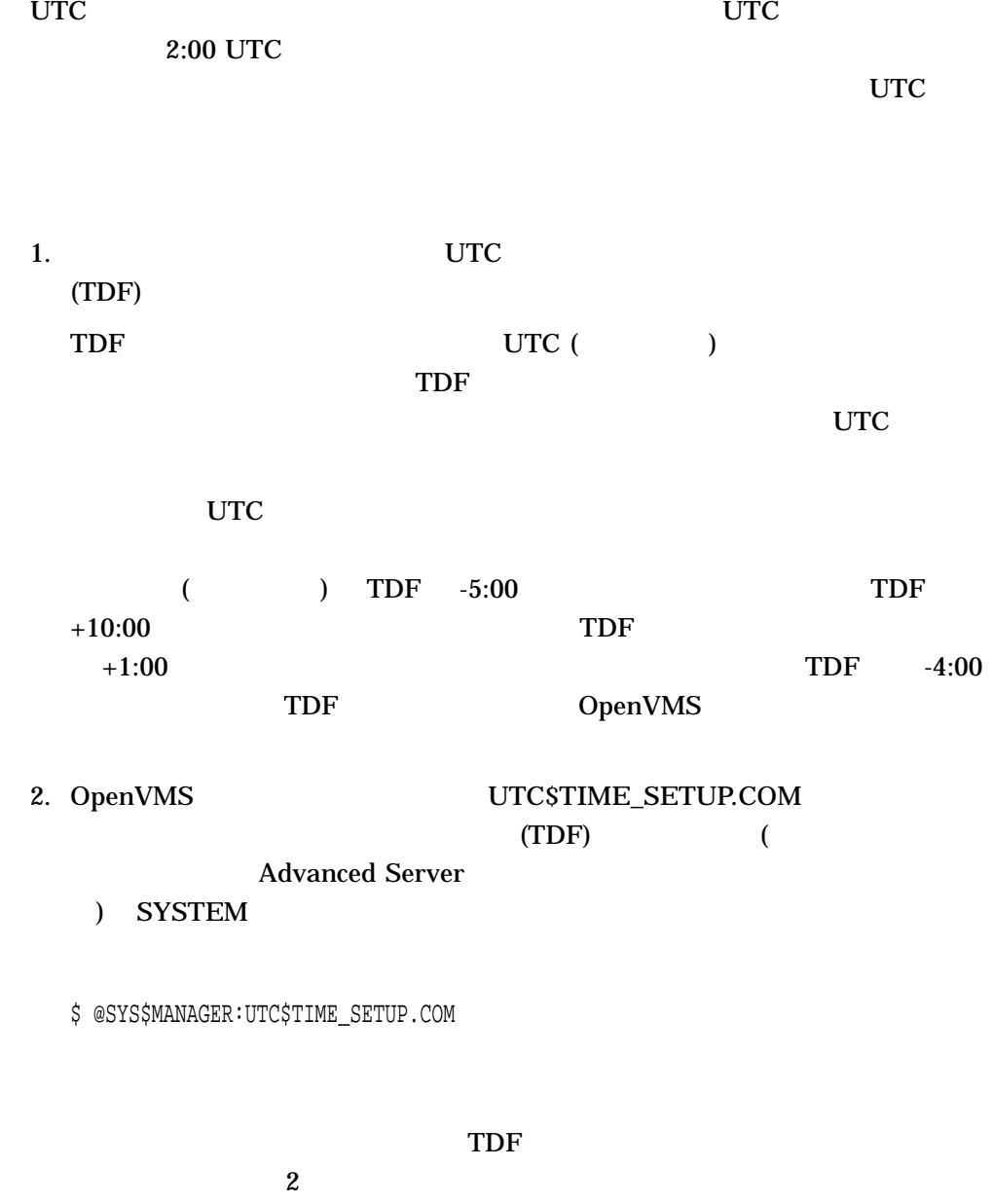

SYS\$EXAMPLES:DAYLIGHT\_SAVINGS.COM

Advanced Server 1–21

 $\text{TOF}$ OpenVMS Cluster

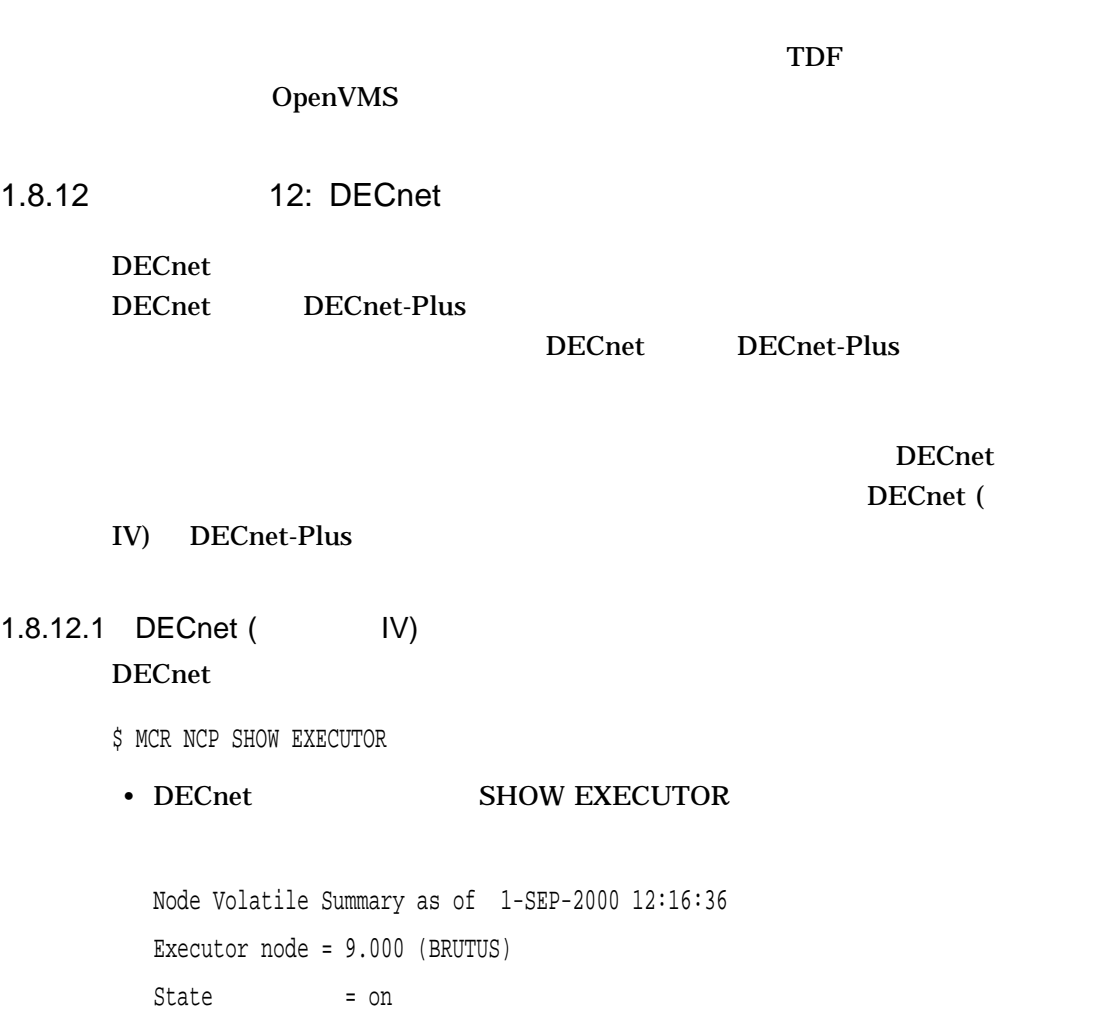

Identification = DECnet for OpenVMS AXP V7.2

1–22 Advanced Server

• DECnet

\$ @SYS\$MANAGER:STARTNET

# 1.8.12.2 DECnet-Plus

# DECnet-Plus

\$ SHOW LOGICAL NET\$STARTUP\_STATUS

• DECnet-Plus

"NET\$STARTUP\_STATUS" = "RUNNING-ALL" (LNM\$SYSTEM\_TABLE)

- DECnet-Plus
	- \$ @SYS\$STARTUP:NET\$STARTUP

DECnet  $\overline{C}$ 

1.8.13 13: TCP/IP

TCP/IP PWIP

 $TCP/IP$ 

TCP/IP

# TCP/IP Services for OpenVMS V5.0  $PWIP$

\$ @SYS\$STARTUP:TCPIP\$PWIP\_STARTUP.COM

TCP/IP PWIP TCPIP\$CONFIG.COM TCP/IP Services for OpenVMS

 $TCP/IP$ 

Compaq Advanced Server for OpenVMS (PWRK\$CONFIG)

Advanced Server 2008 1–23

# PWRK\$CONFIG  $\overline{DCL}$

# ADMINISTER/CONFIG

1.8.14 14: OpenVMS Server

1. **advanced Server (PATHWORKS Advanced Server Advanced Server Advanced Server Advanced Server Advanced Server Advanced Server Advanced Server Advanced Server Advanced Server Advanced Server Advanced Server Advanced Server** Server Compaq Advanced Server for OpenVMS) PATHWORKS V5 for OpenVMS (LAN Manager) PATHWORKS OpenVMS Compaq Advanced Server for OpenVMS

2. PATHWORKS for OpenVMS (NetWare)

SYS\$UPDATE:PWVN\$DEINSTAL.COM (PATHWORKS for OpenVMS (NetWare)  $()$ 

3. PATHWORKS Advanced Server **Example 20** Compaq Advanced Server for OpenVMS SYS\$SPECIFIC

POLYCENTER Software Installation

1.8.15 15: OpenVMS Cluster

# Advanced Server **OpenVMS Alpha Cluster**

1–24 Advanced Server

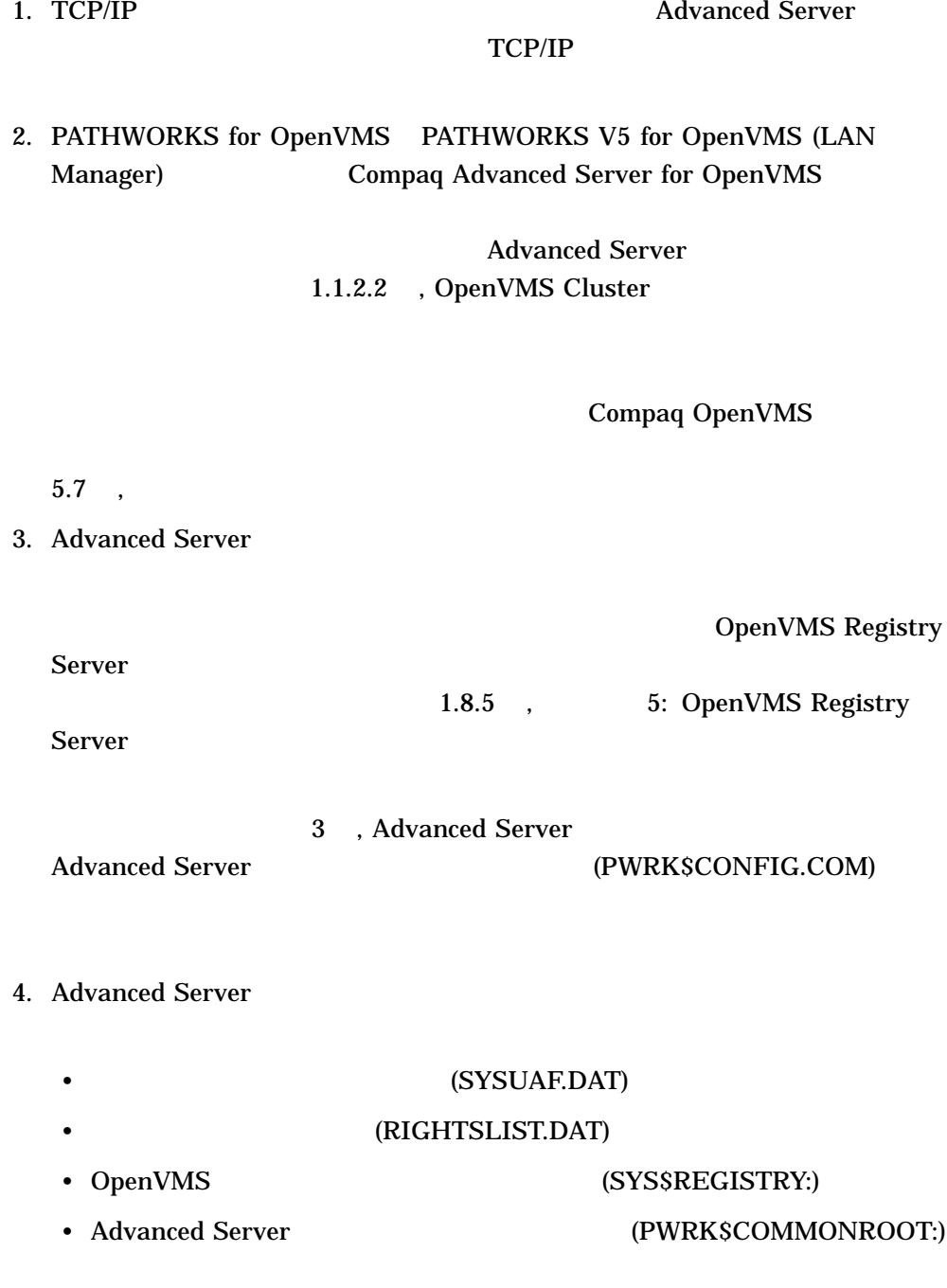

Advanced Server 1–25

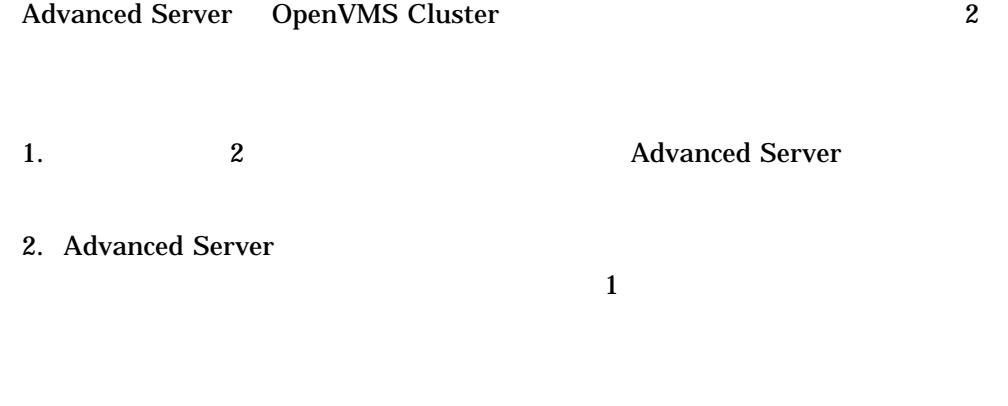

1.9

Advanced Server <br>
2 , Advanced Server 2 , Advanced Server 2 , Advanced Server 2 , Advanced Server 2 , Advanced Server 2 , Advanced Server 2 , Advanced Server 2 , Advanced Server 2 , Advanced Server 2 , Advanced Server 2 ,

1–26 Advanced Server

**Advanced Server** 

# POLYCENTER Software Installation (PCSI) Compaq Advanced Server for OpenVMS

OpenVMS Alpha CD-ROM OpenVMS Alpha Version 7.2 Upgrade and Installation Manual

POLYCENTER Software Installation DenVMS

1 , Advanced Server

- $2.1$ ,
- $2.2$ ,
- $2.3$ ,

Advanced Server 2–1

# $2.1$

# POLYCENTER Software Installation

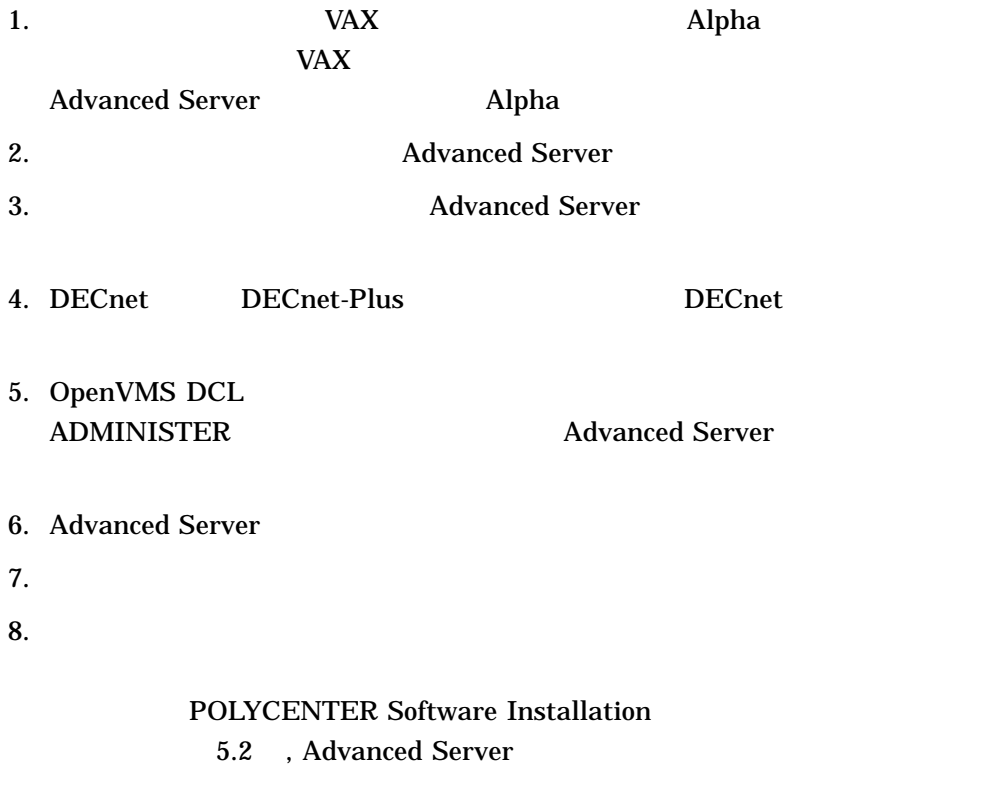

 $9.$ 

# $2.1.1$

1. 製品識別子

2–2 Advanced Server

# POLYCENTER Software Installation

Compaq Advanced Server for OpenVMS **ADVANCEDSERVERJA**  $2.$ AlphaStation 400 CD-ROM CD-ROM **DKA400**  $3.$ Advanced Server • License Server •  $\rho$  +  $\rho$  +  $\rho$  +  $\rho$  +  $\rho$  +  $\rho$  +  $\rho$  +  $\rho$  +  $\rho$  +  $\rho$  +  $\rho$  +  $\rho$ • License Server OpenVMS V7.2-1 Alpha **Advanced Server** License Server PATHWORKS for OpenVMS (Advanced Server) 3 , Advanced Server **Advanced Server** 1 advanced 1 2 Advanced Server **Example 2018** License Server Advanced Server License Server License Server License Server Valence Server License Server (a.c. the contract of the contract of the contract of the contract of the contract of the contract of the contract of the contract of the contract of the contract of the contract of the contract of the contract of the cont Advanced Server

Advanced Server 2–3

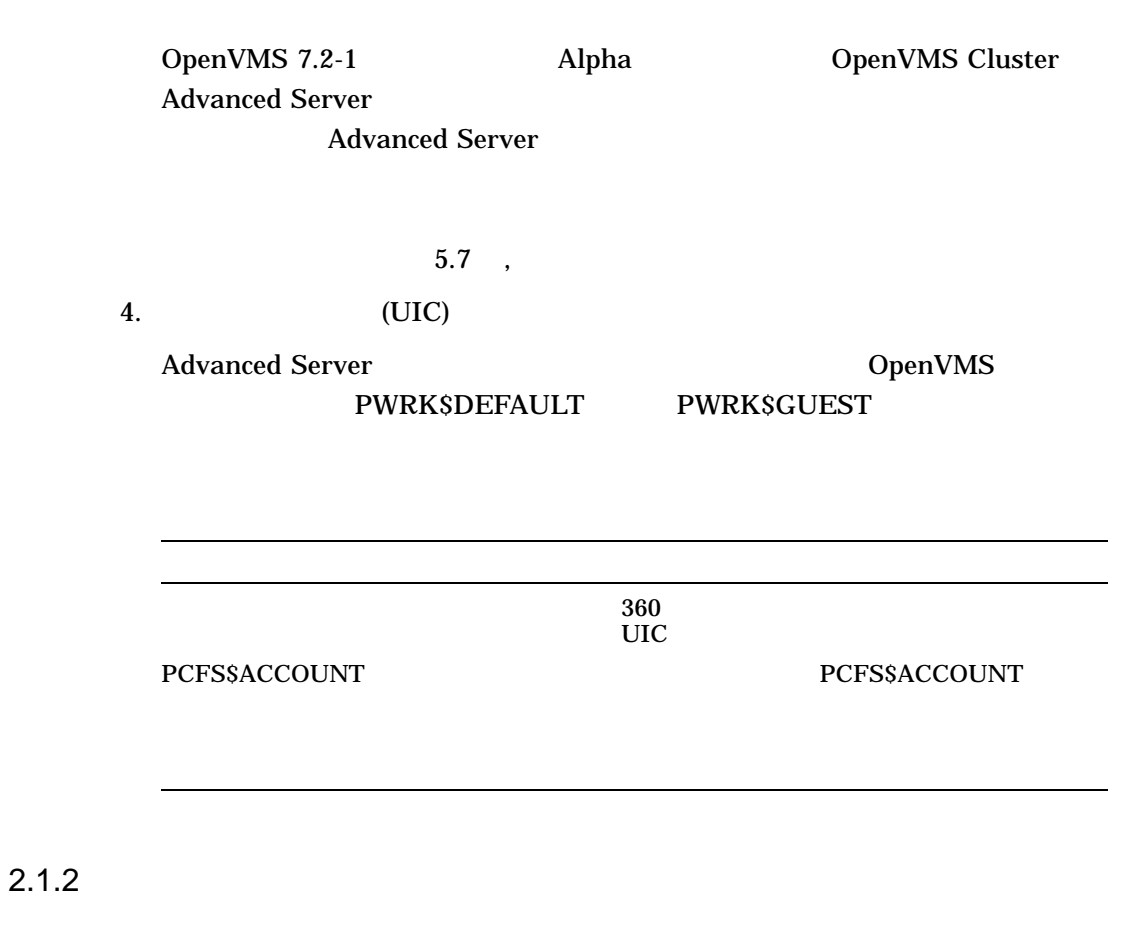

1 , Advanced Server

 $\overline{\phantom{a}}$ 

POLYCENTER Software Installation Compaq Advanced Server for OpenVMS  $\overline{a}$ 

OpenVMS

2–4 Advanced Server

# Compaq Advanced Server for OpenVMS

- $1.$
- 2. SYSTEM
- $3.$
- $4.$ 
	- \$ @SYS\$STARTUP:PWRK\$SHUTDOWN
	- \$ @SYS\$STARTUP:PWRK\$SHUTDOWN CLUSTER
- 5. Solution DECnet extensive products and  $\overline{D}$ 
	- \$ SET HOST 0/LOG=file-name

file-name

6. POLYCENTER Software Installation

PRODUCT INSTALL

\$ PRODUCT INSTALL ADVANCEDSERVERJA /SOURCE=directory-path

directory-path Compaq Advanced Server for

**OpenVMS** 

 $/SOURE=DAD$100:[ASOVMS073]$ 

Advanced Server 2–5

# POLYCENTER Software Installation PCSI\$SOURCE

# PCSI\$DESTINATION

# SYS\$COMMON:[VMS\$COMMON]

PCSI **Example Compaq Advanced Server for OpenVMS PCSI\$DESTINATION** 

/DESTINATION

# PRODUCT INSTALL /HELP

\$ PRODUCT INSTALL ADVANCEDSERVERJA /SOURCE=directory-path-  $\frac{1}{2}$  /HELP

 $7.$ 

 $2-1,$   $-1$ 

2–6 Advanced Server

Ctrl/Y external to the form of the control of the control of the control of the control of the control of the control of the control of the control of the control of the control of the control of the control of the control

2–1  $-$  1 \$ PRODUCT INSTALL ADVANCEDSERVERJA/SOURCE=DKA100:[000000] The following product has been selected: CPQ AXPVMS ADVANCEDSERVERJA V7.3 Layered Product Do you want to continue? [YES] Y Return Configuration phase starting ... You will be asked to choose options, if any, for each selected product and for any products that may be installed to satisfy software dependency requirements. CPQ AXPVMS ADVANCEDSERVER V7.3: Advanced Server for OpenVMS Copyright 2000 Compaq Computer Corporation Advanced Server is sold by Compaq Computer Corporation Advanced Server requires PAK PWLMXXXCA07.03 for each client. This installation procedure requires that all the following conditions are satisfied: 1. This procedure is running on an Alpha processor. 2. The system is running OpenVMS 7.2 or later. 3. All required privileges are currently enabled. 4. No PATHWORKS or Advanced Server images are running on this node or anywhere in the cluster. 5. No files from a PATHWORKS (NetWare) kit are present on this system disk. 6. No files from any Pathworks or Advanced Server kit are in SYS\$SPECIFIC on this system disk.  $($ 

 $2-1$  ( )  $-$  1 This procedure checks if the conditions are satisfied. If they are satisfied, the procedure continues. If not, the procedure stops. Do you want to continue? [YES] Return

# "Configuration phase starting ..." Compaq Advanced Server for OpenVMS POLYCENTER Software Installation

 $\mathbf 1$  , and the state of  $\mathbf 1$  or  $\mathbf 1$  or  $\mathbf 1$  or  $\mathbf 1$  and the state of  $\mathbf 1$ 

 $NO$ 

 $\rm Return$ 

 $1$  2.2.1 , VAX

Compaq Advanced Server for OpenVMS 2.2.2 , Advanced Server Compaq Advanced Server for OpenVMS

("Do you want to continue?" TES

 $\lambda$ 

2–2 サンプルのインストレーション・プロシージャ — パート 2 Select one of the numbered options: 1 Install the complete Advanced Server [default] 2 Install only the License Server 3 Install only the external authentication images 4 Install both the License Server and the external authentication images Option: [1] Return

# Compaq Advanced Server for

OpenVMS License Server

License Server

 $2-3$   $-$  3

A PWRK\$STREAMSOS V\*.EXE execlet from a previous kit is currently loaded into memory on this node.

You must reboot this node before starting the product on this node.

For complete information about the reasons a reboot might be necessary and how to avoid unnecessary reboots, see the Installation and Configuration Guide.

Select an option:

- 1. Delay reboot as long as possible on all nodes. [default]
- 2. Prevent PWRK\$CONFIG configuration on any node using this system disk until after reboot.
- 3. Prevent PWRK\$CONFIG configuration on all nodes until after reboot.
- 4. Prevent startup on any node using this system disk until after after reboot.
- 5. Prevent startup on all nodes until after reboot.

Option: [1] Return

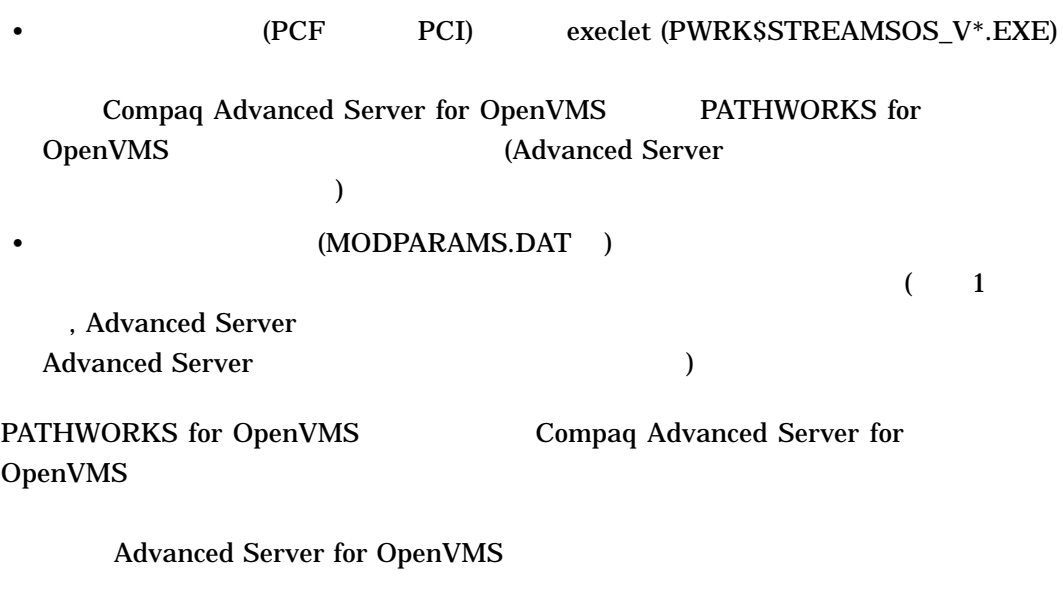

 $2-3$ ,  $-$  3  $\mathcal{N}$ PWRK\$STREAMSOS\_V\*.EXE PATHWORKS for OpenVMS PWRK\$STREAMSOS\_V6.EXE Compaq Advanced Server for OpenVMS PWRK\$STREAMSOS\_V7.EXE ) **Compaq Advanced Server for OpenVMS** 

OpenVMS Cluster

2–10 Advanced Server

# $2-4$   $-$  4 User Accounts and User Identification Codes (UICs) -------------------------------------------------- The Advanced Server V7.3 for OpenVMS installation creates two OpenVMS accounts: a default account, PWRK\$DEFAULT, and a guest account, PWRK\$GUEST. The default UIC group number for both these new accounts depends on the following: o If you are installing the server for the first time, the default is the first unused UIC group number, starting with 360. o If a PCFS\$ACCOUNT already exists, the default is the UIC group number associated with PCFS\$ACCOUNT.  $($

• このシステム・ディスク (サーバをインストールしているディスク) を使用する

 $\bullet$  - the contract of the contract of the contract of the contract of the contract of the contract of the contract of the contract of the contract of the contract of the contract of the contract of the contract of the co

 $\bullet$  - the state  $\bullet$  - the state  $\bullet$  - the state  $\bullet$  - the state  $\bullet$  - the state  $\bullet$ 

 $\mathbf 1$ 

 $\mathbf 1$  ета и достаточно  $\mathbf 1$ 

• このシステム・ディスクを使用するノードでの起動をリブート後まで行わない

 $2-4$  ( )  $-$  4 o If a PWRK\$DEFAULT or PWRK\$GUEST account already exists, the default is the UIC group number associated with PWRK\$DEFAULT or PWRK\$GUEST, in preference to PCFS\$ACCOUNT. However, the default UIC group number will not be used to change the UIC of any existing accounts. For more information about UIC group numbers, see the OpenVMS System Manager's Manual. Enter default UIC group number for PWRK\$DEFAULT and PWRK\$GUEST Group: [360] Return Creating OpenVMS accounts for PWRK\$DEFAULT and PWRK\$GUEST PWRK\$DEFAULT account already exists PWRK\$GUEST account already exists

Compaq Advanced Server for OpenVMS

|                |       | UIC-                 |  |                    |   |  |
|----------------|-------|----------------------|--|--------------------|---|--|
| <b>OpenVMS</b> |       | <b>PWRK\$DEFAULT</b> |  | <b>PWRK\$GUEST</b> |   |  |
|                | (UIC) |                      |  |                    | 3 |  |
| UIC            |       |                      |  |                    |   |  |
|                |       |                      |  |                    |   |  |
| $2 - 5$        |       |                      |  | 5                  |   |  |

\* This product does not have any configuration options.

2–12 Advanced Server

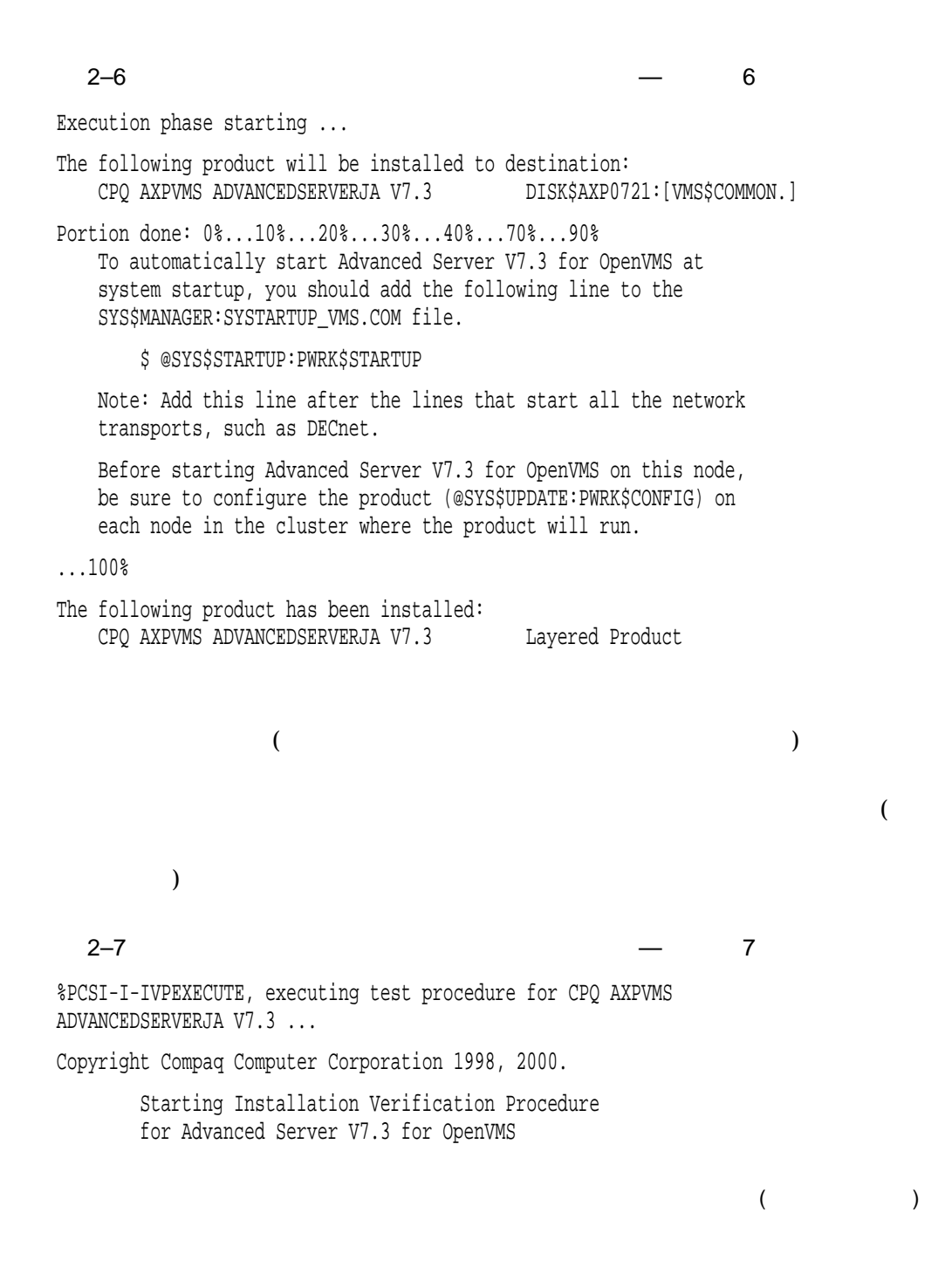

Advanced Server 2–13

2–7 (続き) サンプルのインストレーション・プロシージャ — パート 7 %PWRK-I-NORMAL, IVP completed successfully %PCSI-I-IVPSUCCESS, test procedure completed successfully  $\boldsymbol{\mathsf{\dot{S}}}$ 

 $2.1.3$ 

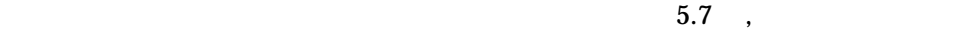

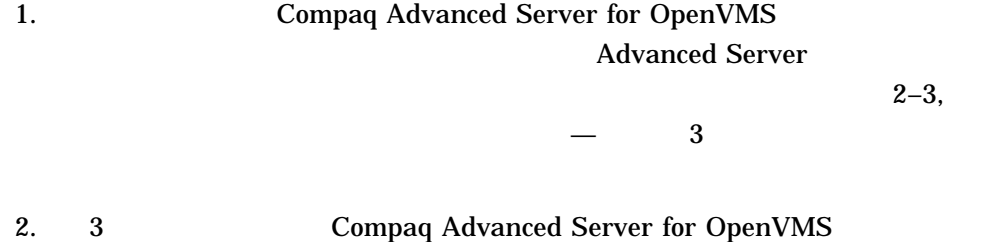

Compaq Advanced Server for OpenVMS

\$ PRODUCT LIST ADVANCEDSERVERJA /SOURCE=directory-path

directory-path Compaq Advanced Server for OpenVMS

/SOURCE=DAD\$100:[ASOVMS073] POLYCENTER Software Installation PCSI\$SOURCE

2–14 Advanced Server

# Compaq Advanced Server for OpenVMS

2.2.1 VAX Compaq Advanced Server for OpenVMS

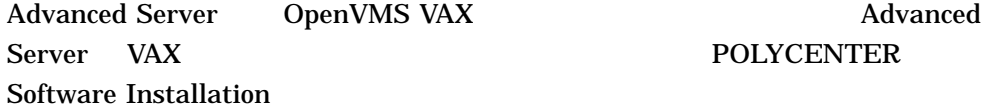

Advanced Server V7.3 for OpenVMS does not run on OpenVMS VAX systems. You can install this product on OpenVMS Alpha systems only.

# 2.2.2 Advanced Server Compaq Advanced Server for OpenVMS

# Compaq Advanced Server for OpenVMS PATHWORKS for OpenVMS Compaq Advanced Server for OpenVMS  $($

Advanced Server V7.3 for OpenVMS cannot be installed while any Pathworks or Advanced Server processes are running. If this node is part of a cluster, no node of the cluster can be running any of those images.

At least one of the preconditions for installation have not been met.

See the Installation Guide for more information %PCSI-E-S\_OPFAIL, operation failed %PCSIUI-E-ABORT, operation terminated due to an unrecoverable error condition

Advanced Server 2–15

2.2.3

# PATHWORKS (NetWare)

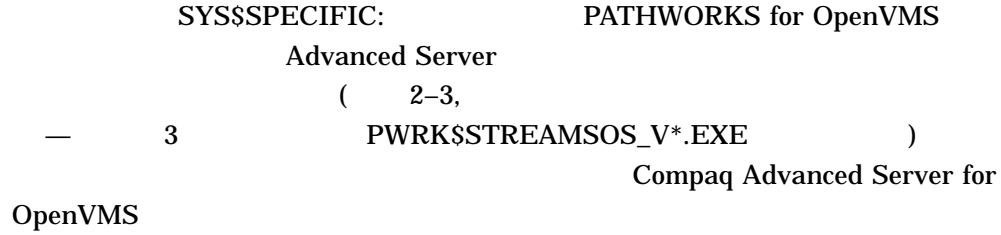

# 2.2.4 PATHWORKS for OpenVMS (Advanced Server) V6.0A Compaq Advanced Server for

OpenVMS

V6.0A PATHWORKS for OpenVMS (Advanced Server) がんしゃしゃ しゅうしゅう しゅうしゅう しゅうしゅう しゅうしゅう しゅうしゅうしゅ

The migration path from PATHWORKS V6.0 to the Advanced Server is valid, but not recommended. Do you want to continue with the installation? [YES]:

PATHWORKS for OpenVMS (Advanced Server) V 6.0C Advanced Server V7.3 for OpenVMS

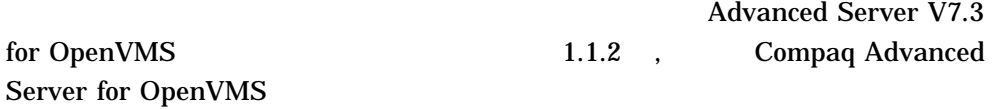

2–16 Advanced Server

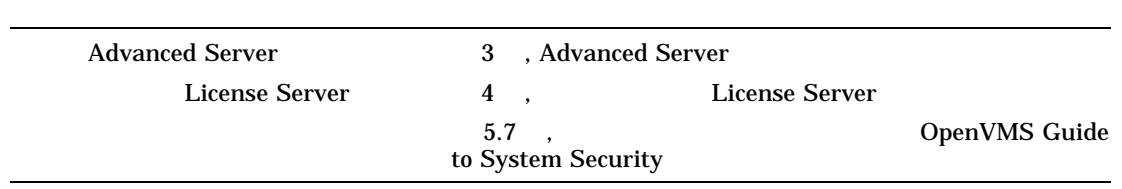

 $2.3$ 

# 3

# **Advanced Server**

# Advanced Server

- 3.1 , Advanced Server
- 3.2 , LANMAN.INI OpenVMS
- 3.3 , Advanced Server
- 3.4 , Advanced Server
- 3.5 , Advanced Server
- $3.6$  ,
- 3.7 , Advanced Server
- $3.8$ ,
- 3.9 , Windows NT
- $3.10$ ,
- 3.11 , Advanced Server
- $3.12$ ,

# 3.1 Advanced Server

Advanced Server PWRK\$CONFIG.COM Compaq Advanced Server for OpenVMS

Advanced Server 3–1

 $\lambda$  ) and  $\lambda$ Advanced Server

PWRK\$CONFIG

# $3.1.1$

# **PWRK\$CONFIG**

- Advanced Server (Fig. 2 , Advanced Server  $\lambda$
- <sub>(</sub> )  $(3.10.3$

• サーバを以前のバージョンからアップグレードする場合

- , Advanced Server (1999)  $\bullet$  - the state distribution of the state distribution of the state distribution of the state distribution of the state distribution of the state distribution of the state distribution of the state distribution of the st
- PATHWORKS for OpenVMS Compaq Advanced Server for OpenVMS PATHWORKS for OpenVMS LANMAN.INI OpenVMS  $(3.2, 3.2, LANMAN.INI)$ OpenVMS  $)$

• インテム マネージャに入って,システム戦場を

Compaq Advanced Server for OpenVMS Server Administrator's Guide

3-2 Advanced Server

 $\overline{\mathcal{A}}$ 

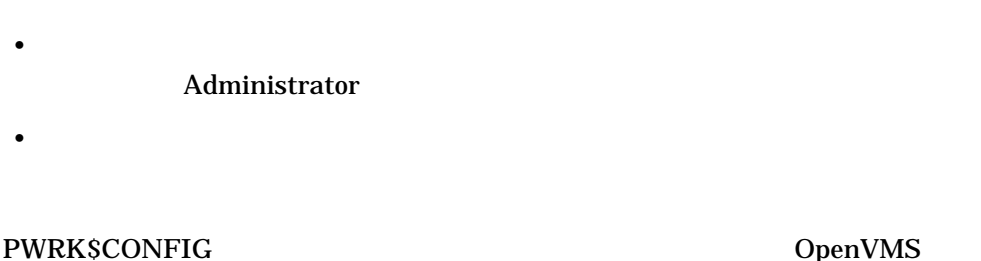

Cluster  $\Box$ PWRK\$CONFIG OpenVMS Cluster  $\mathbf 1$ 

OpenVMS

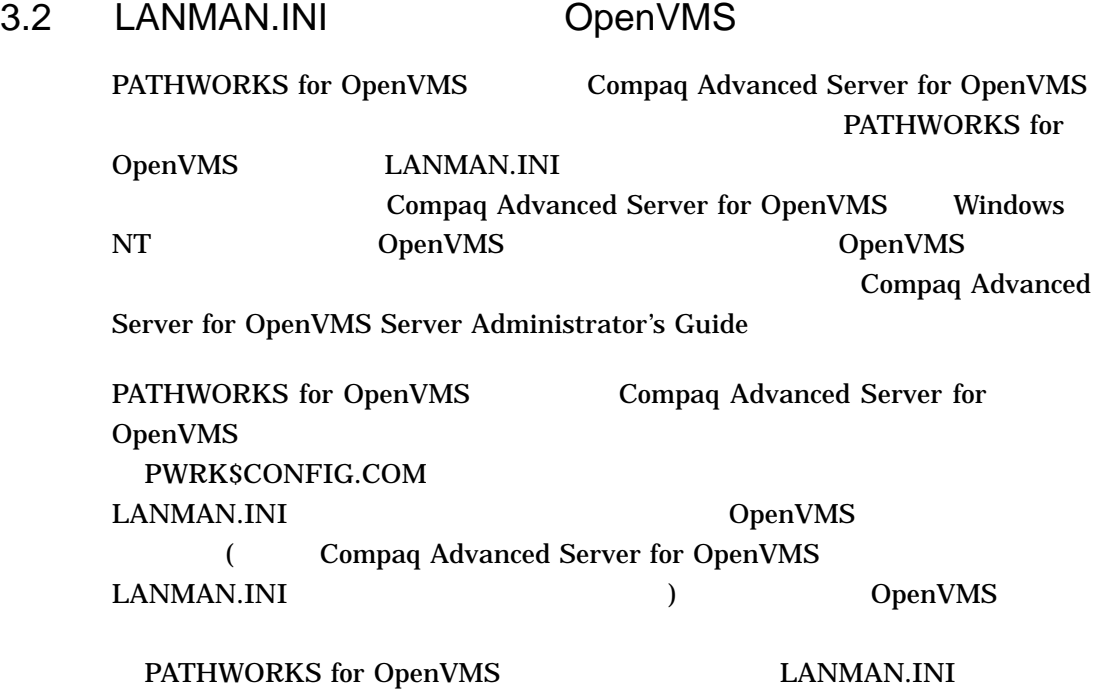

• サーバの役割,ドメイン名,および有効にするサービスなど,サーバ構成の省

Advanced Server 3-3

# PWRK\$CONFIG.COM 1

**PWRK\$CONFIG** 

LanmanIniMigrated DemVMS

# **PWRKSCONFIG**

## OpenVMS

\$ REGUTL :== \$SYS\$SYSTEM:PWRK\$REGUTL.EXE

\$ REGUTL SHOW VALUE \* LANMANINIMIGRATED

## LanmanIniMigrated

2000 10 29

Key: SYSTEM\CurrentControlSet\Services\AdvancedServer\Parameters Value: LanmanIniMigrated Type: String Current Data: LANMAN.INI migrated on 29-OCT-2000 15:31:48.90

## PATHWORKS for OpenVMS

Compaq Advanced Server for OpenVMS (

# PATHWORKS for OpenVMS

) LanmanIniMigrated

REGUTL> SHOW VALUE \* LANMANINIMIGRATED

Key: SYSTEM\CurrentControlSet\Services\AdvancedServer\Parameters Value: LanmanIniMigrated Type: String Current Data: No LANMAN.INI to migrate on 29-OCT-2000 15:31:48.90

# PWRK\$REGUTL OpenVMS

Compaq Advanced Server

for OpenVMS Server Administrator's Guide

3-4 Advanced Server

# 3.3 Advanced Server

# PWRK\$CONFIG

# 3.3.1 OpenVMS ? Advanced Server ァイルを格納するか?

- **•**  $\mathcal{L}$
- License Server
- **Decision in the contract of the contract of the contract of the contract of the contract of the contract of the contract of the contract of the contract of the contract of the contract of the contract of the contract of**
- **•**  $\mathcal{O}(\mathcal{O}_\mathcal{A})$
- *\mathbf{F} = \mathbf{F} \cdot \mathbf{F} + \mathbf{F} \cdot \mathbf{F} + \mathbf{F} \cdot \mathbf{F} + \mathbf{F} \cdot \mathbf{F} + \mathbf{F} \cdot \mathbf{F} + \mathbf{F} \cdot \mathbf{F} + \mathbf{F} \cdot \mathbf{F} + \mathbf{F} \cdot \mathbf{F} + \mathbf{F} \cdot \mathbf{F} + \mathbf{F} \cdot \mathbf{F} + \mathbf{F} \cdot \mathbf{F} + \mathbf{F} \cdot \mathbf{F} + \mathbf{F} \cdot \mathbf{F} + \mathbf{F} \cdot \mathbf{F*
- Security Account Manager (SAM)
- クライアント・ベースのサーバ管理ツールおよびライセンス・キット
- Contractor experiments of the second contractor experiments of the second contractor experiments of the second contractor experiments of the second contractor experiments of the second contractor experiments of the secon

# (SYS\$SYSDEVICE) 85,000 OpenVMS

Advanced Server

• Advanced Server

Advanced Server

OpenVMS

Advanced Server 3–5

• **• The OpenVMS Cluster Following Cluster** Advanced Server **Example 3** and  $\overline{C}$  and  $\overline{C}$  and  $\overline{C}$  and  $\overline{C}$  and  $\overline{C}$ Advanced Server • Advanced Server PWKR\$CONFIG **PWRK\$CONFIG** 

 $3.3.2$  ?

"YES"

Advanced Server

Compaq Advanced Server for OpenVMS Server Administrator's Guide B.2 , Advanced Server PWRK\$CONFIG

 $3.3.2.1$ 

 $(BDC)$  $(PDC)$ 

 $\bf{1}$ 

3-6 Advanced Server

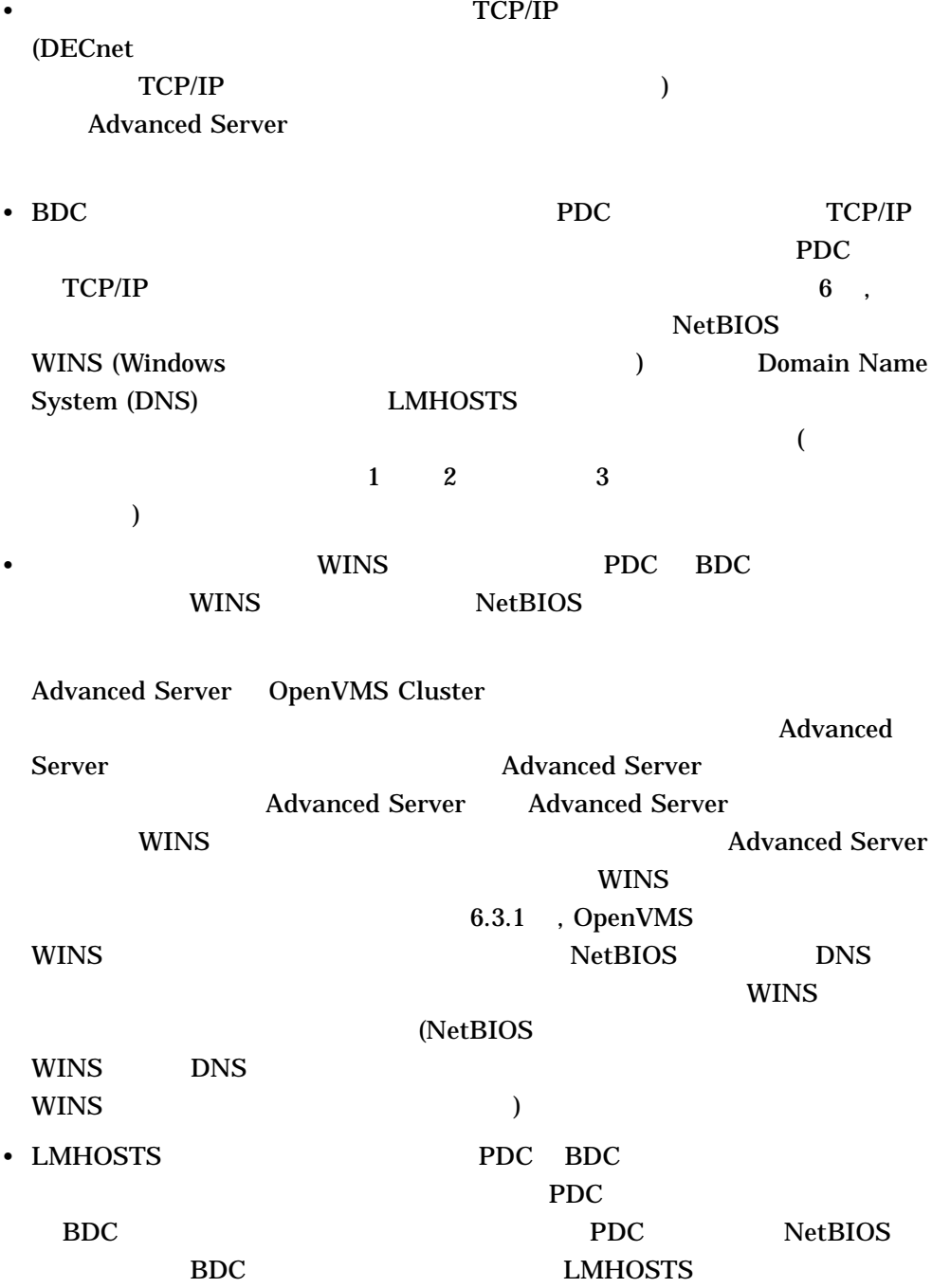

Advanced Server 3–7

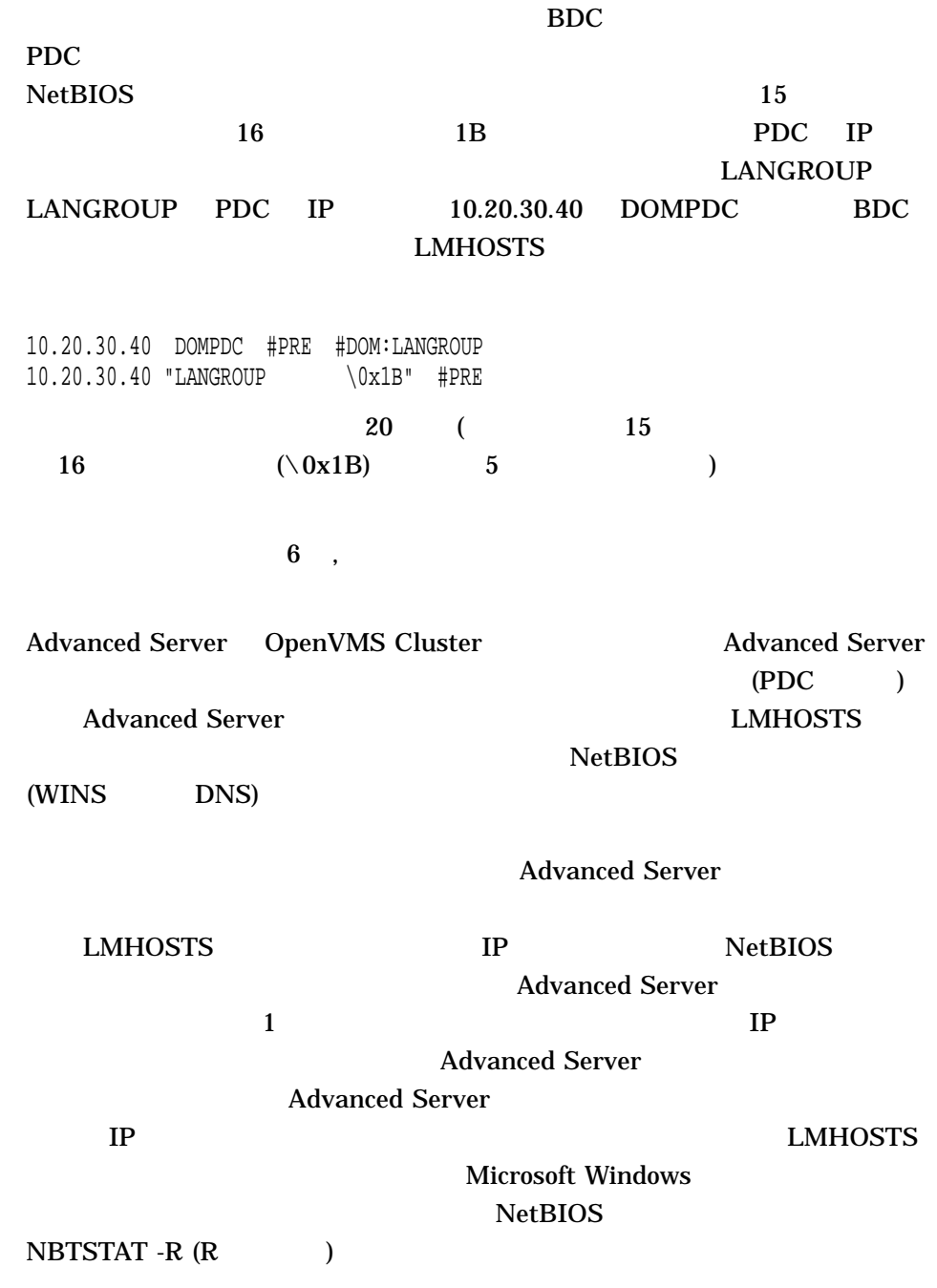

3-8 Advanced Server

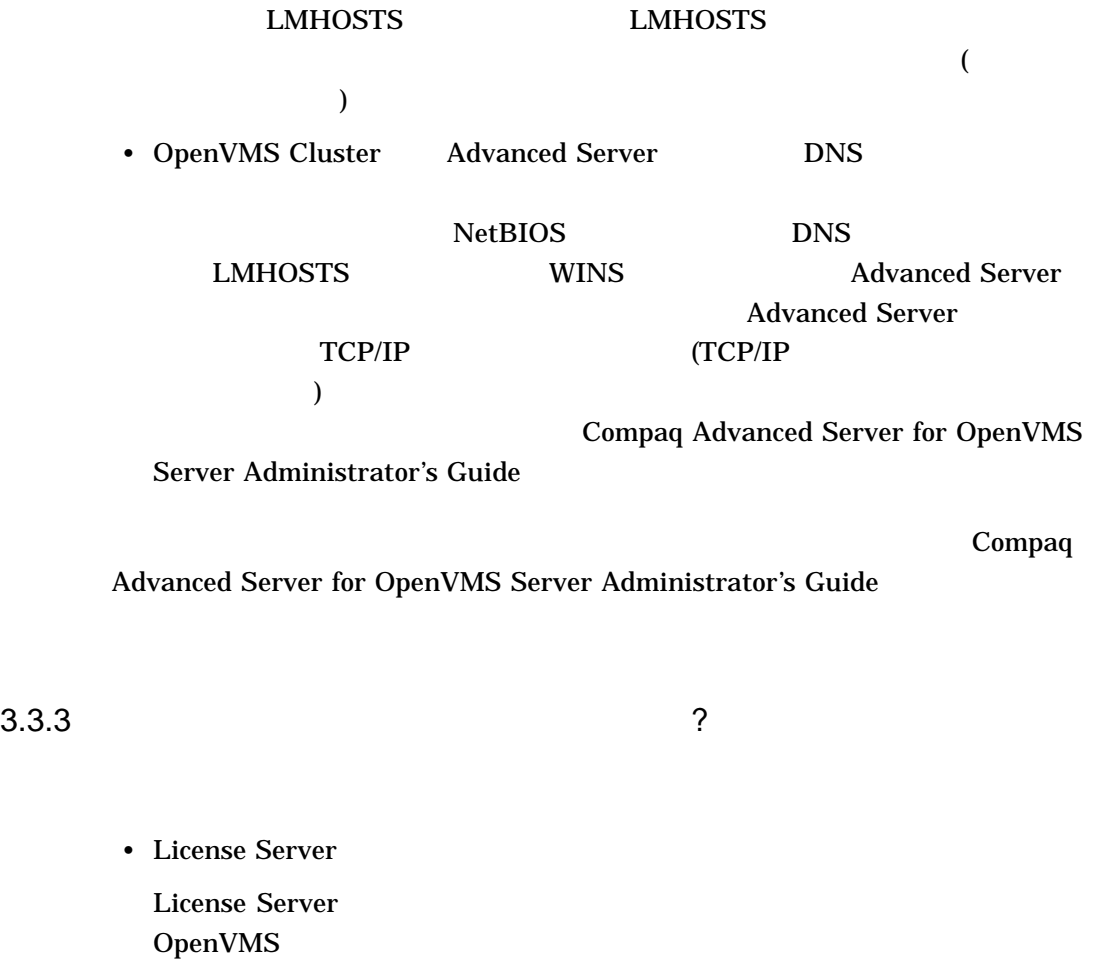

 $(LAN)$ 

License Server 1 Product Authorization Key (PAK) License Server

OpenVMS Cluster

PAK **PAK** 

Advanced Server 3–9

# License Server

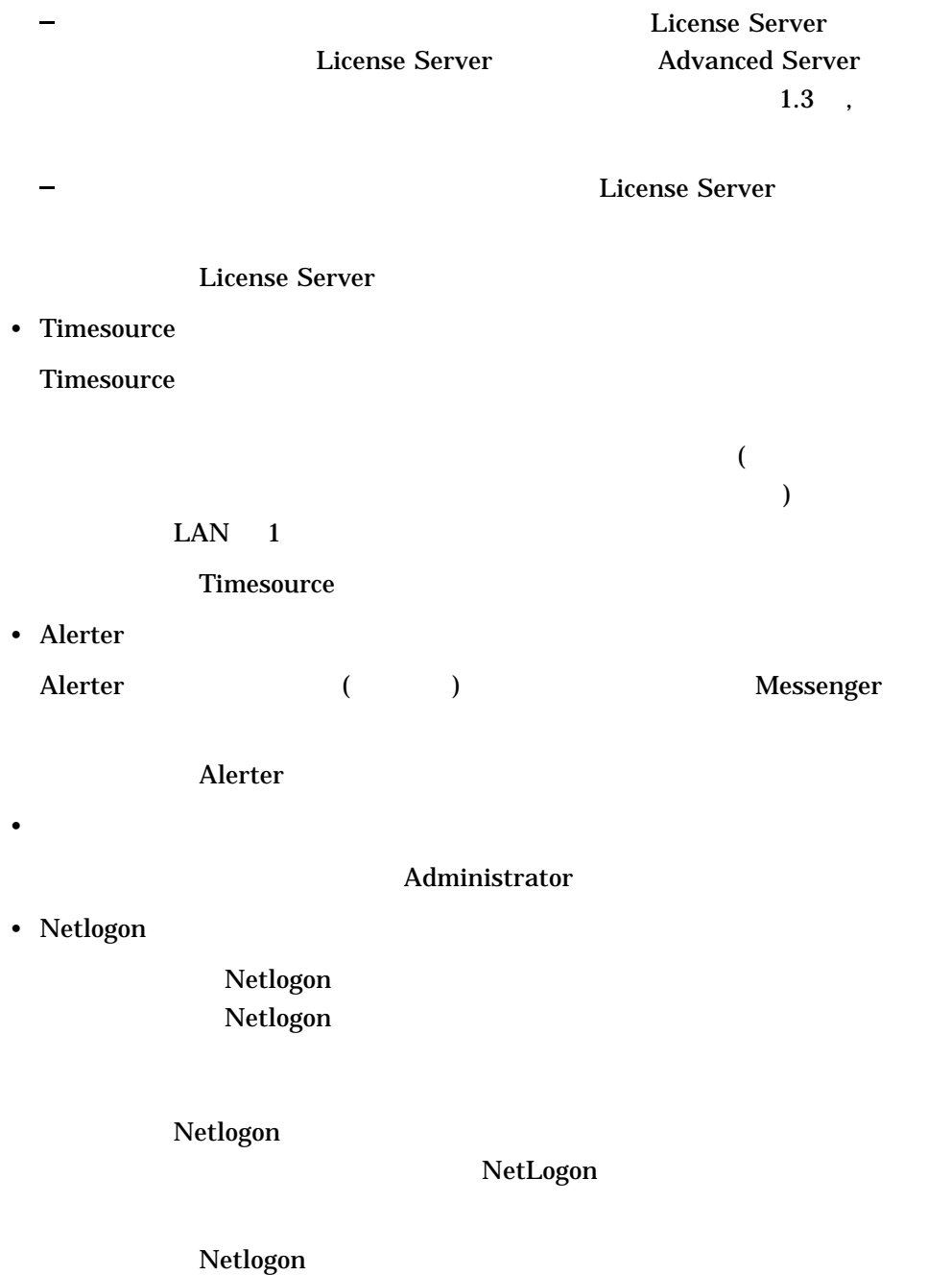

3-10 Advanced Server

Compaq Advanced Server for OpenVMS Concepts and Planning Guide Compaq Advanced Server for OpenVMS Server Administrator's Guide

# **LANGROUP**

• ドメイン名

• *• Hermannia* 

Advanced Server  $( PDC)$ (BDC), Advanced Server **Example 2018** PDC OpenVMS Cluster ードは同じ役割でなければなりません。つまり, 1 つのノードの役割を変更す 3.7 , Advanced Server • January 2014 PWRK\$CONFIG PDC PDC PDC (  $($   $) PDC$   $Netlogon$ PDC and the property of the property of the state of the state of the state of the state of the state of the state of the state of the state of the state of the state of the state of the state of the state of the state of SCSNODE • Advanced Server OpenVMS Cluster ( $\qquad \qquad$  $1$ 

Advanced Server 3-11

# Advanced Server

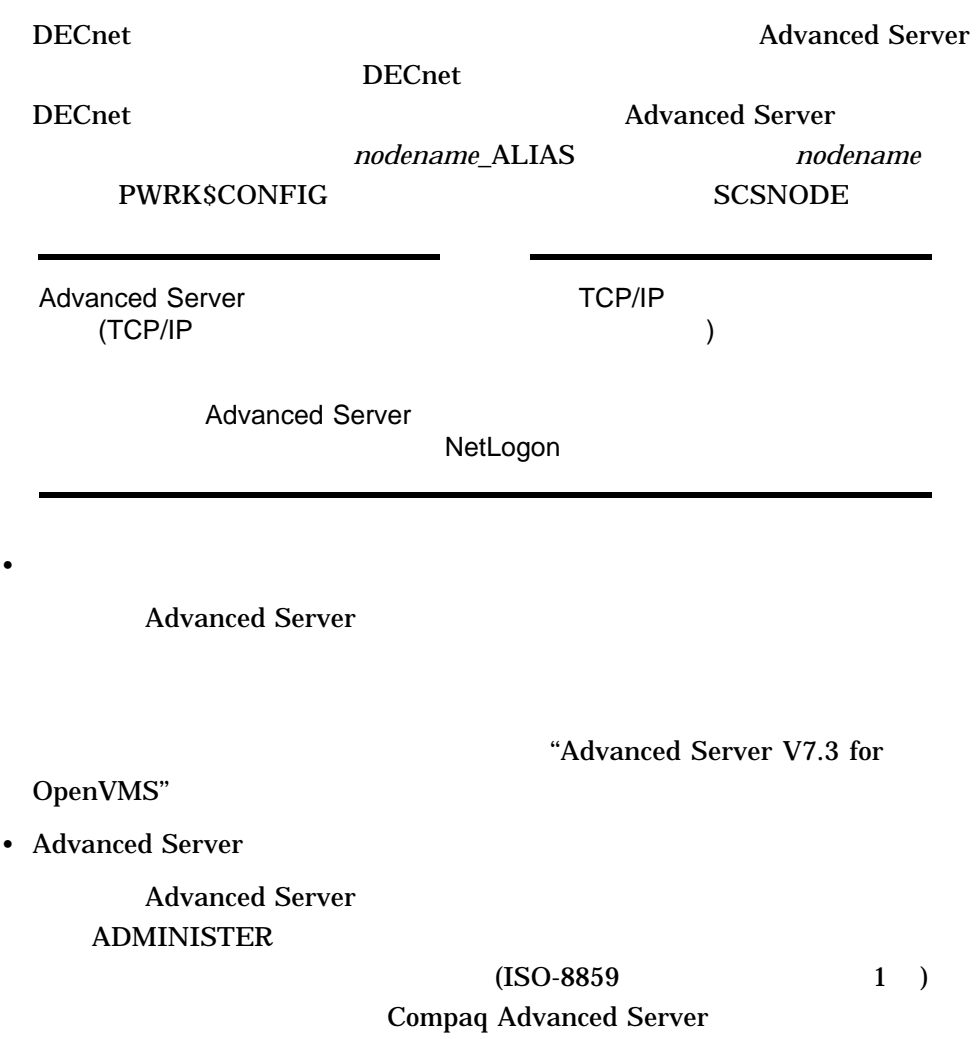

 $(USA)$ 

3-12 Advanced Server
$ODS-2$   $($  $\frac{X}{X}$  (1)  $ODS-2$   $ODS-5$  $ODS-5$  3.8 , Advanced Server Unicode Compaq Advanced Server for OpenVMS Server Administrator's Guide

• NT

Windows NT

# **ADMINISTER**

Advanced Server  $\mathbf 1$  , the following  $\mathbf 1$  of the following  $\mathbf 1$ 

**ADMINISTER** 

Windows NT ADMINISTER

Windows NT

3.9.1 , Windows NT

3.9.2 , Windows NT

Windows NT

Advanced Server The Compaque of the Compaque Compaque  $\sim$ Advanced Server for OpenVMS Server Administrator's Guide

OpenVMS Server Administrator's Guide 3.3.4 Administrator ? PDC extension of the state of the Administrator Administrator  $\sim$ Administrator Administrator Windows NT  $14$ ! #  $\frac{1}{2}$  % & () - . ^ \_ ' { } ~  $3.3.5$  /  $?$  $(BDC)$  )

• <sub>Fran</sub>cia e Francia e Francia e Francia e Francia e Francia e Francia e Francia e Francia e Francia e Francia e<br>Estados e Francia e Francia e Francia e Francia e Francia e Francia e Francia e Francia e Francia e Francia

• Contractor extension and  $\mathcal{R}$ 

 $3.6$  ,

Compaq Advanced Server for

3-14 Advanced Server

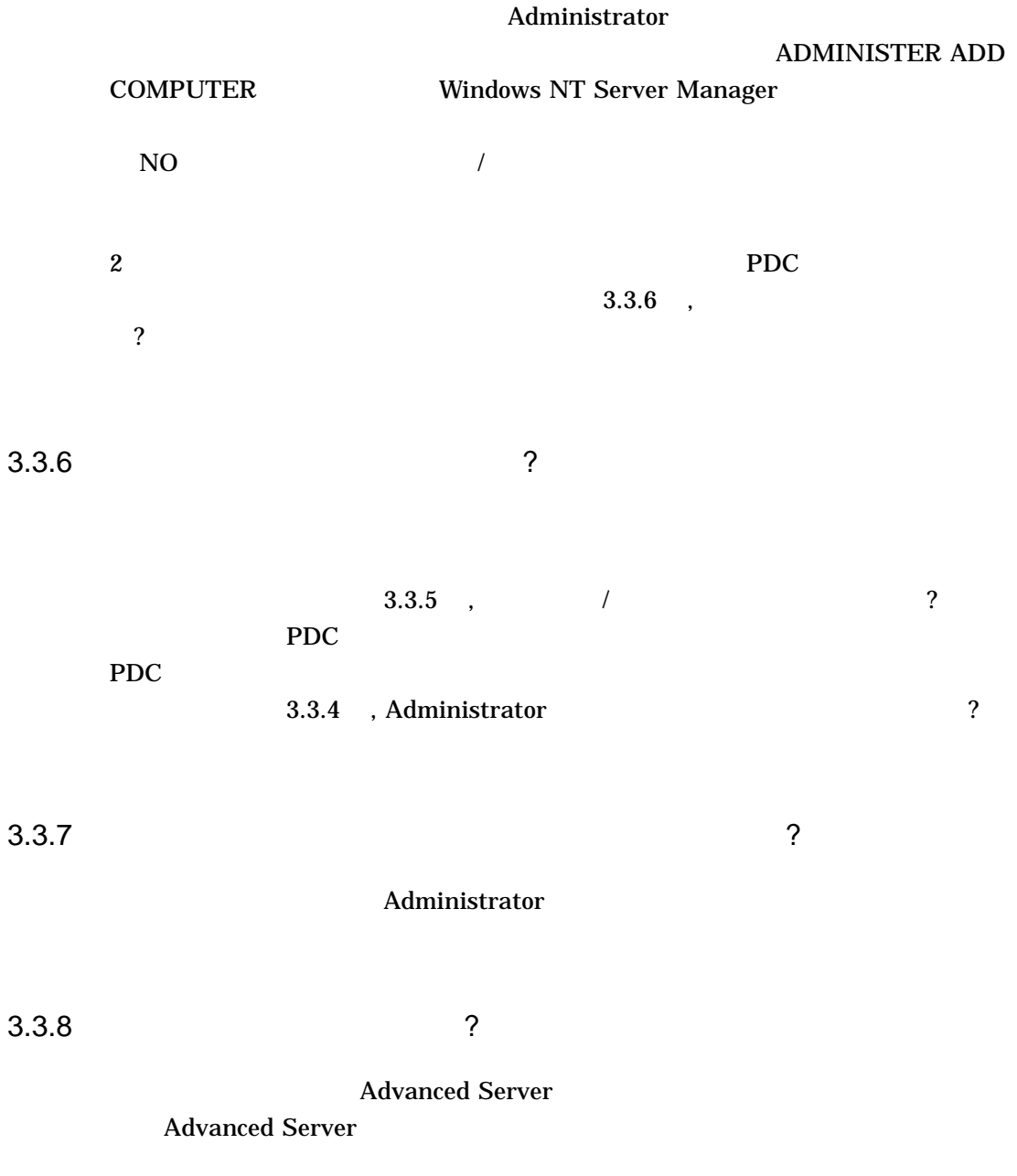

OpenVMS Cluster

#### Advanced Server

OpenVMS

SYSTEM ( 5.4.3 , OpenVMS Cluster Advanced Server

# 3.4 Advanced Server

 $(S)$ 

1. SYSTEM

 $2.$ 

\$ @SYS\$UPDATE:PWRK\$CONFIG

# 3.5 Advanced Server

3–1, Advanced Server PWRK\$CONFIG

3-1 PWRK\$CONFIG

B, Advanced Server

3-16 Advanced Server

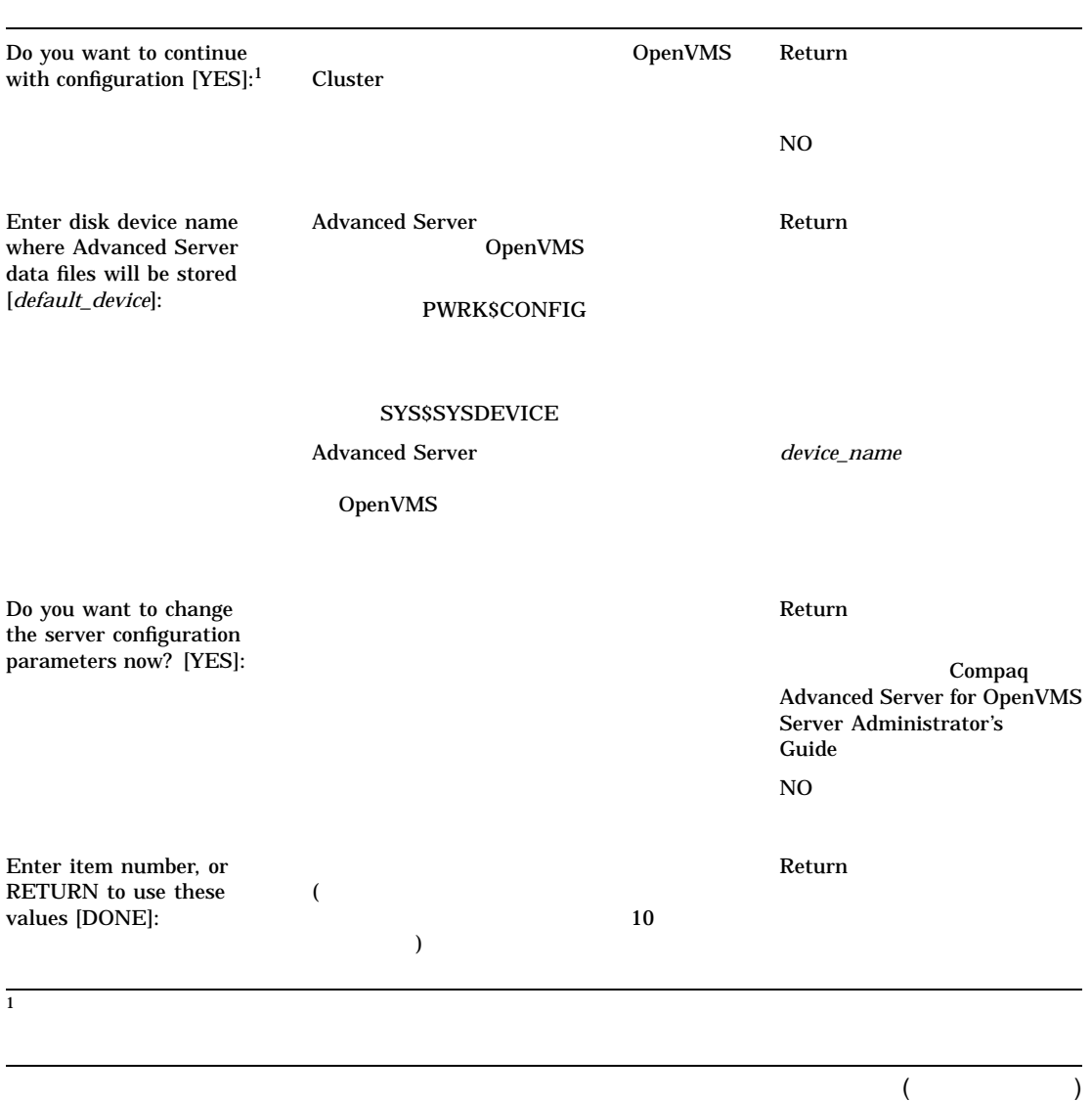

# 3-1 Advanced Server

3–1 () Advanced Server

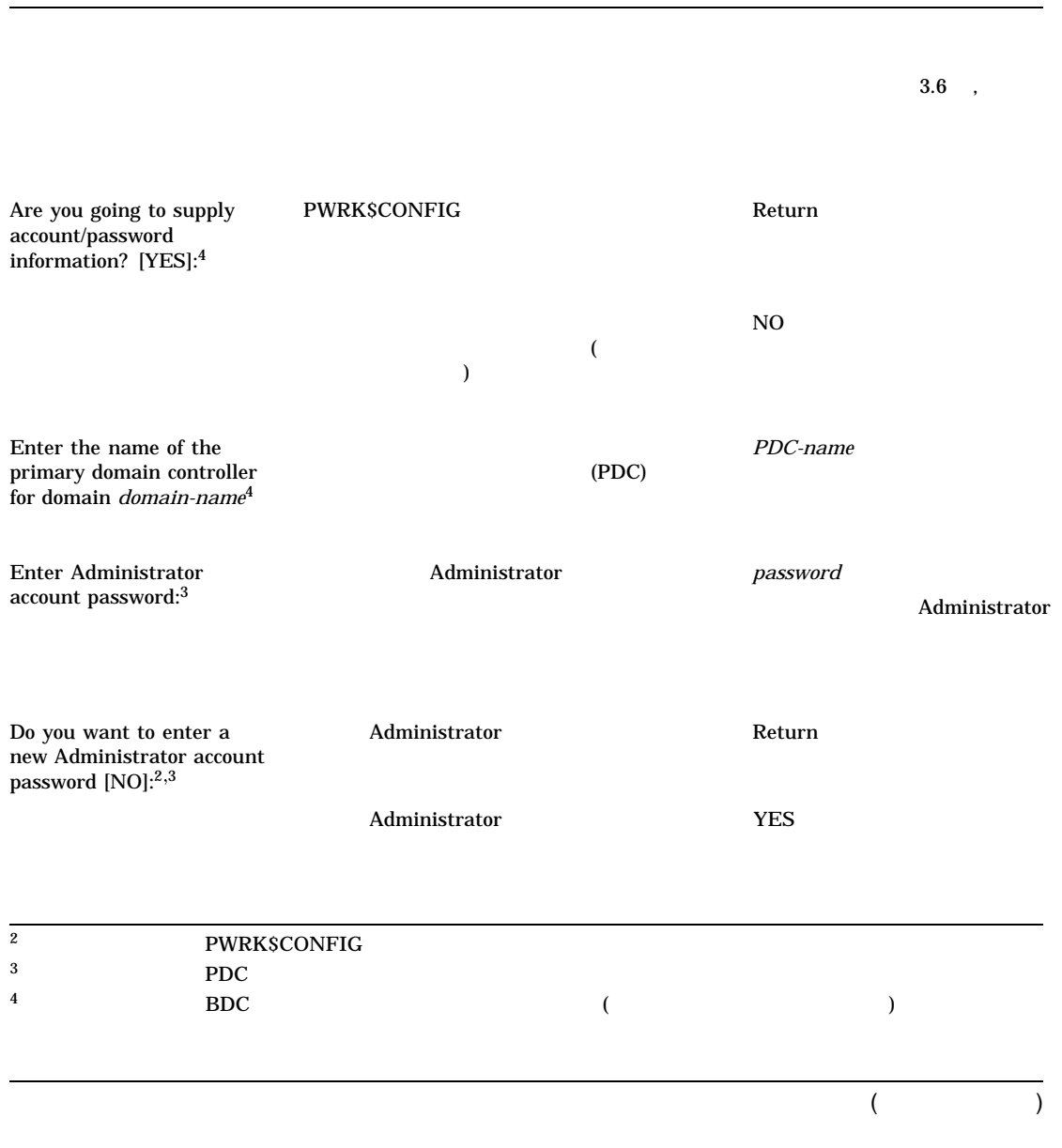

### 3-18 Advanced Server

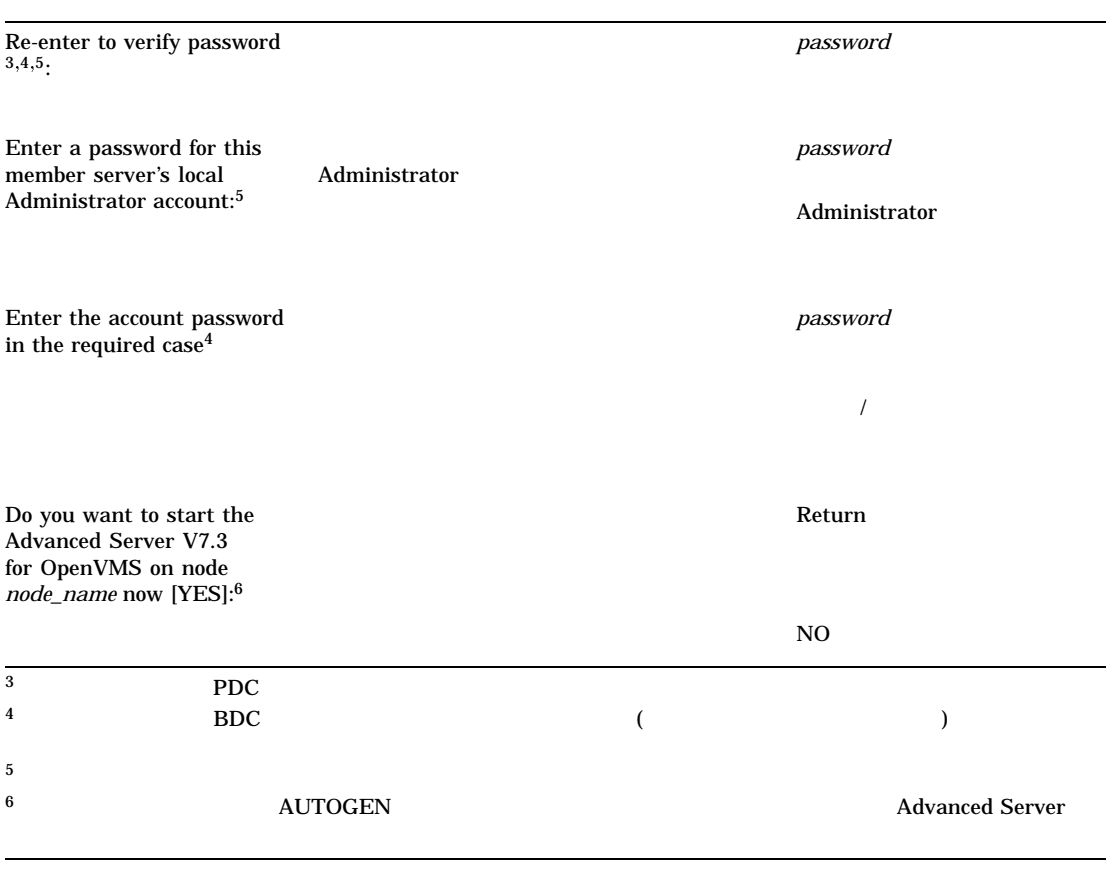

# 3–1 () Advanced Server

 $3.6$ 

Advanced Server for OpenVMS is presently configured to run as follows:

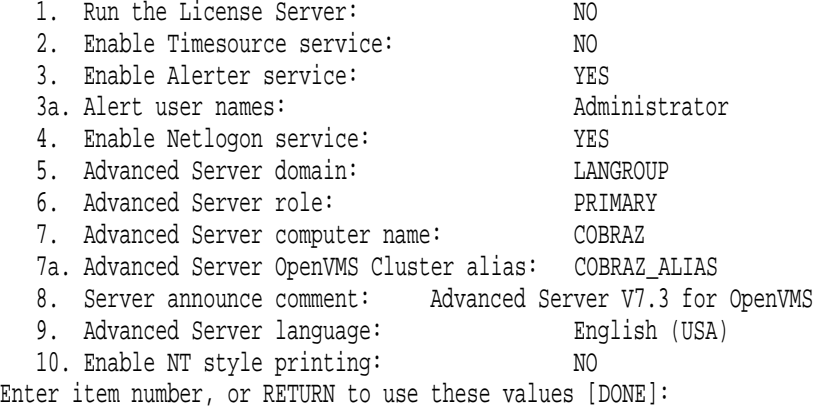

 $\bullet$  + the contract set  $\bullet$  the contract set  $\bullet$  and  $\bullet$  and  $\bullet$  and  $\bullet$  and  $\bullet$  and  $\bullet$  and  $\bullet$  and  $\bullet$  and  $\bullet$  $3-2$ , • 変更が終わって設定を保存する場合や,表示された設定を使用する場合は, Return DONE  $\,$ Compaq Advanced Server for OpenVMS Server Administrator's Guide

 $3 - 2$ 

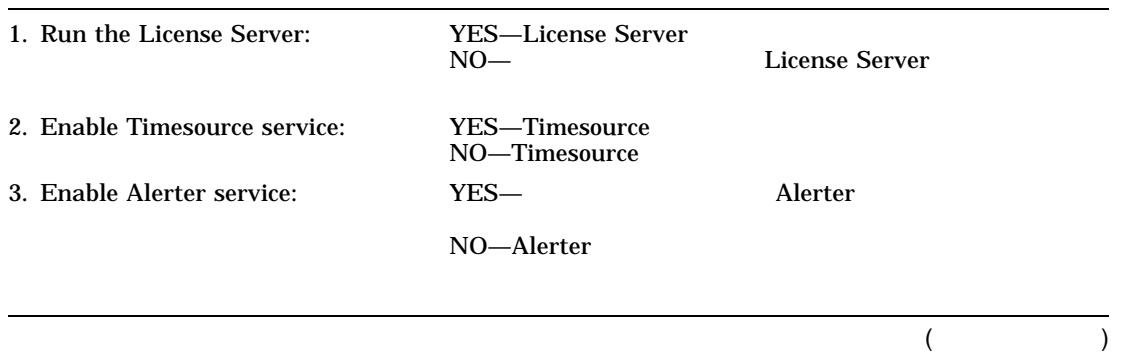

3-20 Advanced Server

 $3-2$  ( )

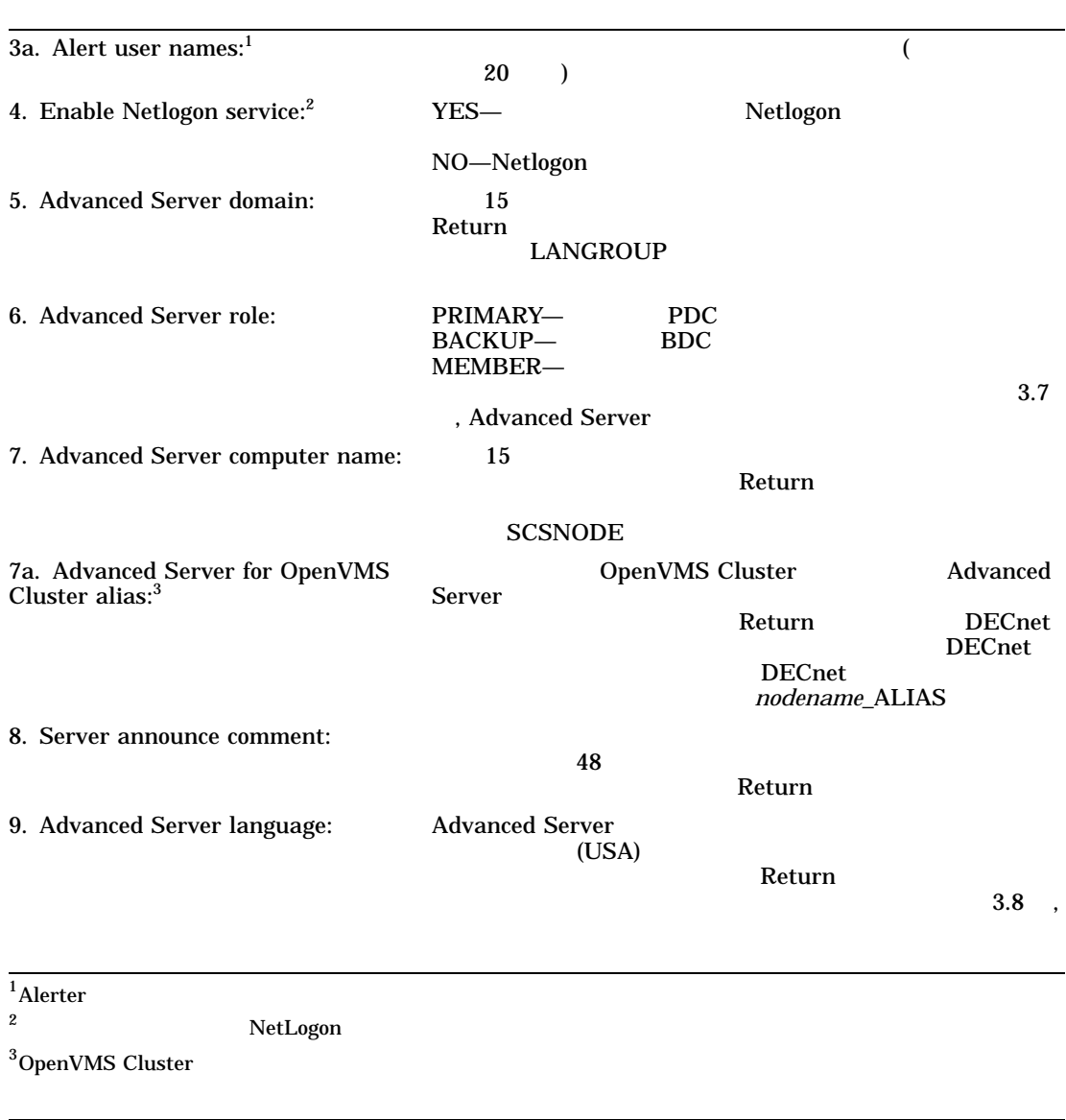

 $($ 

 $3-2$  ( )

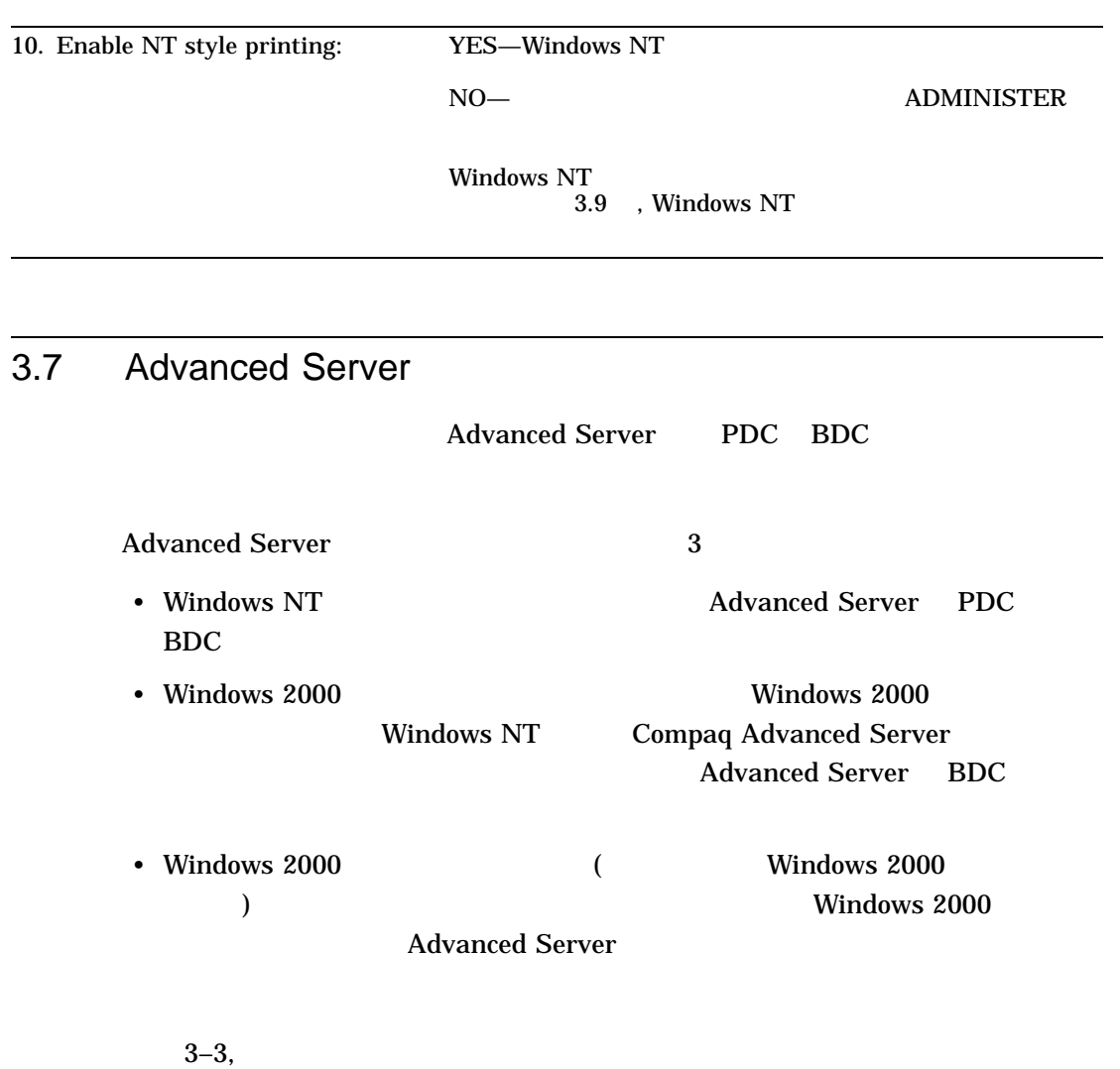

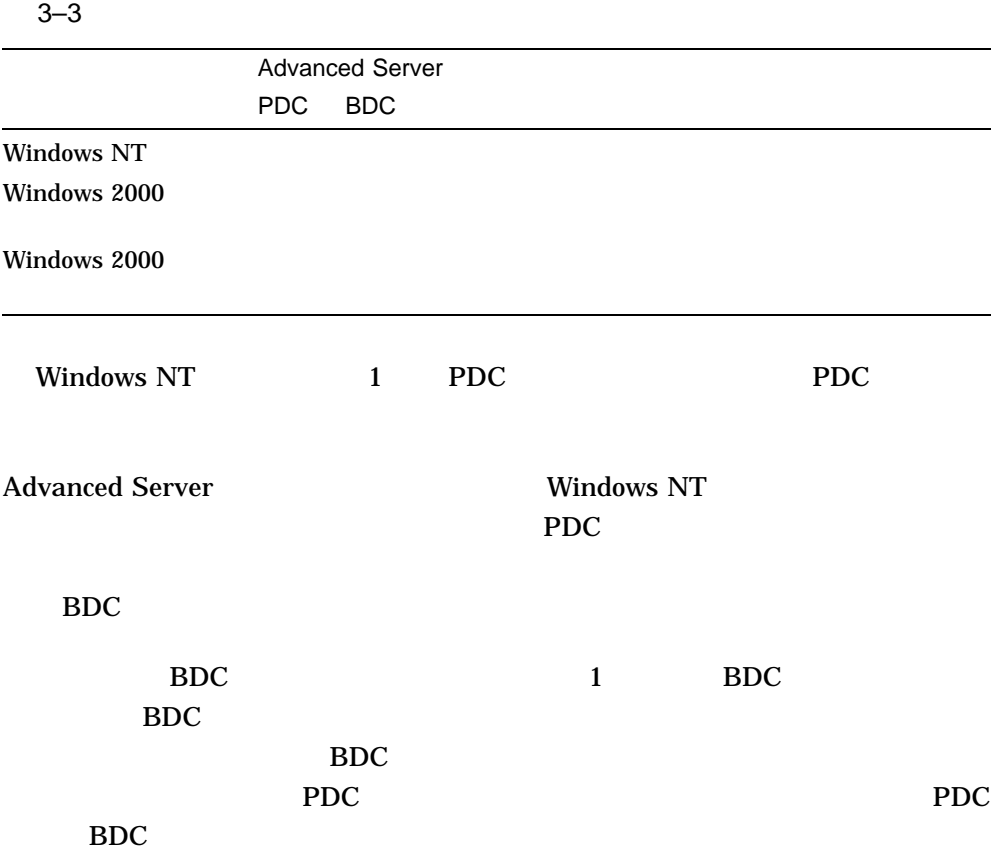

Advanced Server 3.7.1 , Advanced Server

OpenVMS Cluster  $\mathbf 1$ 

Advanced Server

BDC PDC  $\blacksquare$ SET COMPUTER/ROLE BDC 3.7.1 , Advanced Server PWRK\$CONFIG PWRK\$CONFIG BDC PDC PDC BDC PWRK\$CONFIG  $BDC$ PWRK\$CONFIG ( Windows NT Windows NT  $\overline{D}$  BDC PDC Compaq Advanced Server for OpenVMS Server Administrator's Guide 3–4, PWRK\$CONFIG

 $3-4$ 

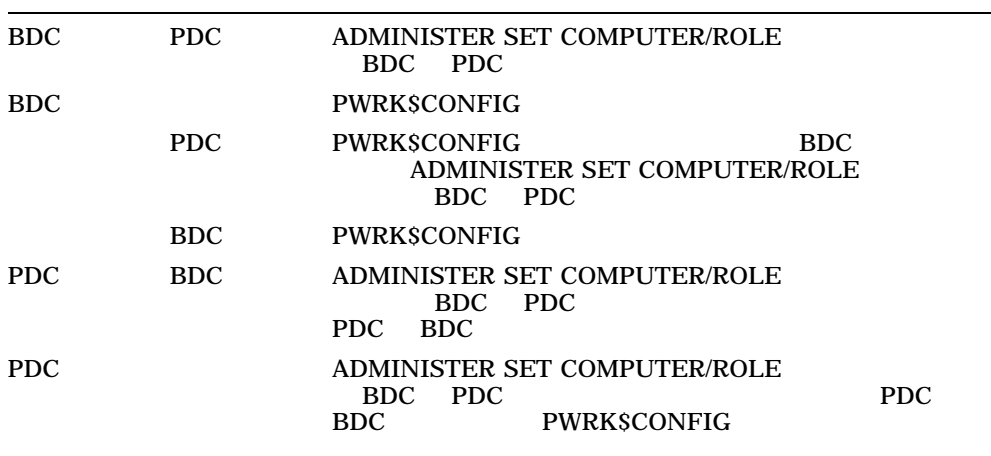

3-24 Advanced Server

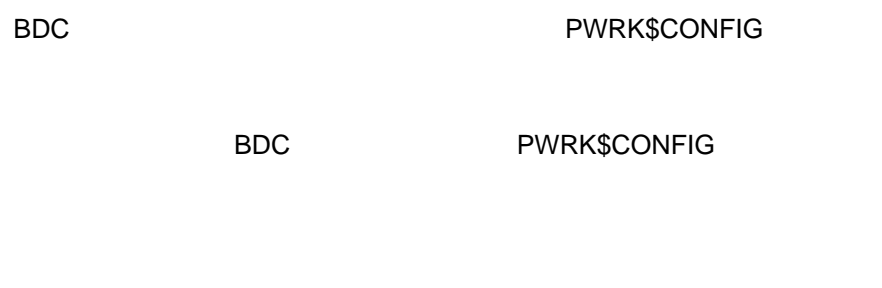

3.7.1 Advanced Server

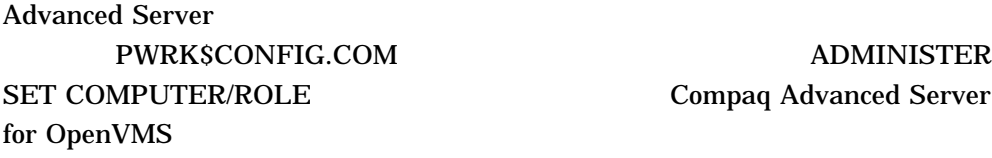

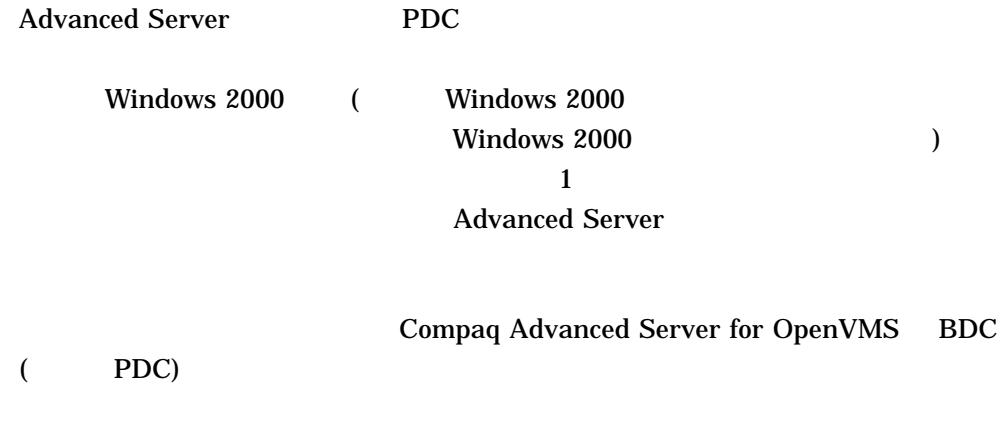

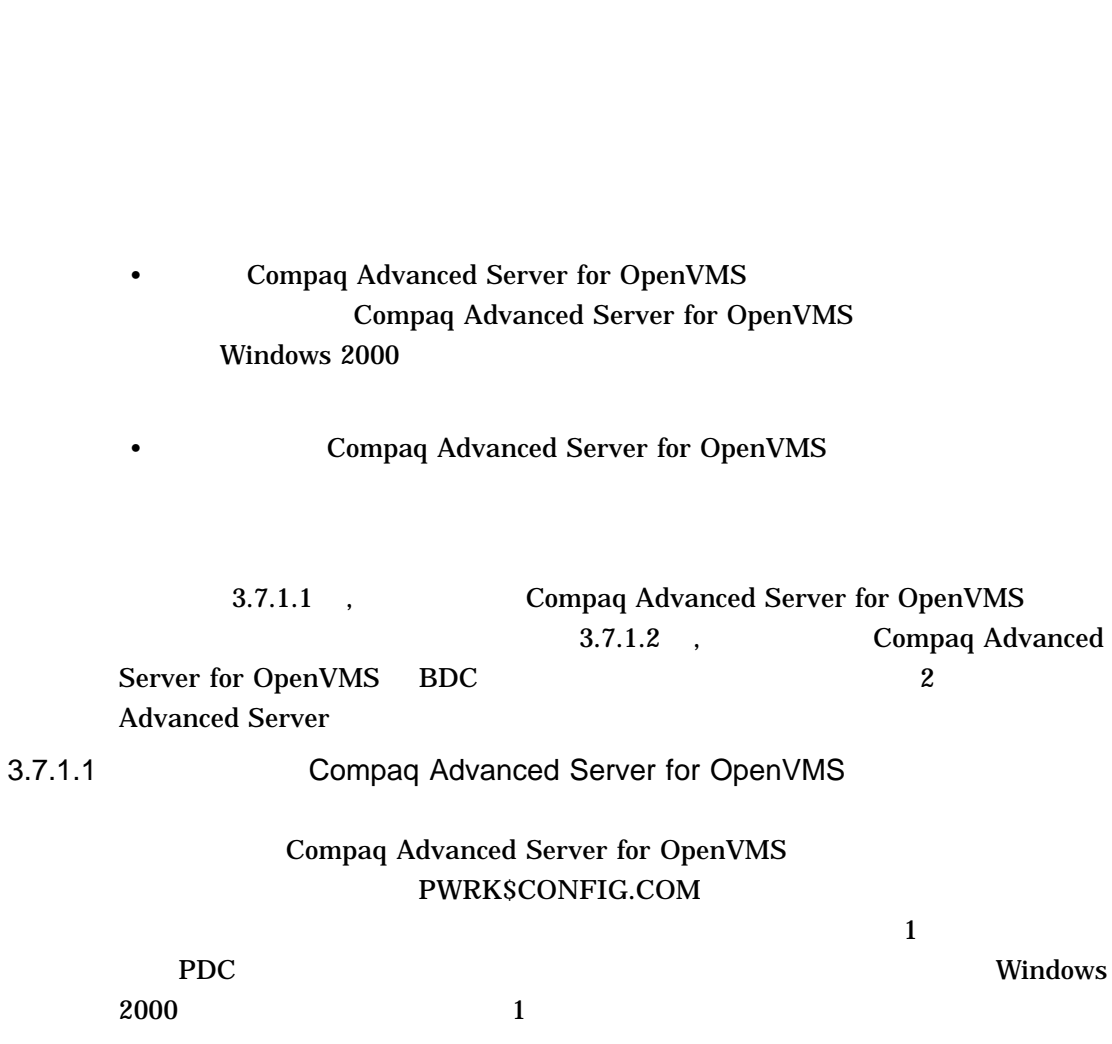

• メンバ・サーバはログオン要求の認証に時間を費やすことがありません。この

• the state of  $\sim$  1

3-26 Advanced Server

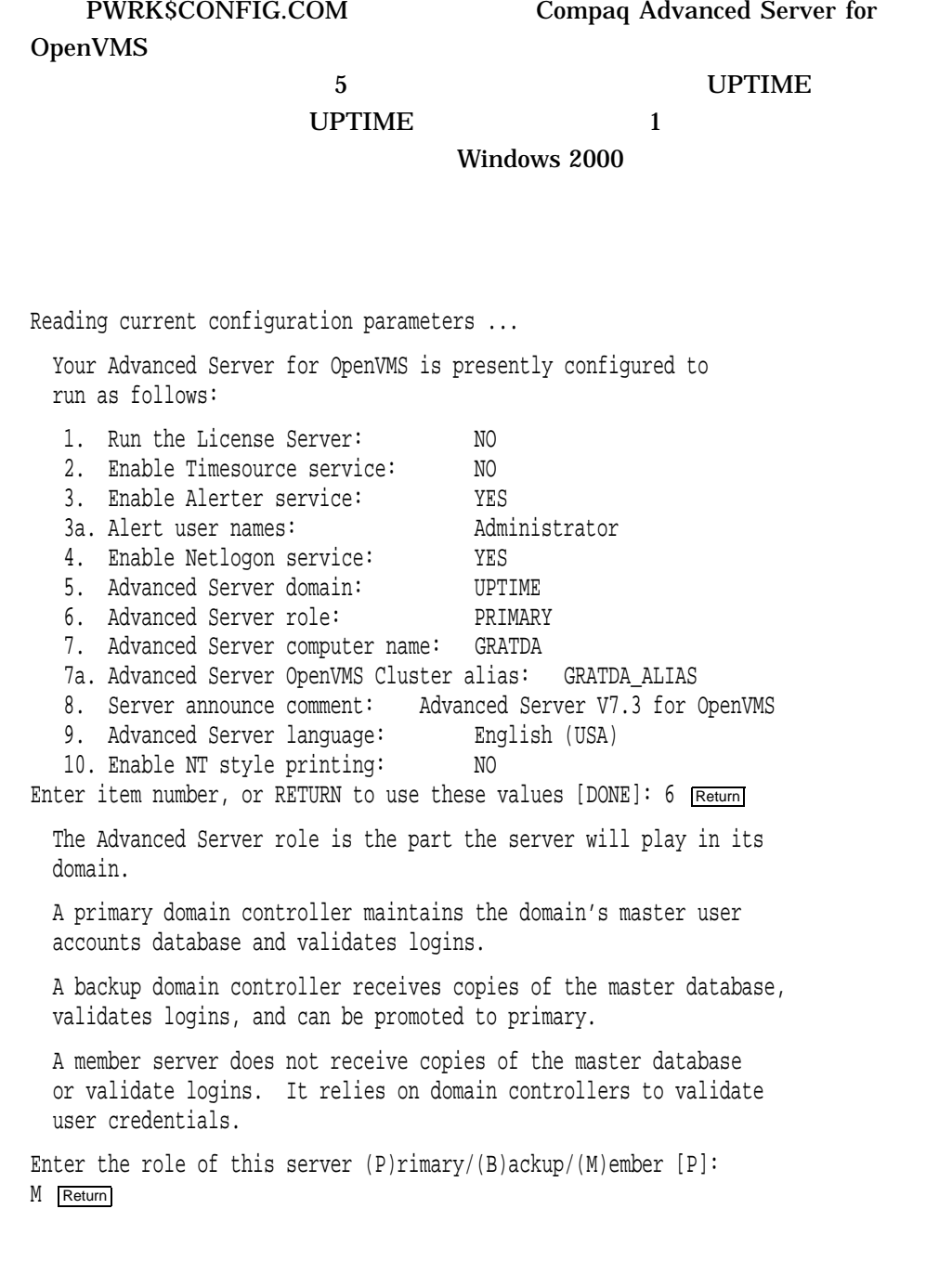

domain. This can be done in one of two ways: - the administrator of the domain uses the administrative tools to add this computer to the domain, or - the computer is added automatically by this procedure; you must supply an administrator account and password Are you going to supply account/password information [Y]/N YES Return Enter the name of the primary domain controller for domain UPTIME: SUNDA Return Enter the name of the administrator account: [Administrator] Return] Enter the account password in the required case:  $R_{\text{return}}$ Re-enter to verify password: Return

Before joining a domain, the computer must be added to the

Process NETBIOS created with identification 206010B5 Process PWRK\$NBDAEMON created with identification 206010B7 Process PWRK\$KNBDAEMON created with identification 206010B9 Confirming domain name with SUNDA Successfully retrieved domain name from SUNDA ...

Your Advanced Server for OpenVMS is presently configured to run as follows:

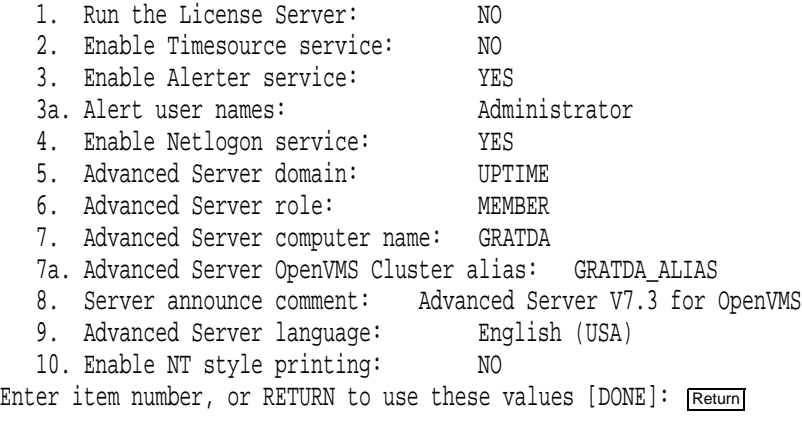

Saving parameters to the OpenVMS Registry... Creating SAM datafiles... . . . The Advanced Server Administrator account is used to administer the server. The Administrator account is mapped by default to the OpenVMS SYSTEM account. The Administrator account password can be up to 14 characters long and the case of the characters used will be preserved. Enter a password for this Member Server's local Administrator account: Return Re-enter to verify password: Return Changing password for Administrator account... Setting character set information in databases as needed ... ... Setting share database character set information. ... Setting ACL database character set information. Checking system resources... 3.7.1.2 Compaq Advanced Server for OpenVMS BDC

 $BDC$ 

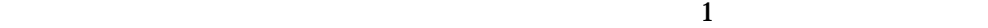

Changing from backup domain controller to member server results in the re-creation of the Advanced Server SAM databases. If there is any problem with the configuration, your existing SAM databases will be restored.

#### BDC のドメイン単位のアカウント・データベースが削除されて,メンバ・サーバ

 $\rm BDC$ 

た場合に備えて,ドメイン単位のアカウント・データベースを保存します (詳細に

3.10.3 , Advanced Server

)

# 2 LIONHEART

 $[SV]$ 

LANDOFOZ\\TINMAN> SHOW COMPUTERS

```
Computers in domain "LANDOFOZ":
Computer Type Description
------- ------------------------ -----------------------------
[PD] TINMAN OpenVMS (NT 4.0) Primary Advanced Server V7.3 for OpenVMS
[BD] LIONHEART OpenVMS (NT 4.0) Backup Advanced Server V7.3 for OpenVMS
[BD] DOROTHY OpenVMS (NT 3.51) Backup Advanced Server V7.2A for OpenVMS
 Total of 3 computers
[reconfigure server role]
.
.
.
LANDOFOZ\\TINMAN> SHOW COMPUTERS
Computers in domain "LANDOFOZ":
Computer Type Description
------- ------------------------ -----------------------------
[PD] TINMAN OpenVMS (NT 4.0) Primary Advanced Server V7.3 for OpenVMS
[SV] LIONHEART OpenVMS (NT 4.0) Server Advanced Server V7.3 for OpenVMS
[BD] DOROTHY OpenVMS (NT 3.51) Backup Advanced Server V7.2A for OpenVMS
 Total of 3 computers
```
 $3.8$ 

Advanced Server

Compaq Advanced Server  $(USA)$ 

3-30 Advanced Server

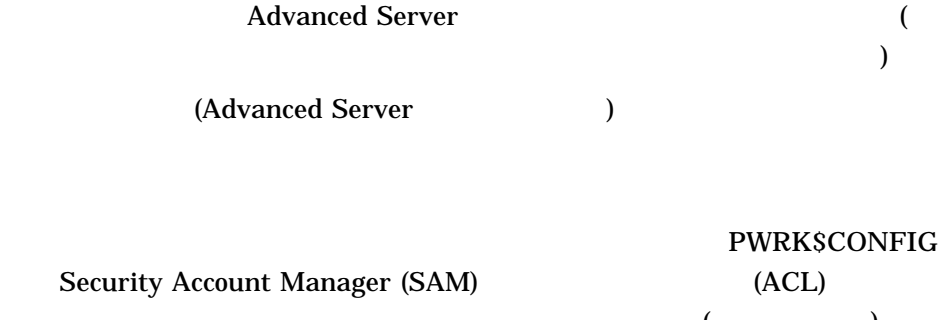

 $\bullet$  - For the state of the state of the state of the state of the state of the state of the state of the state of the state of the state of the state of the state of the state of the state of the state of the state of th

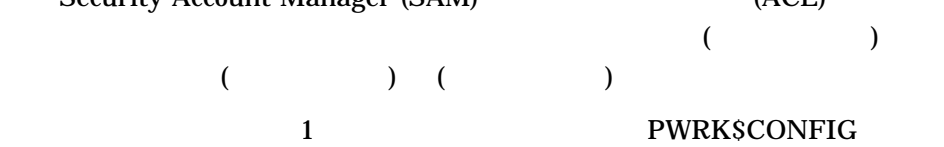

Setting character set information in databases as needed...

... Setting share database character set information.

( October 2013) (October 2014) Advanced Server ) PWRK\$CONFIG

(  $\qquad$  ) PWRK\$CONFIG

# **PWRK\$CONFIG**

 $\overline{O}$ 

Information Interchange) 256

ASCII (American Standard Code for

Advanced Server 3-31

 $3.8.1$ 

 $8$ 

 $3.8.2$ 

# PWRK\$CONFIG.COM 9 Advanced Server

# $(SOS859-8)$

Your Advanced Server for OpenVMS is presently configured to run as follows:

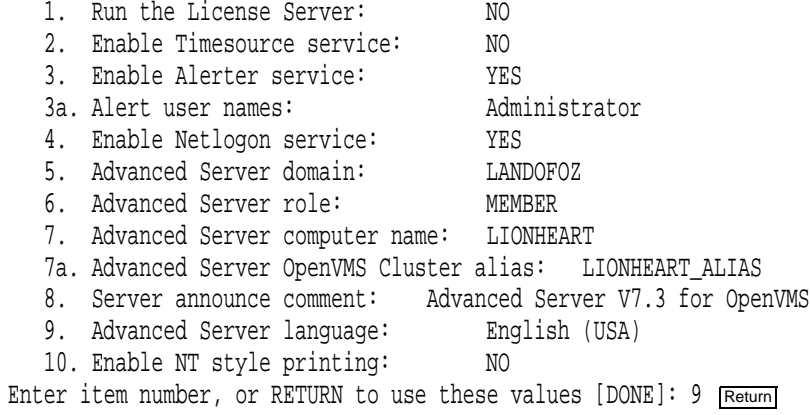

 $8$ 

#### \*\*\*\*\*\*\*\*\*\*\*\*\*\*\*\*\*\*\*\* W A RNING \*\*\*\*\*\*\*\*\*\*\*\*\*\*\*\*\*\*\*\*\*\*\*\*

Although you can change the server's language at any time (after stopping the Advanced Server), Compaq recommends that once a choice is made, you do not alter that choice. Certain objects might exist whose names include characters that are not included in the new language that you select. Error messages will indicate the names that could not be converted, and the language will be reset to the original language. If you want to change the language, you must first rename (or remove) the objects that cannot be converted, and rerun PWRK\$CONFIG to change the language. \*\*\*\*\*\*\*\*\*\*\*\*\*\*\*\*\*\*\*\*\*\*\*\*\*\*\*\*\*\*\*\*\*\*\*\*\*\*\*\*\*\*\*\*\*\*\*\*\*\*\*\*\*\*\*\*\*\*\*"

Do you want to continue with item number 9  $(Y/[N])$  Y Return

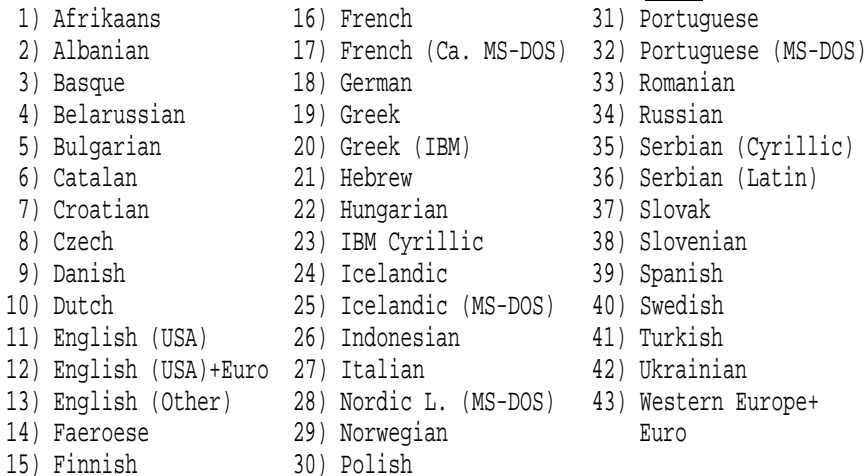

The Advanced Server language specifies the internal character set encoding for strings, character casing rules, and the client code page.

Enter Advanced Server language by number for this cluster [English(USA)]: 21 Return

Your Advanced Server for OpenVMS is presently configured to run as follows:

1. Run the License Server: NO 2. Enable Timesource service: NO 3. Enable Alerter service: YES 3a. Alert user names: Administrator 4. Enable Netlogon service: YES 5. Advanced Server domain: LANDOFOZ 6. Advanced Server role: MEMBER 7. Advanced Server computer name: LIONHEART 7a. Advanced Server OpenVMS Cluster alias: LIONHEART\_ALIAS 8. Server announce comment: Advanced Server V7.3 for OpenVMS 9. Advanced Server language: Hebrew 10. Enable NT style printing: NO Enter item number, or RETURN to use these values [DONE]: Return

# 3.9 Windows NT

**ADMINISTER** Windows NT

 $\sim$  2011  $\sim$  2012  $\sim$  2012  $\sim$  2013  $\sim$  2013  $\sim$  2014  $\sim$  2014  $\sim$  2014  $\sim$  2014  $\sim$  2014  $\sim$  2014  $\sim$  2014  $\sim$  2014  $\sim$  2014  $\sim$  2014  $\sim$  2014  $\sim$  2014  $\sim$  2014  $\sim$  2014  $\sim$  2014  $\sim$  2014  $\sim$  2014 NT TERROR TELEVISION SERVICES IN THE VEHICLE SERVICES IN THE VEHICLE SERVICES IN THE VEHICLE SERVICES IN THE VEHICLE SERVICES IN THE VEHICLE SERVICES IN THE VEHICLE SERVICES IN THE VEHICLE SERVICES IN THE VEHICLE SERVICES

 $NT$ 

Advanced Server

 $\mathbf 1$ 

Windows NT 3.9.1 , Windows NT

3-34 Advanced Server

# 3.9.1 Windows NT

Windows NT

Windows NT

• ADMINISTER  $\Box$ (ADMINISTER ) Windows NT

 $\mathcal{L}(\mathcal{L}(\mathcal{$ 

Windows NT **Windows NT** 

Windows NT Advanced Server

PWRK\$CONFIG Advanced Server

 $\bullet$  + the contract  $\bullet$  the contract  $\bullet$  the contract  $\bullet$  the contract  $\bullet$ 

- Windows NT
- Windows NT Advanced Server V7.3 for OpenVMS Release Notes

# 3.9.2 Windows NT

# PWRK\$CONFIG.COM 10 **Windows NT**

Your Advanced Server for OpenVMS is presently configured to run as follows:

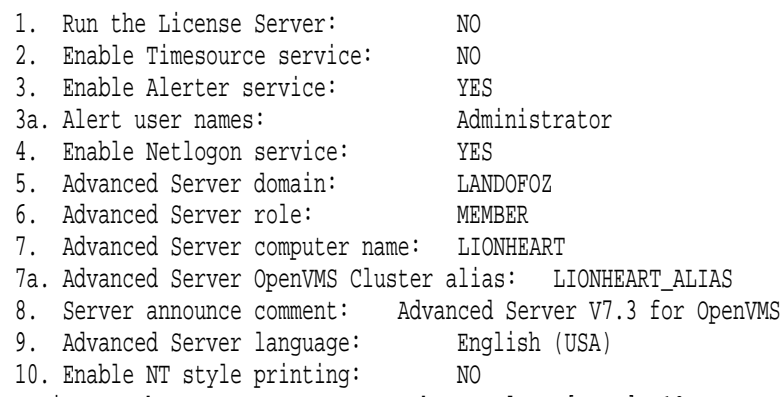

Enter item number, or RETURN to use these values [DONE]: 10 Return]

#### \*\*\*\*\*\*\*\*\*\*\*\*\*\*\*\*\*\*\*\* W A R N I N G \*\*\*\*\*\*\*\*\*\*\*\*\*\*\*\*\*\*\*\*\*\*\*\*

Before enabling this feature, make sure you are familiar with the Windows NT printer management restrictions documented in the Release Notes. Note that once you configure the Windows NT printer management style, if you reconfigure your server to the default local printer management style, all printers will be unusable. You will have to perform several time-consuming tasks to make printers functional again.

\*\*\*\*\*\*\*\*\*\*\*\*\*\*\*\*\*\*\*\*\*\*\*\*\*\*\*\*\*\*\*\*\*\*\*\*\*\*\*\*\*\*\*\*\*\*\*\*\*\*\*\*\*\*\*\*\*\*\*"

Are you sure you want to enable Windows NT printer management?  $[Y/[N]]$  Y Return

10. Enable NT style printing: Y Return

# $3.10$

- Registry Server
- クライアントをサポートするために利用できるリソースが十分であることの確

# 3.10.1 Registry Server

# PWRK\$CONFIG.COM Advanced Server

OpenVMS Cluster Registry Server

OpenVMS

OpenVMS Advanced

Server Registry Server

Registry Server 1.8.5 , 5: OpenVMS Registry Server

# • PWRK\$CONFIG.COM

## OpenVMS Registry Server

Checking to see if the OpenVMS Registry Services are available ... %RUN-S-PROC\_ID, identification of created process is 0000023B

• SYS\$REGISTRY OpenVMS PWRK\$CONFIG.COM

Checking to see if OpenVMS Registry Services are available...

SYS\$REGISTRY must be defined to start the VMS Registry

%PWRK-F-NOREGISTRY, OpenVMS Registry services not configured for this system

%PWRK-F-CONFIGERR, severe error encountered during configuration

OpenVMS Registry Services are not available on this system.

Some file server parameters are stored in the OpenVMS Registry. For the file server or file server utilities to be able to access these parameters, OpenVMS Registry Services must be available on this system.

Since the file server requires access to the OpenVMS Registry, it is recommended that OpenVMS Registry Services be started as part of system start-up, before the file server is started. For instructions on how to start OpenVMS Registry Services please refer to the file server release notes.

This configuration is incomplete and cannot continue. You must execute @SYS\$UPDATE: PWRK\$CONFIG again. Please configure and start the OpenVMS Registry Services before doing so.

#### Registry Server

PWRK\$CONFIG.COM

Registry Server **COPENDITY Server COPENDITY** OpenVMS Connectivity Developer's Guide (OpenVMS Documentation CD-ROM )

 $3.10.2$ 

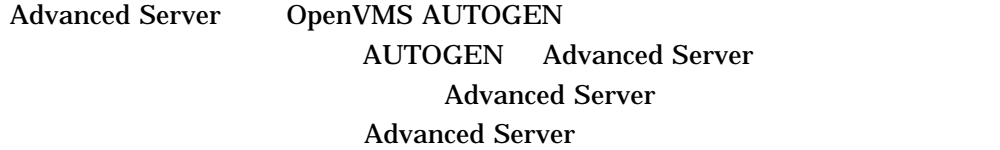

3–38 Advanced Server

Advanced Server **Advanced Server** Advanced Server

(PWRK\$CONFIG.COM)

 $TCP/IP$ 

PWRK\$CONFIG TCP/IP

Advanced Server

(*nodename*)

PWRK\$LOGS:PWRK\$CONFIG\_ERROR\_nodename.LOG

MODPARAMS.DAT

**AUTOGEN** 

3.10.3 Advanced Server

PWRK\$CONFIG PWRK\$LMDOMAINS: PWRK\$LMDATAFILES:

> 16JUN200014314818.DIR 16-JUN-2000 2:32

# 3.11 Advanced Server

PWRK\$CONFIG PDC

 $\overline{\mathcal{A}}$ ) PWRK\$CONFIG

Advanced Server

Advanced Server

PWRK\$CONFIG

 $($ 

 $)$ 

# **Advanced Server**

 $3.11.1$ 

1. DCL DEFINE/SYSTEM

3–5, OpenVMS OpenVMS SYS\$MANAGER:SYLOGICALS.COM

 $2.$ 

3-40 Advanced Server

\$ @SYS\$STARTUP:PWRK\$STARTUP

3–5 OpenVMS

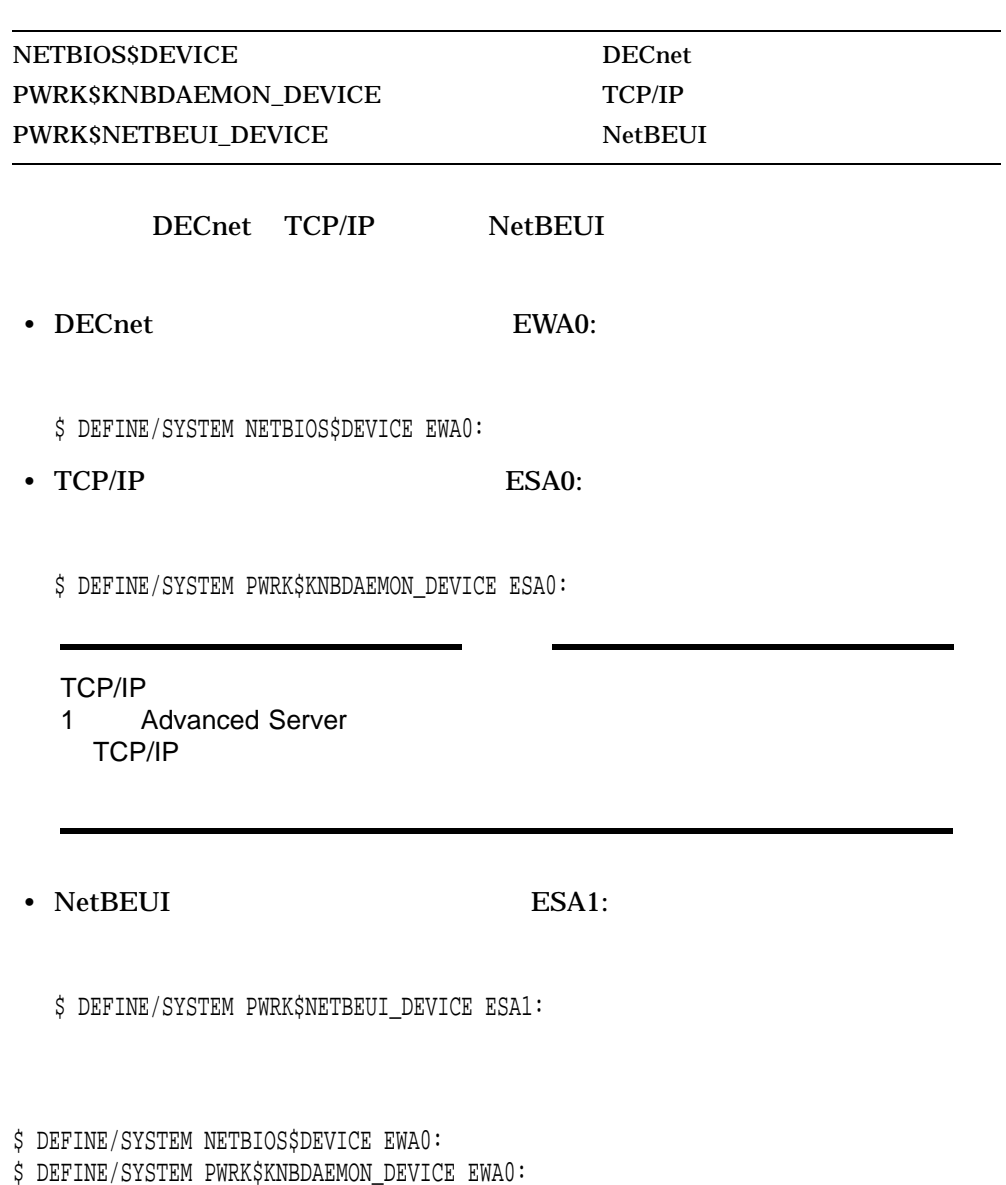

\$ DEFINE/SYSTEM PWRK\$NETBEUI\_DEVICE EWA0:

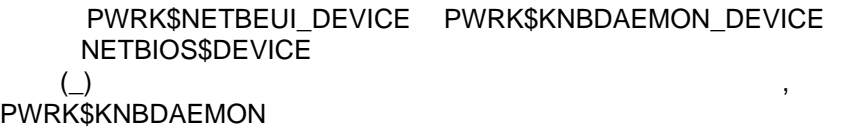

# $3.11.2$

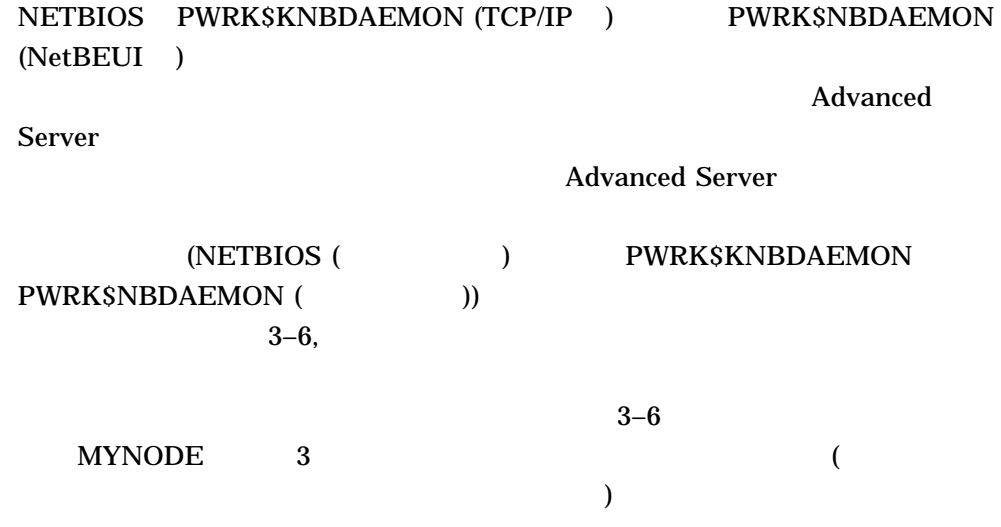

#### PWRK\$KNBDAEMON PWRK\$LOGS:PWRK\$KNBDAEMON\_MYNODE.LOG

Tue Mar 24 13:13:50 2000 get\_phys\_addr: Failed to get Ethernet device characteristics

#### PWRK\$NBDAEMON PWRK\$LOGS:PWRK\$NBDAEMON\_MYNODE.LOG

Tue Mar 24 13:13:50 2000 Failed to open datalink

-SYSTEM-W-NOSUCHDEV, no such device available

#### NETBIOS PWRK\$LOGS:NETBIOS\_MYNODE.LOG

%NB-W-ERRSIGNAL, exceptional conditional detected at 24-Mar-2000 13:13:50.00

 $3-6$  3.11.1

DEFINE/SYSTEM

 $3.12$ 

Advanced Server

,  $\frac{1}{\sqrt{2\pi}}$ 

5 , Advanced Server

 $3-6$ 

 $\mathbb{R}^2$ :

 $\mathbb{R}^2$ :

メッセージ:

# 4

# License Server

License Server **CHACCE SERVER SERVER SERVER SERVER SERVERS** 

License Server

- 4.1 , License Server
- 4.2 , License Server
- 4.3 , License Server
- $4.4$ ,
- 4.5 , License Server
- 4.6 , License Server

# 4.1 License Server

Compaq Advanced Server for OpenVMS License Server PATHWORKS (LAN Manager) PATHWORKS for OpenVMS (Advanced Server) Compaq Advanced Server for OpenVMS

License Server

License Server

1 LAN License Server 1

License Server

License Server **4–1** 

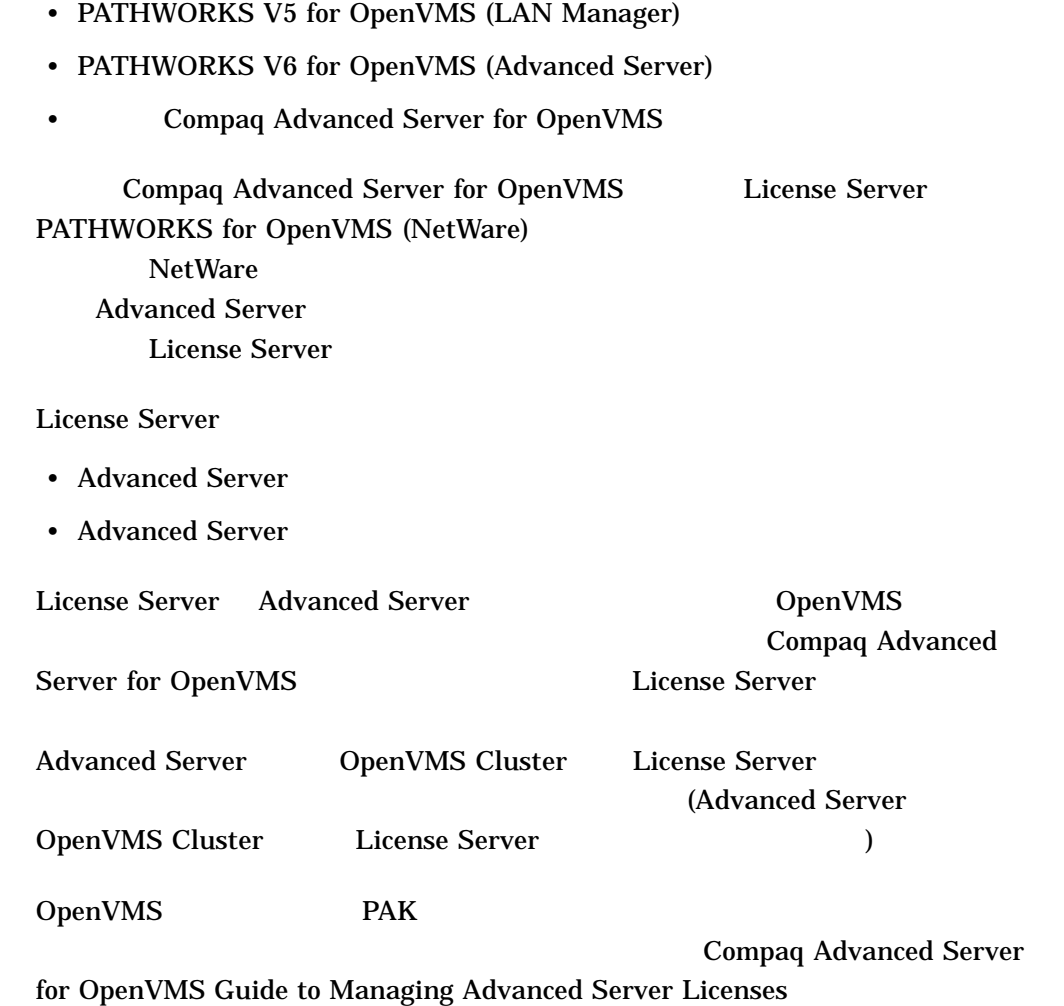

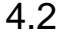

# License Server

License Server Advanced Server

2 , Advanced Server

4–2 License Server

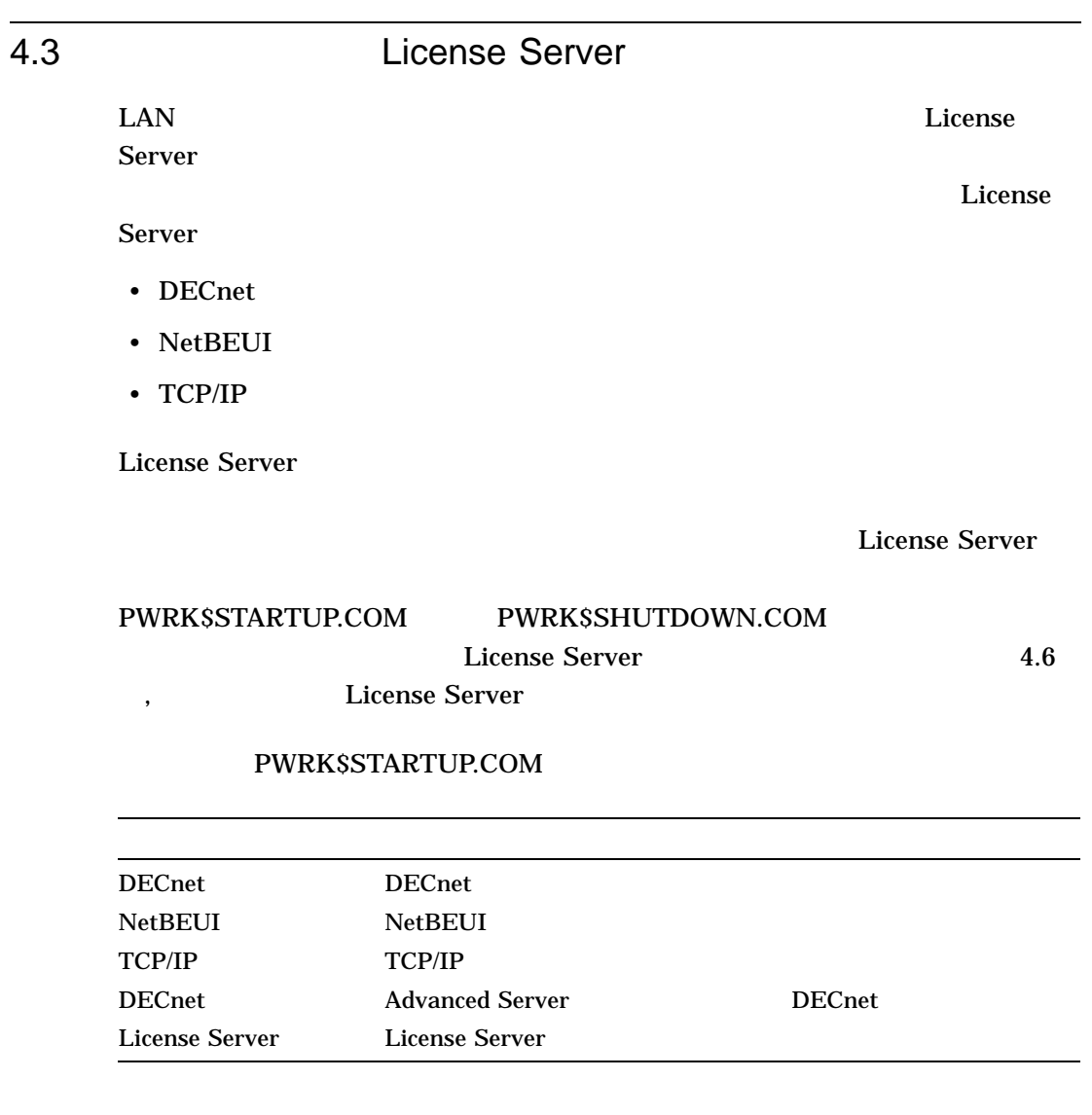

 $\Gamma$  and  $\Gamma$  are proposed to  $\Gamma$  are proposed to  $\Gamma$ 

Server

License Server **4–3** 

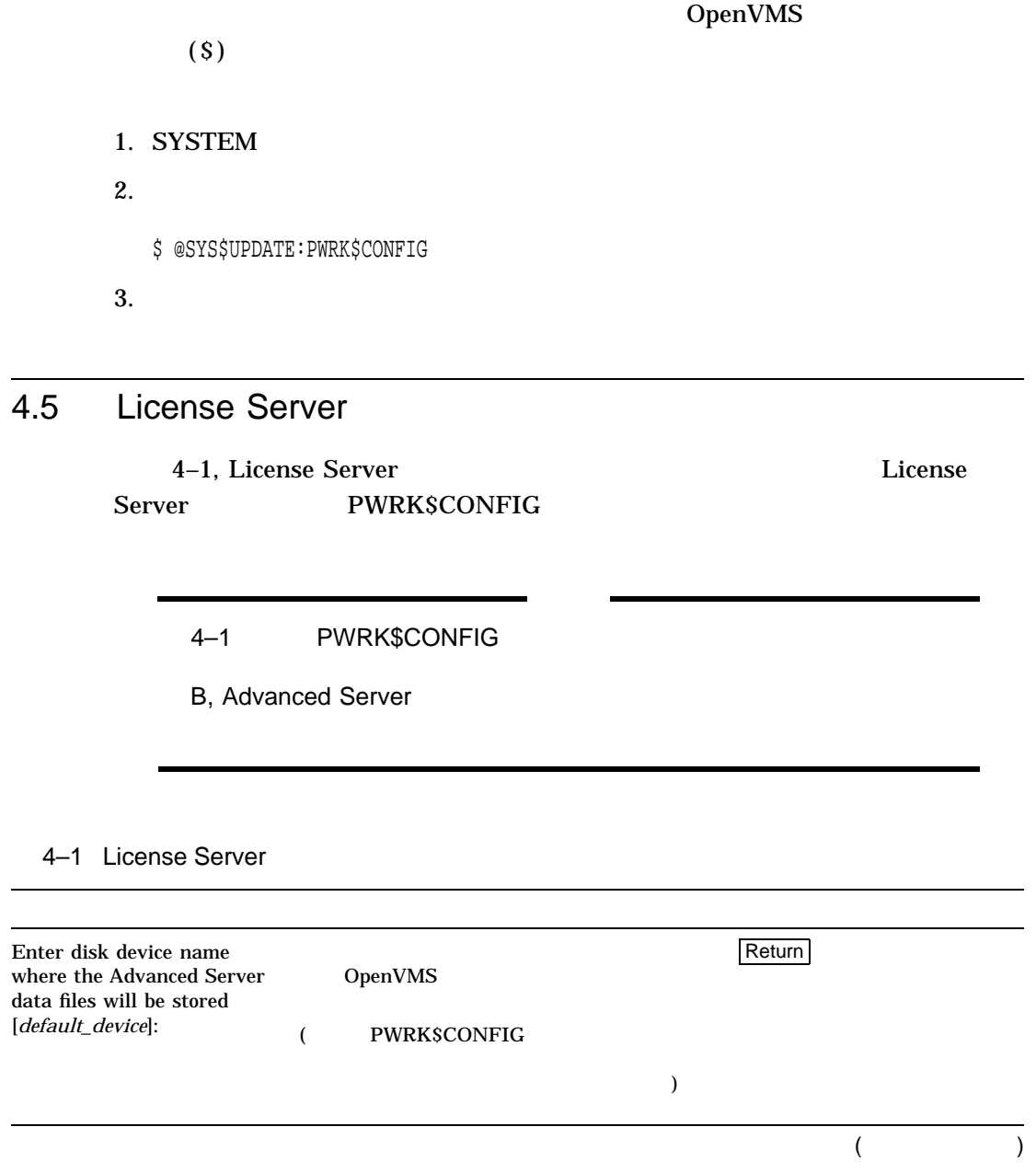

4–4 License Server
#### 4–1 () License Server

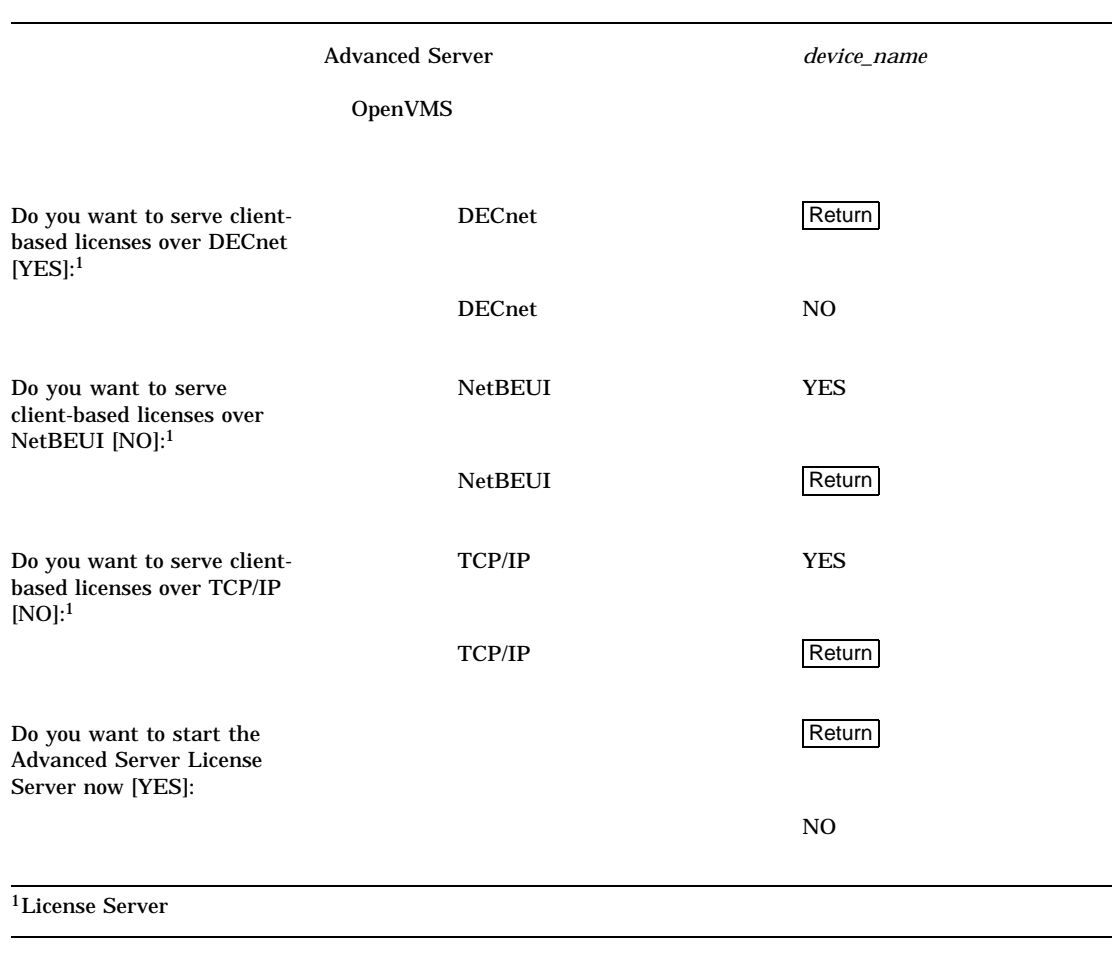

## 4.6 License Server

•  $\blacksquare$ 

#### License Server

• **4.3** , **License Server** 

License Server  $4-5$ 

#### 4.6.1 License Server

License Server

\$ @SYS\$STARTUP:PWRK\$STARTUP

•  $\mathbb{R}$ 

The License Server will use DECnet, NetBEUI, TCP/IP. Process NETBIOS created with identification 0000011E Process PWRK\$NBDAEMON created with identification 00000120 Process PWRK\$KNBDAEMON created with identification 00000122 Process PWRK\$LICENSE\_S created with identification 00000124 \$

4.6.2 License Server

.

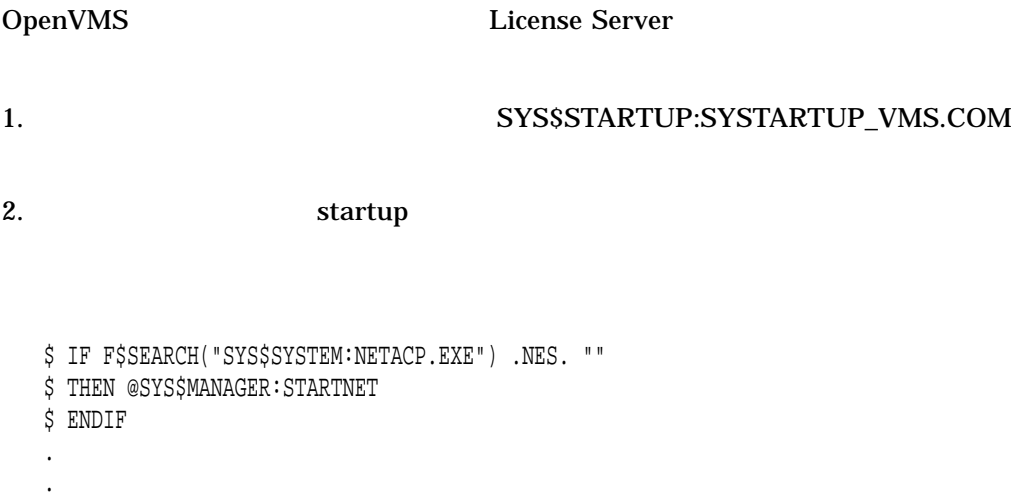

\$ @SYS\$STARTUP:PWRK\$STARTUP

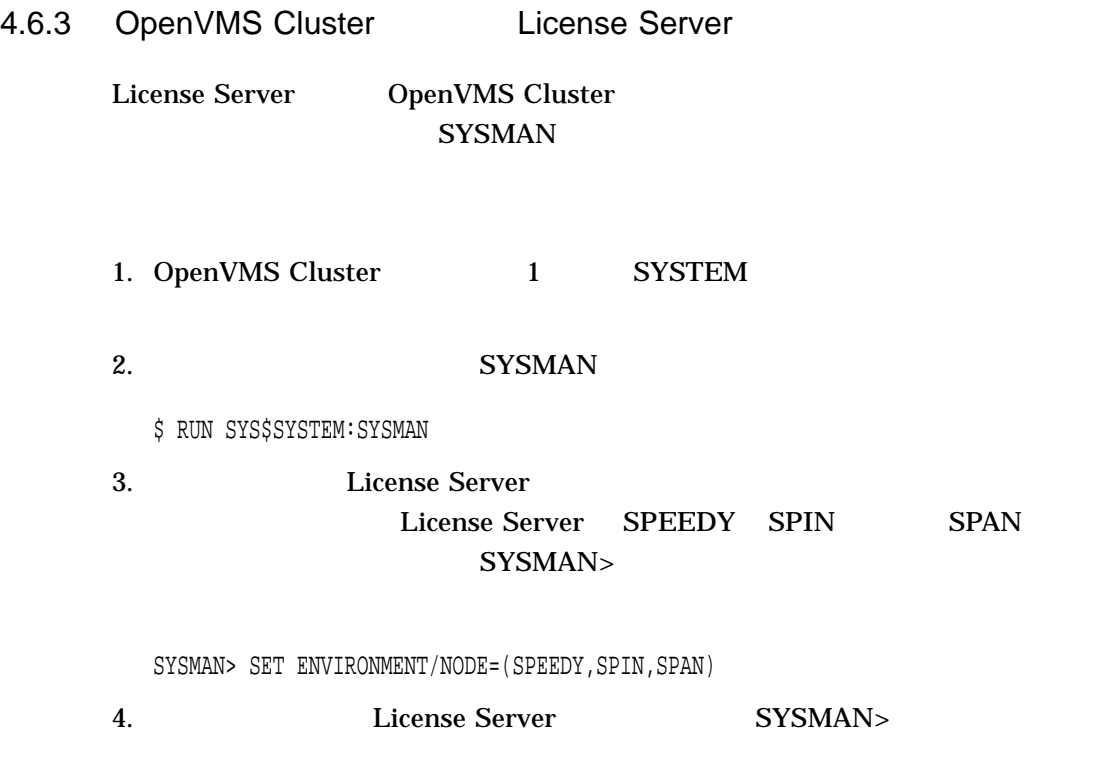

SYSMAN>DO @SYS\$STARTUP:PWRK\$STARTUP

# Advanced Server

#### Advanced Server

- $5.1$ ,
- 5.2 , Advanced Server
- 5.3 , Advanced Server
- 5.4 , Advanced Server
- 5.5 , Advanced Server
- 5.6 , Advanced Server
- $5.7$  ,
- $5.8$  ,  $ODS-2$   $ODS-5$
- $5.9$ ,

## $5.1$

#### Advanced Server

- 2 , Advanced Server **Advanced Server**
- 3 , Advanced Server

5

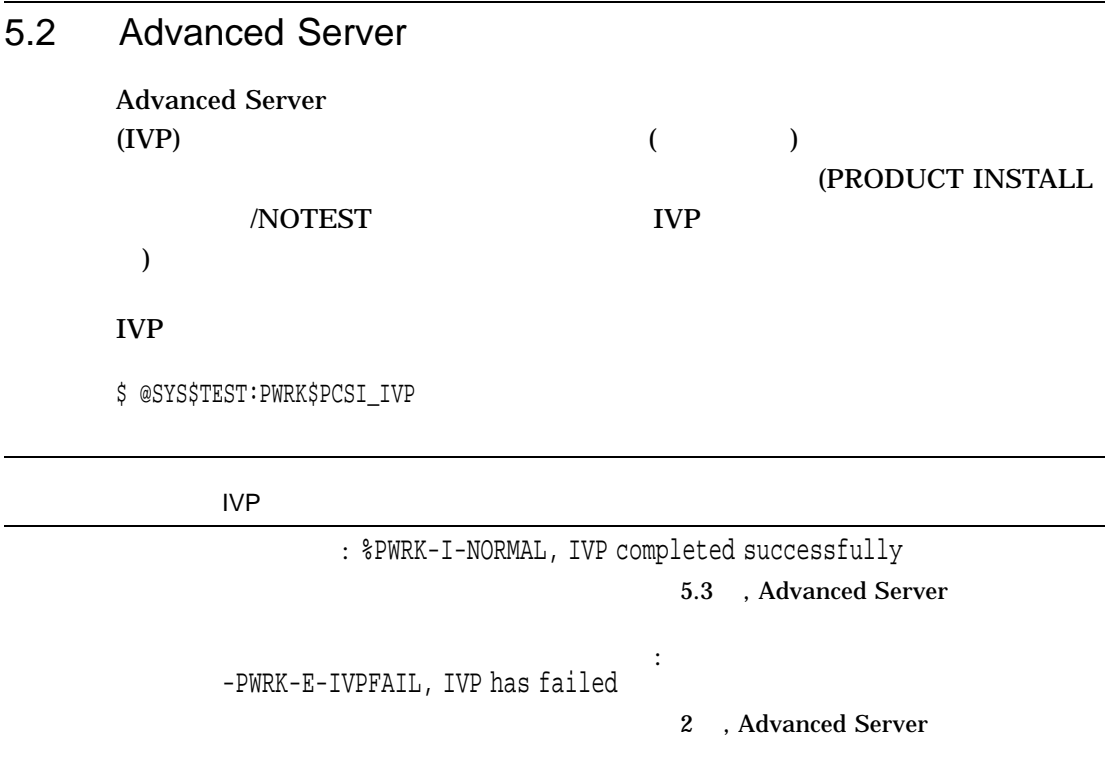

## 5.3 Advanced Server

Advanced Server

5.3.1 Advanced Server

Advanced Server

**Advanced Server** 

5–2 Advanced Server

 $5.3.2$ 

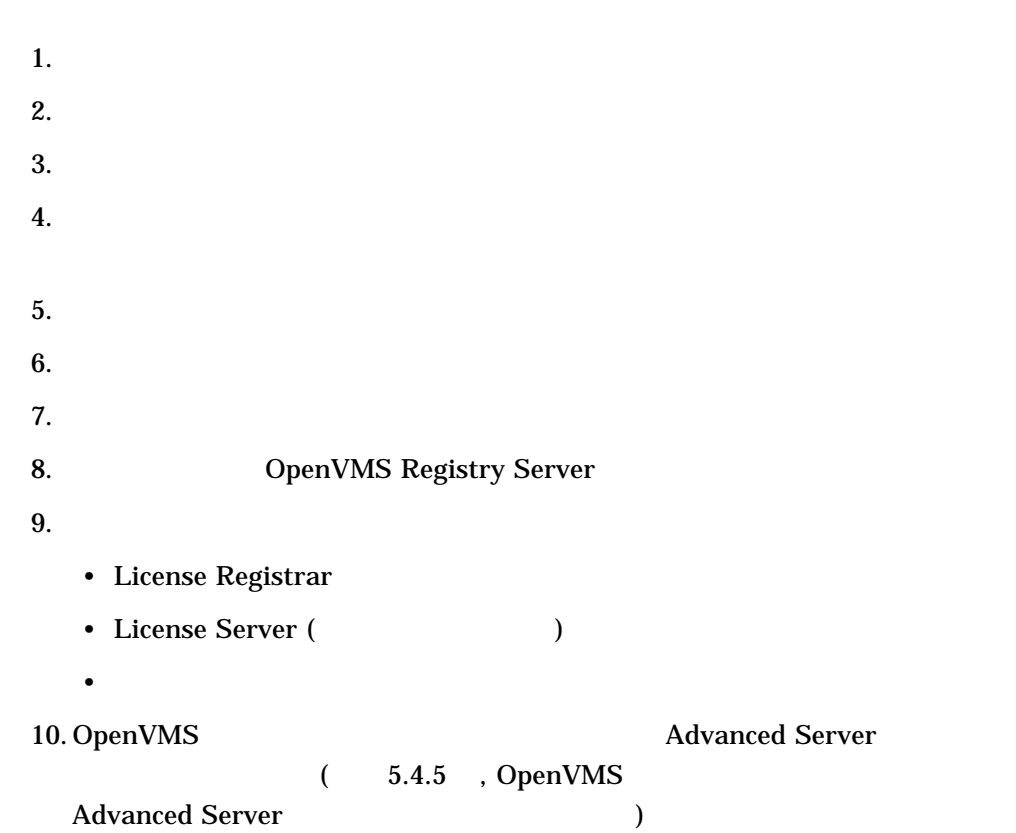

5.4 Advanced Server

Advanced Server

- 3 , Advanced Server
- $\blacksquare$
- $\blacksquare$

#### 5.4.1 Advanced Server

#### **Advanced Server**

#### \$ @SYS\$STARTUP:PWRK\$STARTUP

#### Advanced Server

The file server will use DECnet, NetBEUI, TCP/IP. Advanced Server mail notification will use DECnet. Process NETBIOS created with identification 00000248 Process PWRK\$NBDAEMON created with identification 0000024A Process PWRK\$KNBDAEMON created with identification 0000024C Process PWRK\$LICENSE\_R created with identification 0000024E Checking to see if the OpenVMS Registry Services are available... The Advanced Server is configured to support 20 PC clients. Process PWRK\$MASTER created with identification 00000251 The master process will now start all other Advanced Server processes.

#### 5.4.2 Advanced Server

OpenVMS Advanced Server

ላይ የሚያስችል አስታውቋል። የአንድ አስታውቋል አስታውቋል አስታውቋል አስታውቋል አስታውቋል አስታውቋል አስታውቋል አስታውቋል አስታውቋል አስታውቋል አስታውቋል አስታውቋል አስ

SYS\$STARTUP:SYSTARTUP\_VMS.COM

Server STARTUP

\$ START/NETWORK DECNET

- .
- . .

\$ @SYS\$STARTUP:PWRK\$STARTUP

5–4 Advanced Server

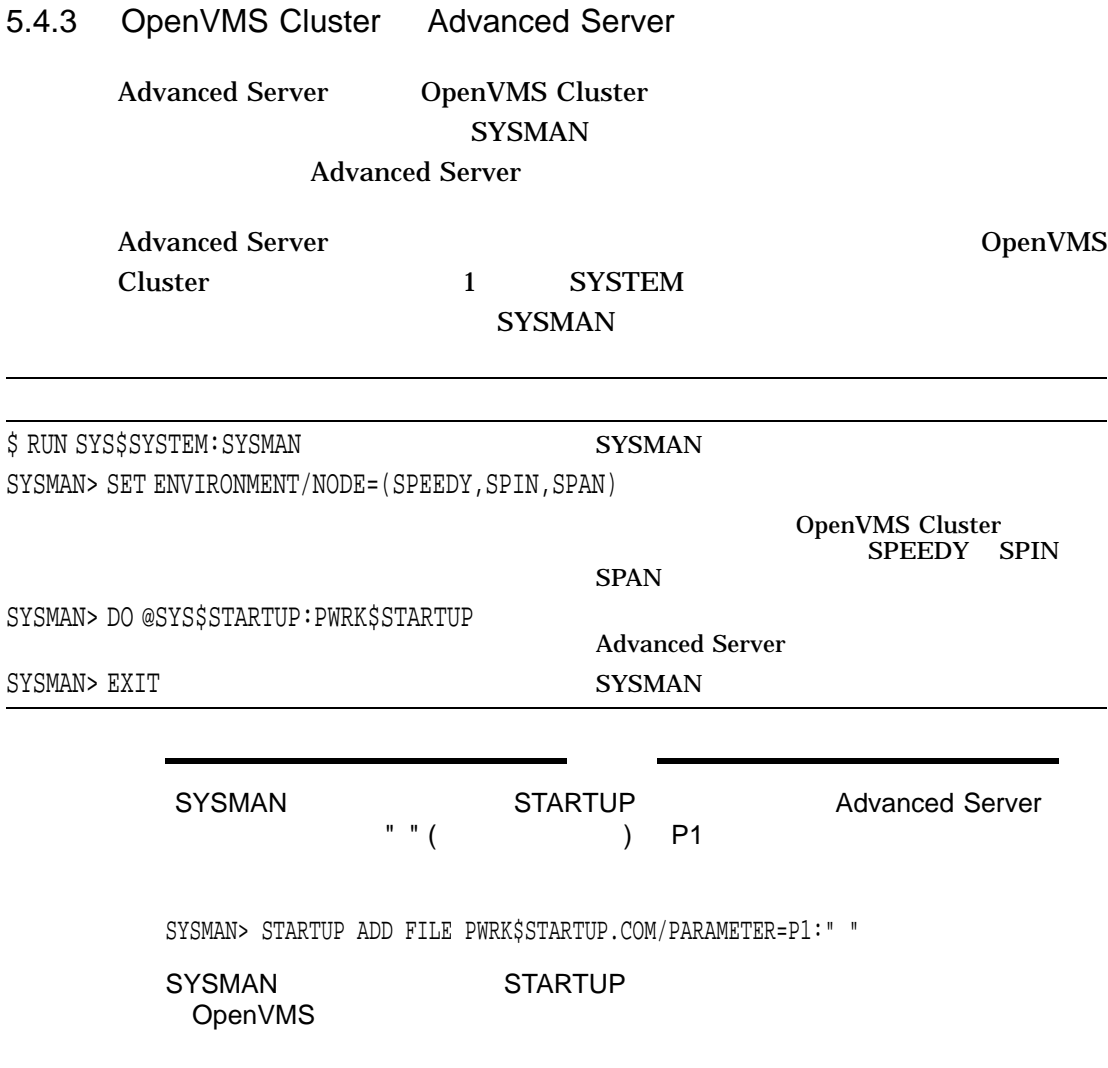

 $5.4.4$ 

**Advanced Server** 

#### $\cdot$  5.4.4.1 , SYLOGIN.COM

 $\bullet$  5.4.4.2 , OpenVMS

## 5.4.4.1 SYLOGIN.COM

Advanced Server

#### SYS\$MANAGER:SYLOGIN.COM)

#### Advanced Server SYLOGIN.COM

Advanced Server

SYLOGIN.COM \$SET TERM/INQUIRE DCL Advanced Server DCL F\$MODE F\$GETJPI OpenVMS DCL Dictionary

 $\overline{a}$ 

#### 5.4.4.2 OpenVMS

Advanced Server OpenVMS Registry Server 0penVMS OpenVMS Connectivity Developer's Guide (OpenVMS Documentation CD-ROM (

Registry Server Advanced Server

Checking to see if the OpenVMS Registry Services are available... %RUN-S-PROC-ID, identification of created process is 0000023B

5–6 Advanced Server

#### Registry Server

SYS\$REGISTRY must be defined to start the VMS Registry.

%PWRK-F-NOREGISTRY, OpenVMS Registry services not configured for this system

%PWRK-F-STARTERR, severe error encountered during start-up

OpenVMS Registry Services are not available on this system.

Some file server parameters are stored in the OpenVMS Registry. For the file server or file server utilities to be able to access these parameters, OpenVMS Registry Services must be available on this system. Without them the file server cannot start.

 $\ddot{\varsigma}$ 

#### 5.4.5 OpenVMS National Advanced Server

Advanced Server スタートアップ・プロシージャは, OpenVMS レジストリに設

Advanced Server

nodename

PWRK\$PARAMS:PWRK\$REGISTRY\_PARAMS\_nodename.LIS

• サーバ構成パラメータを変更したいとき

• Contractor  $\sim$  2008  $\sim$  2008  $\sim$  2008  $\sim$  2008  $\sim$  2008  $\sim$  2008  $\sim$  2008  $\sim$ 

5.5 Advanced Server

Advanced Server

Advanced Server のインストール後の処理 5–7

#### Advanced Server

\$ @SYS\$STARTUP:PWRK\$SHUTDOWN Shutting down the currently running server(s)...

\$ @SYS\$STARTUP:PWRK\$SHUTDOWN CLUSTER

#### Advanced Server **SHUTDOWN ADMINISTER**

**SEND/USERS** 

#### **WOODMAN**

LANDOFOZ\\TINMAN> SEND/USERS/SERVER=WOODMAN "Shutdown at 1pm today!!!"

## 5.6 Advanced Server

Compaq

#### SYS\$STARTUP:PWRK\$DEFINE\_COMMANDS.COM

Advanced Server Advanced Server Advanced Server 2008 and 2008 and 2008 and 2008 and 2008 and 2008 and 2008 and 2008 and 2008 and 2008 and 2008 and 2008 and 2008 and 2008 and 2008 and 2008 and 2008 and 2008 and 2008 and 2008 and 2008 and 2008 and 2008 and

\$ @SYS\$STARTUP:PWRK\$DEFINE\_COMMANDS

5–8 Advanced Server

# 7.1 OpenVMS Advanced Server Advanced Server Advanced Server OpenVMS OpenVMS Advanced Server Advanced Server OpenVMS OpenVMS Advanced Server  $\overline{2}$ OpenVMS Guide to System Security **Security** OpenVMS SYSTARTUP\_VMS.COM SYSUAF **Advanced Server** Advanced Server

**Advanced Server** Advanced Server

 $5.7$ 

OpenVMS

**Advanced Server** 

5.7.1 , OpenVMS Cluster

Advanced Server のインストール後の処理 5–9

#### Advanced Server

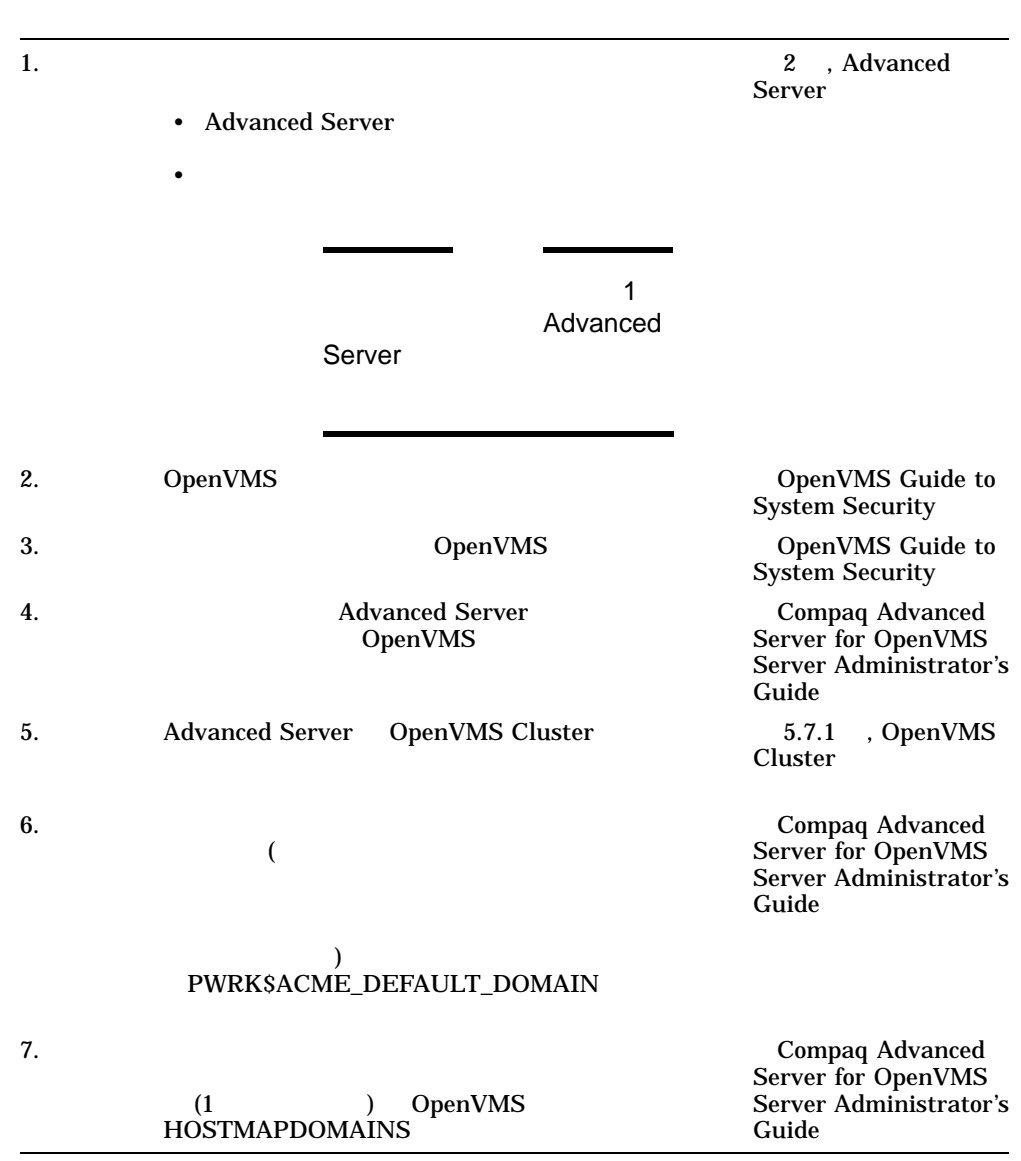

#### 5.7.1 OpenVMS Cluster

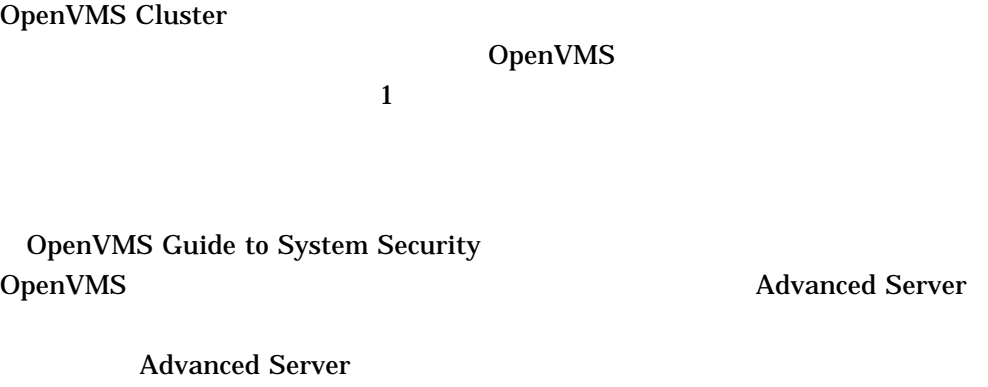

Advanced Server

V7.1 OpenVMS

Advanced Server OpenVMS V7.1

 $\overline{2}$  3

1.  $VAX$ Compaq Advanced Server for OpenVMS  $VAX$ 

VAX VAX VAX VAX 2011

SYS\$LIBRARY:PWRK\$ACME\_MODULE\_VAX.EXE SYS\$COMMON:[SYSLIB]

Advanced Server のインストール後の処理 5–11

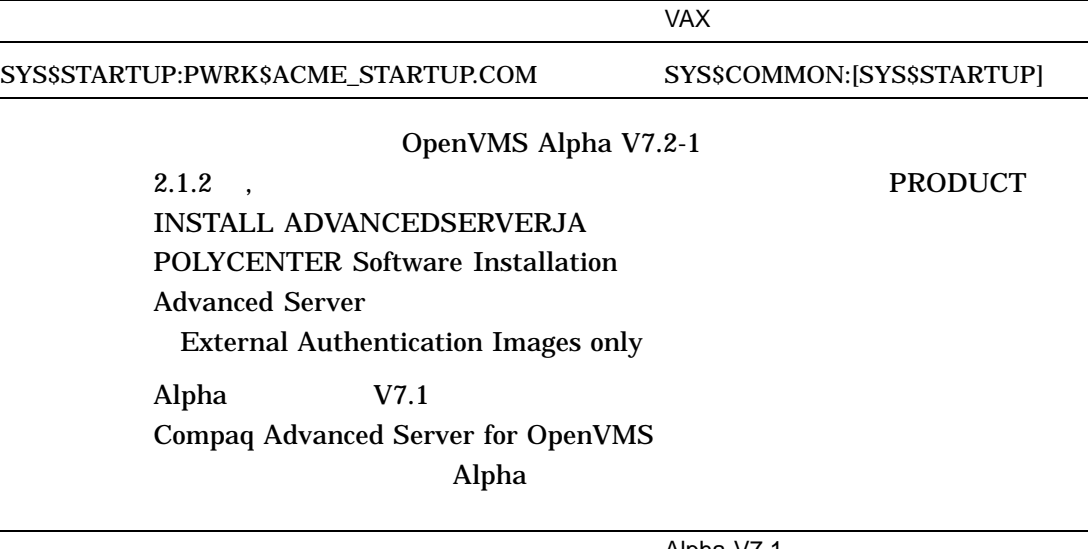

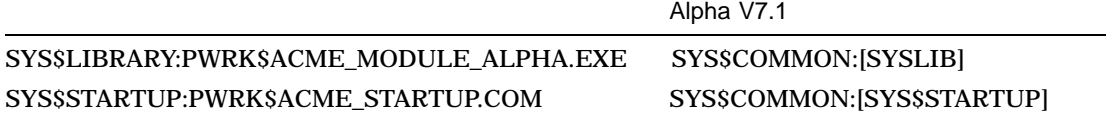

2.  $\alpha$ 

#### SYS\$COMMON:[SYSMGR]SYLOGICALS.COM

#### F\$GETSYI

\$ DEFINE/SYSTEM/EXE PWRK\$ACME\_SERVER scsnode1\_name[,scsnode2\_name,...]

scsnodex\_name Advanced Server SCSNODE Advanced Server

Advanced Server

5–12 Advanced Server

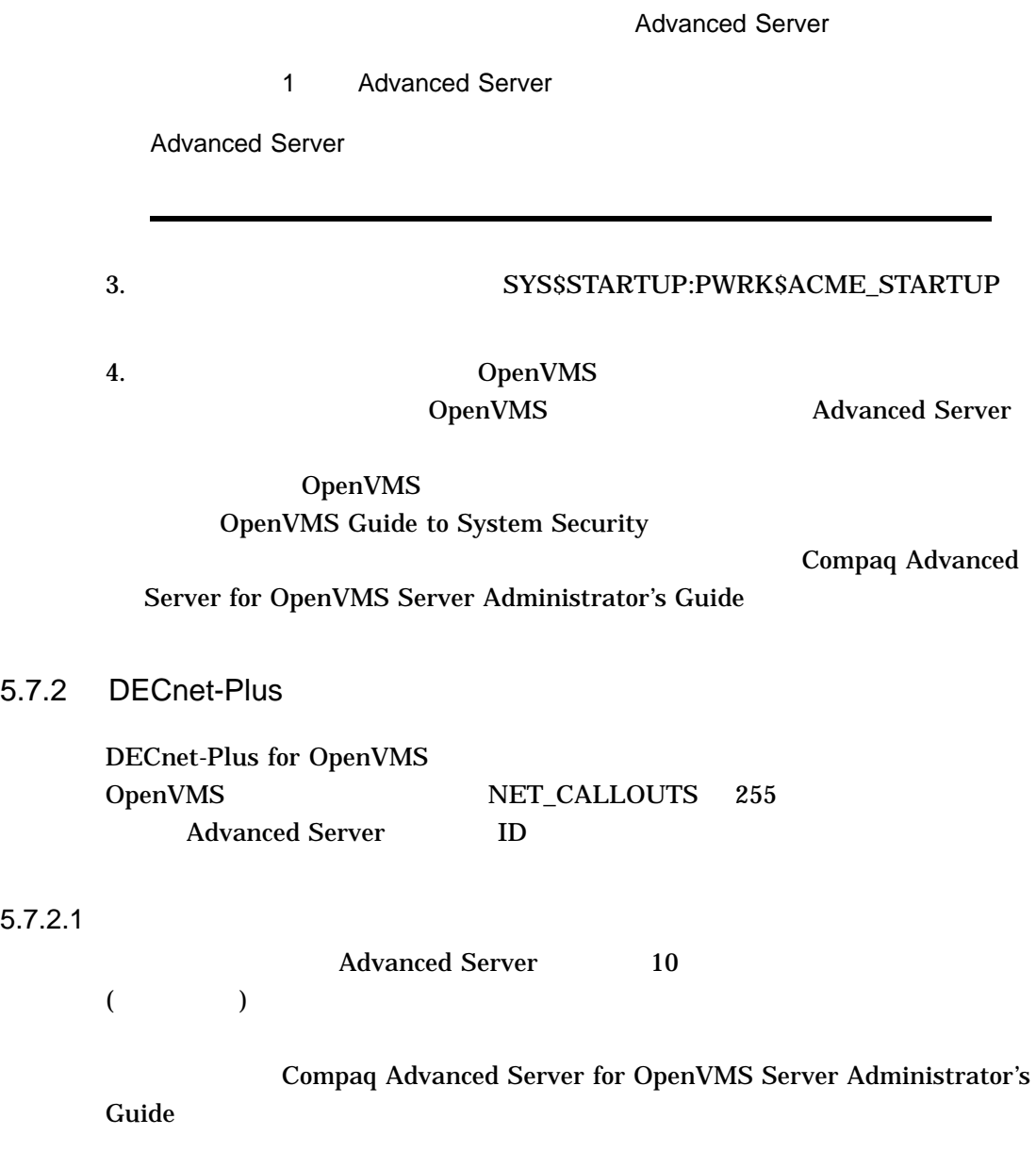

Advanced Server のインストール後の処理 5–13

 $5.7.3$ 

Advanced Server 10

Advanced Server

\$ ADMINISTER/CONFIGURATION

Compaq Advanced Server for OpenVMS Server Administrator's Guide

 $5.7.4$ 

#### OpenVMS /LOCAL\_PASSWORD /LOCAL\_PASSWORD

OpenVMS

/LOCAL\_PASSWORD

**SYSPRV** 3

SYS\$SINGLE\_SIGNON 1

 $( \text{LOCAL} \text{ PASSWORD}$  (

/LOCAL\_PASSWORD OpenVMS Guide to System Security

5–14 Advanced Server

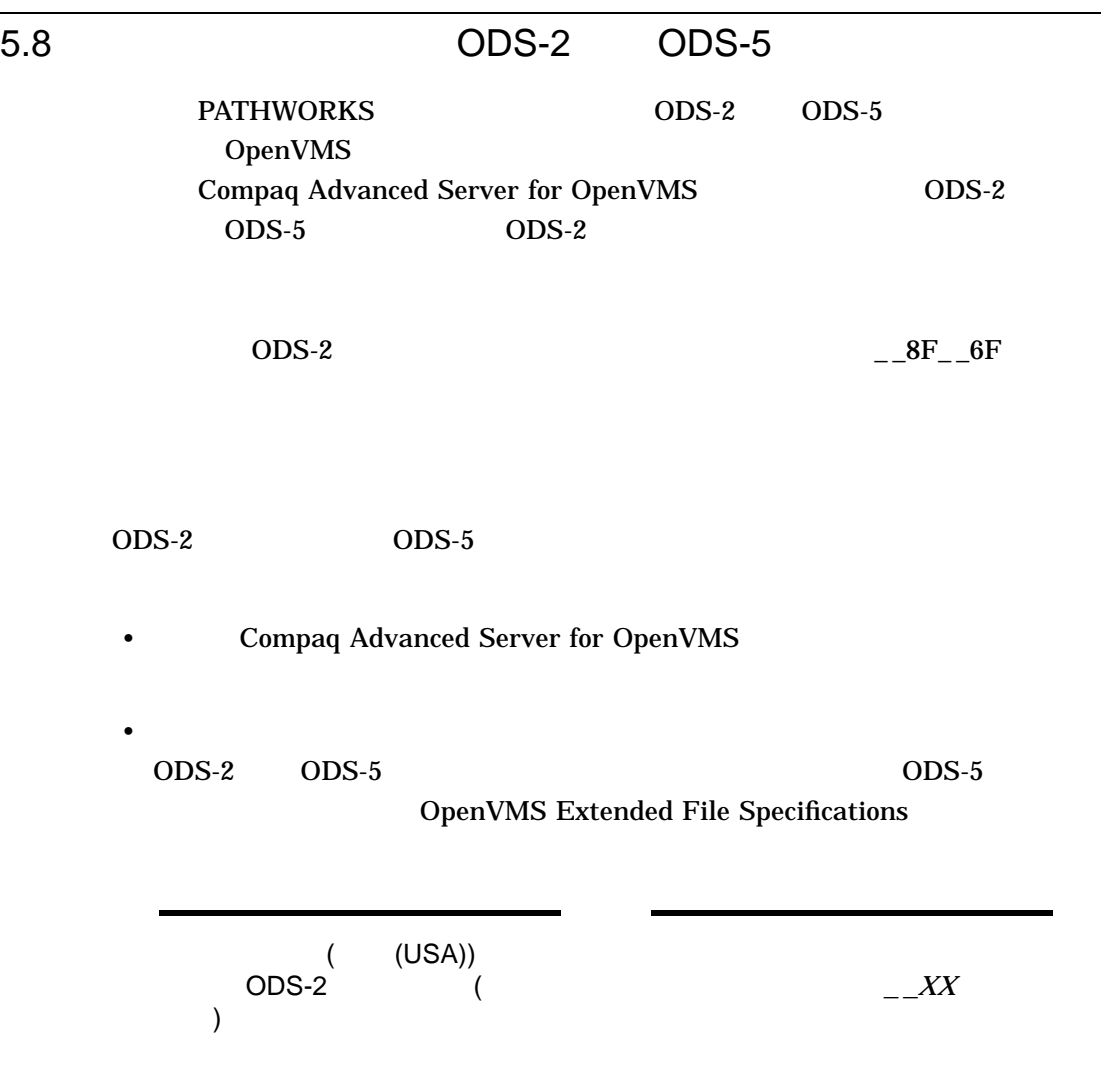

Advanced Server のインストール後の処理 5–15

#### $5.8.1$

 $ODS-2$ Extended File Specifications

SYS\$SYSTEM:PWRK\$CNVTOHFS.EXE

#### Advanced Server PWCONVERT

Advanced Server 3.6

Advanced Server PWCONVERT DCL

\$ PWCONVERT :== \$SYS\$SYSTEM:PWRK\$CNVTOHFS.EXE

#### **PWCONVERT**

\$ PWCONVERT /qualifiers file-spec

- S<sub>-1, PWCONVERT</sub> • *file-spec*  $\equiv$ 
	- $\equiv$
- $\mathbf 1$ -

5–16 Advanced Server

#### **PWCONVERT**

\$ PWCONVERT FILENAME:

5-1 PWCONVERT

 $\qquad \qquad =$ 

/DISABLE=*keyword* •  $ACE-$ "PATHWORKS" ACE • STRUCTURE\_LEVEL- $(ODS-2)$  $ODS-5)$ /NODISABLE /LOG=*log-filespecification*  $/NOLOG$  $/$ VERBOSE /NOVERBOSE /NOLIST /LIST

 $5.8.2$   $3.2$ 

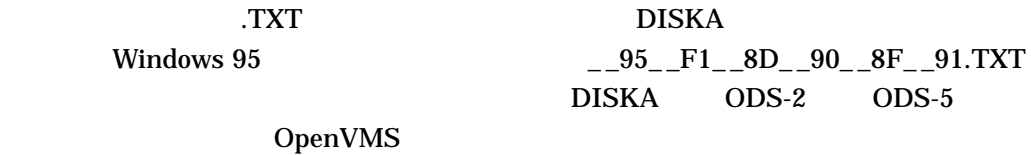

Advanced Server のインストール後の処理 5–17

\$ DIRECTORY DISKA:[FILES] Directory DISKA:[FILES] ... \_\_95\_\_F1\_\_8D\_\_90\_\_8F\_\_91.TXT;1

Total of 20 files. \$

#### **PWCONVERT**

\$ PWCONVERT/VERBOSE DISKA:[FILES]\_\_95\_\_F1\_\_8D\_\_90\_\_8F\_\_91.TXT Scanning file - DISKA:[FILES]\_\_95\_\_F1\_\_8D\_\_90\_\_8F\_\_91.TXT;1 Renamed \_\_95\_\_F1\_\_8D\_\_90\_\_8F\_\_91.TXT to ^U5831^U544A^U66F8.TXT Convert Utility Complete  $\boldsymbol{\mathsf{\dot{S}}}$ 

#### $^{\wedge}$ U5831 $^{\wedge}$ U544A $^{\wedge}$ U66F8.TXT ODS-5 .TXT OpenVMS V7.2

\$ DIRECTORY DISKA:[FILES] Directory DISKA:[FILES] ...  $.TXT;1$ Total of 20 files.  $\boldsymbol{\mathsf{\dot{S}}}$ 

#### $5.8.3$

**PWCONVERT** 

#### DISK\$USER1

5–18 Advanced Server

```
$ PWCONVERT
_FILENAME: DISK$USER1:
...
Renamed __95__F1__8D__90__8F__91.TXT to ^U5831^U544A^U66F8.TXT
...
Convert Utility Complete
\boldsymbol{\dot{\varsigma}}
```
## $5.9$

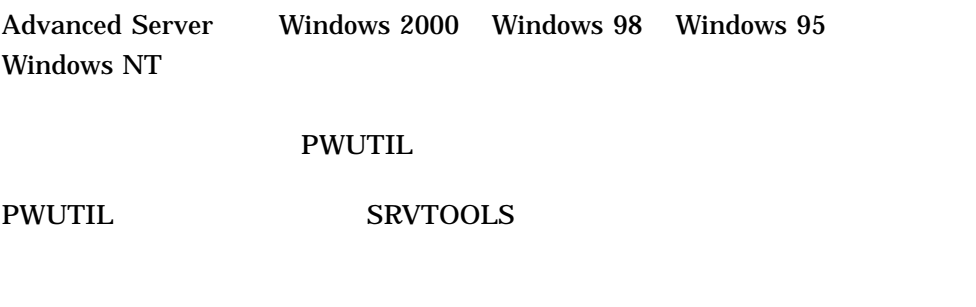

README.TXT

**Windows NT Server** 

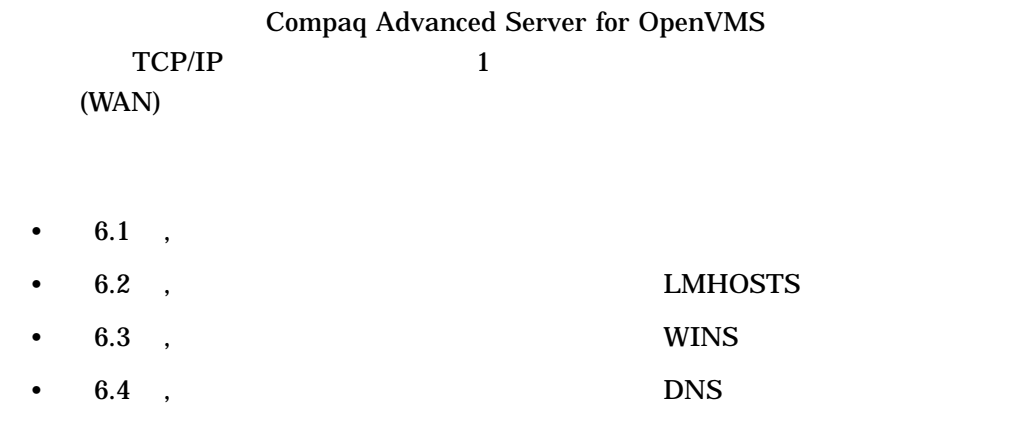

#### $6.1$

Compaq Advanced Server for OpenVMS  $1$ 

- LMHOSTS
- Windows Internet Name Servers (WINS)
- Domain Name System (DNS)

#### PWRK\$CONFIG.COM

"Do you want to change

server configuration parameters."
YES

 $\mathbf 1$  or  $\mathbf 1$  or  $\mathbf 1$  or  $\mathbf 1$  or  $\mathbf 1$  or  $\mathbf 1$  or  $\mathbf 1$  or  $\mathbf 1$ 

**Transports** 

Compaq Advanced Server for OpenVMS

# Server Administrator's Guide  $X$ 6.2 LMHOSTS Compaq Advanced Server for OpenVMS LMHOSTS  $\text{TCP/IP}$ **LMHOSTS** Advanced Server Windows NT Advanced Server Windows NT Server LMHOSTS (#INCLUDE Windows NT LMHOSTS ) Windows NT Server LMHOSTS LMHOSTS Advanced Server Advanced Server LMHOSTS WAN (Advanced Server<br>
NetBIOS DNS ) NetBIOS DNS )<br>DNS Advanced Server LMHOSTS Compaq Advanced Server for OpenVMS Server Administrator's Guide

#### 6.2.1 TCP/IP

TCP/IP  $\overline{C}$ 

TCP/IP LMHOSTS

LMHOSTS NetBIOS

Advanced Server LMHOSTS

 $(BDC)$ 

 $\text{TCP/IP}$  (PDC) LMHOSTS PDC LMHOSTS PDC PWRK\$CONFIG  $1$  PDC 2 • PDC •  $PDC$  $16 \quad \sqrt{0x1B}$  (15  $(6.2.3)$ , **LMHOSTS**  $BDC$ PDC PDC LMHOSTS BDC

 $PDC$  BDC  $BDC$  PDC  $BDC$  $PDC$  $BDC$ 

ワイド・エリア・ネットワークの実装 6–3

#### LMHOSTS LMHOSTS

 $TCP/IP$ 

#### 6.2.2 LMHOSTS

OpenVMS

#### PWRK\$LMROOT:[LANMAN]LMHOSTS.

(LMHOSTS

ドットも含まれます。)

6.2.3 LMHOSTS

**LMHOSTS** 

*address NetBIOSname* #PRE #DOM:*domain\_name*

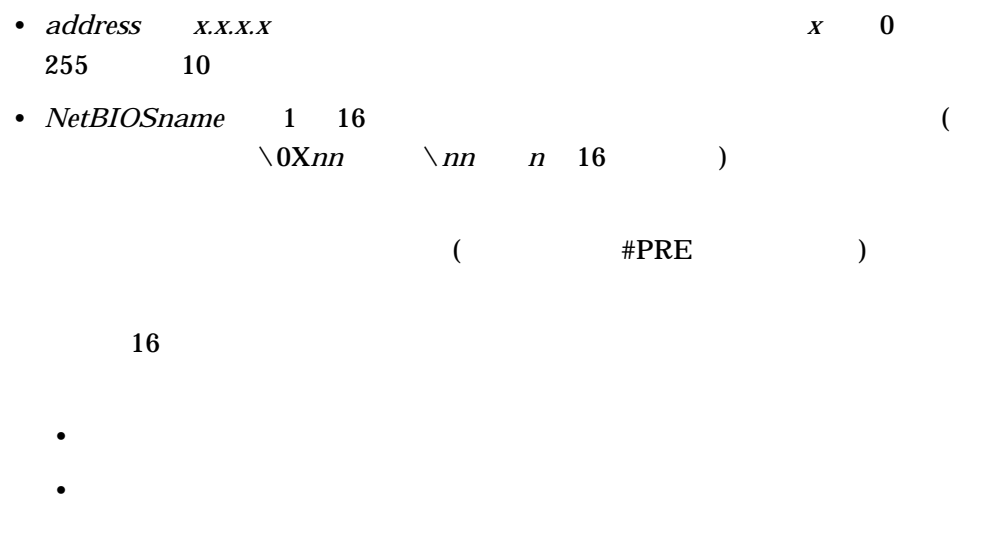

 $6-4$ 

#### NetBIOS

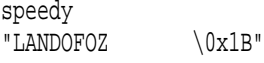

•  $\#PRE$ 

すオプションの指示文です。#PRE タグの付いたエントリは, Advanced

Server was a server that the server server that the server server that the server of the server of the server Advanced Server #PRE LMHOSTS

**Advanced Server** 

**LMHOSTS** 

• #DOM:*domain-name*and the *domain-name* 

#DOM: domain-name

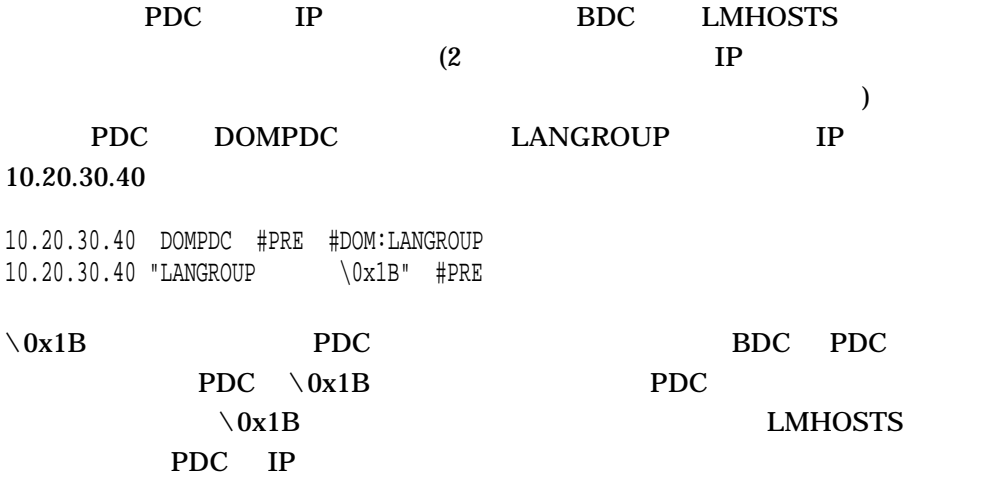

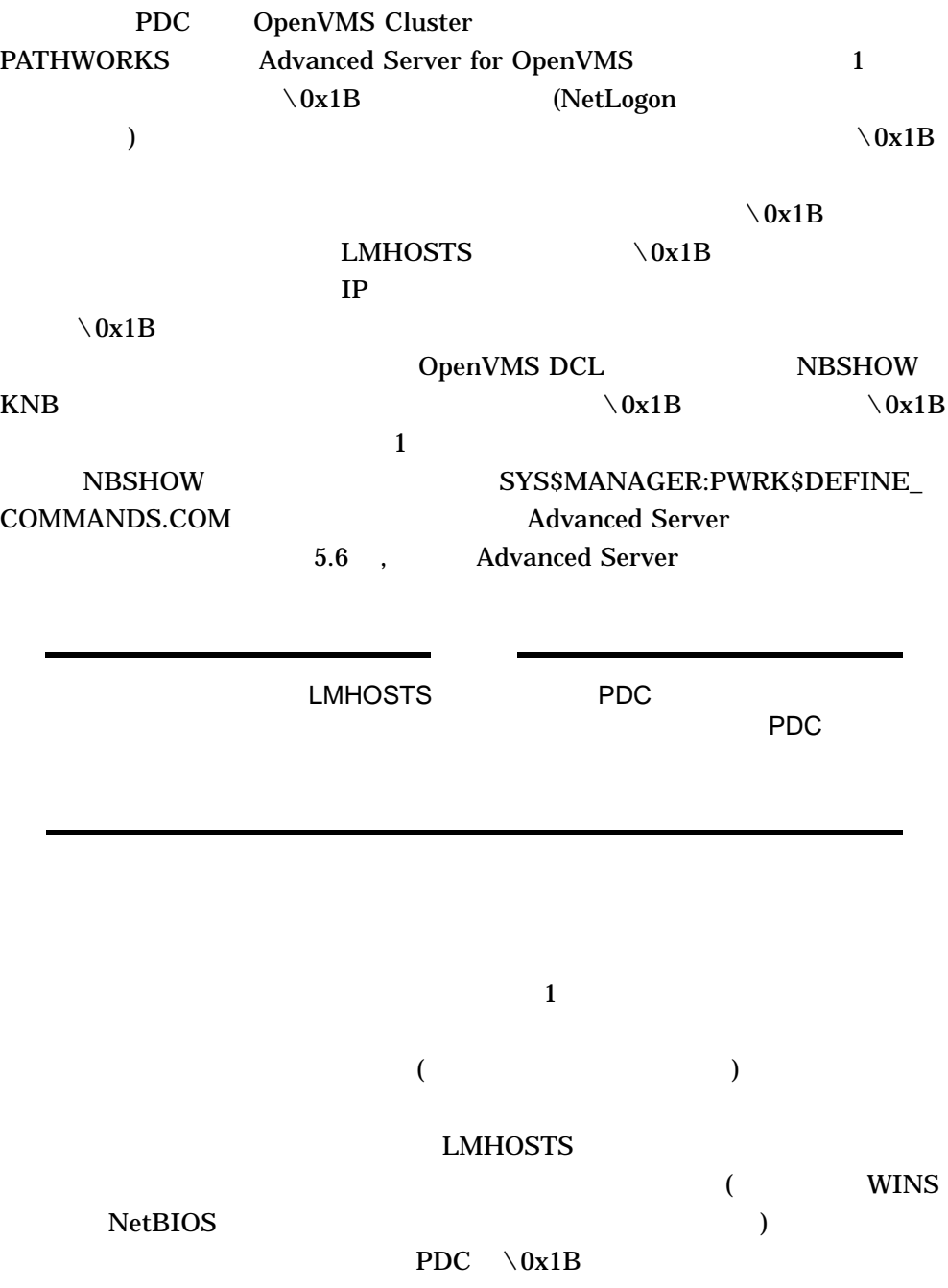

#### LANGROUP CORPDOM

#### LANGROUP

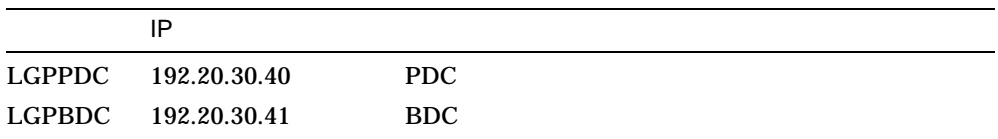

#### CORPDOM

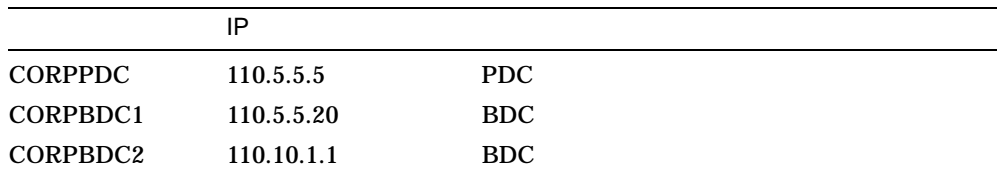

**LMHOSTS** 

#### LANGROUP CORPDOM CORPDOM

# LANGROUP

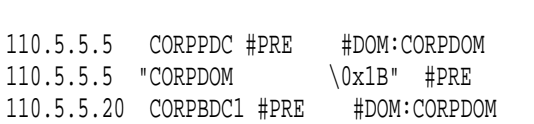

110.10.1.1 CORPBDC2 #PRE #DOM:CORPDOM

#### **CORPDOM**

# LANGROUP

#### CORPDOM LMHOSTS

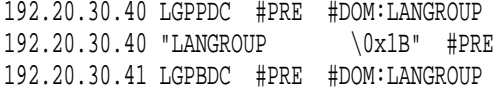

#### $\rm *DOM$

#### LMHOSTS (Windows NT Advanced Server

) #DOM

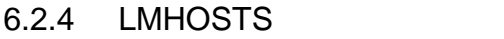

 $(*\text{DOM}$  and  $(*)$ #PRE LMHOSTS

LMHOSTS LMHOSTS

**LMHOSTS LMHOSTS** (\$ ADMIN/CONFIG) Transports Enable LMHOSTS Resolution **LMHOSTS** 

Advanced Server

 $X$ 

Advanced Server LMHOSTS  $\rm _{\rm \#PRE}$  (  $\text{APRE}$  and  $\text{APRE}$  and  $\text{CP}$ 

#### 6.2.5 LMHOSTS

#### LMHOSTS

#### PWRK\$LMROOT:[LOGS]PWRK\$KNBDAEMON\_*nodename*.LOG

Advanced Server

Advanced Server

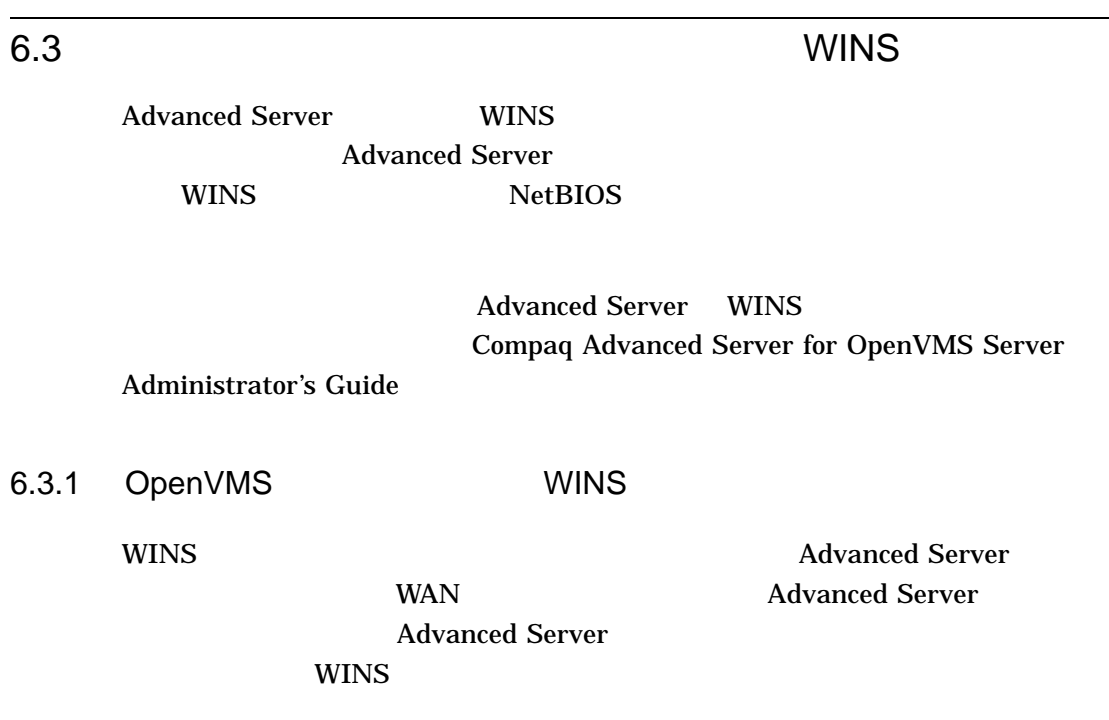

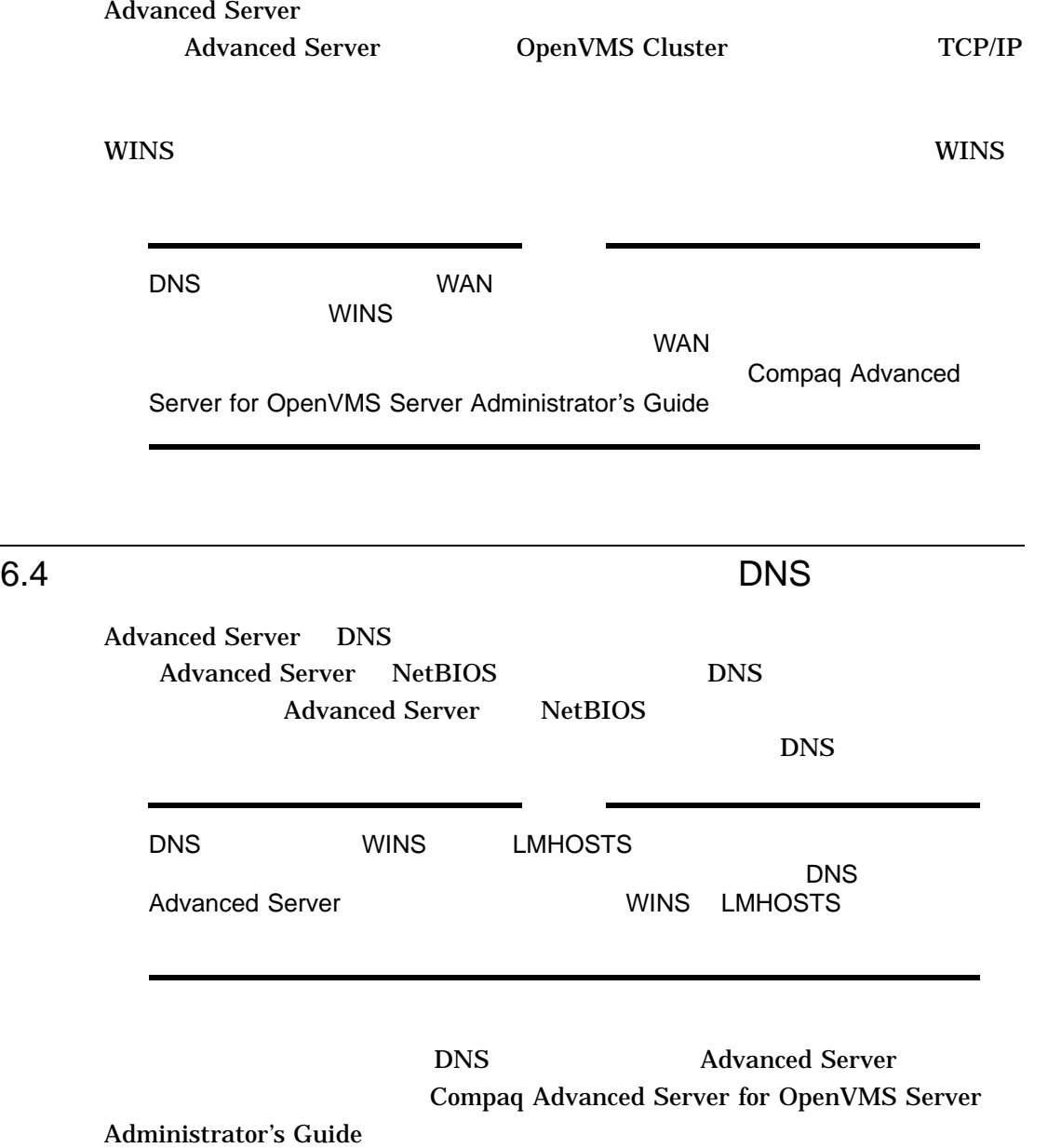

# 7

# **Advanced Server**

Compaq Advanced Server for OpenVMS

Compaq Advanced Server for OpenVMS Compaq Advanced Server for OpenVMS

Advanced Server

• システムに十分なディスク領域がない場合,再インストールする前に

Advanced Server

Advanced Server

 $1.8.9$  ,  $9:$ 

- 7.1 , Advanced Server
- 7.2 , Advanced Server
- 7.3 , Advanced Server
- 7.4 , Advanced Server

Advanced Server 7–1

## 7.1 Advanced Server

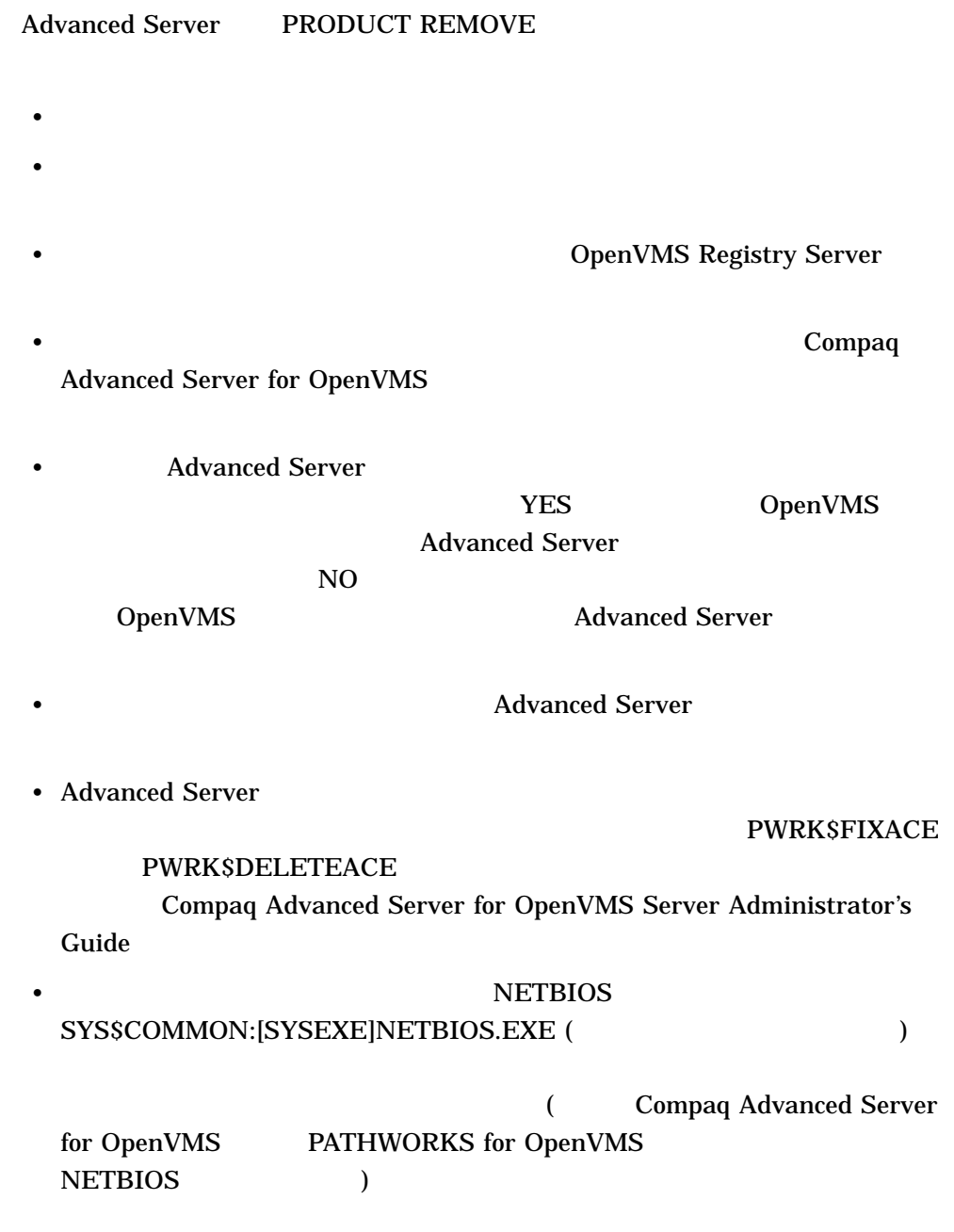
#### SYS\$COMMON:[SYSUPD.PWRK\$SAFETY]

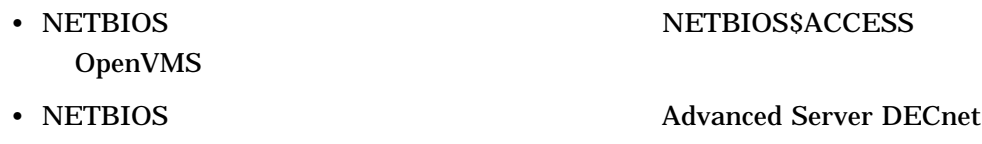

- **Advanced Server**
- \* Advanced Server 69 SYS\$SPECIFIC (  $\overline{\phantom{a}}$

# 7.2 Advanced Server

Advanced Server

OpenVMS

Registry Server

Registry

Server Registry Server

• レジストリ・サービス システム サービス システム

OpenVMS

OpenVMS Connectivity Developer's Guide (OpenVMS Documentation CD-ROM )

• PWRK\$REGUTL  $($ Compaq Advanced Server for OpenVMS Server Administrator's Guide )

Advanced Server 7–3

### 7.3 Advanced Server

#### Compaq Advanced Server for OpenVMS

- 1. SYSTEM
- 2. Advanced Server ADMINISTER
- $3.$ 
	- \$ PRODUCT REMOVE ADVANCEDSERVERJA

#### 7–1, PRODUCT REMOVE

#### 7-1 PRODUCT REMOVE

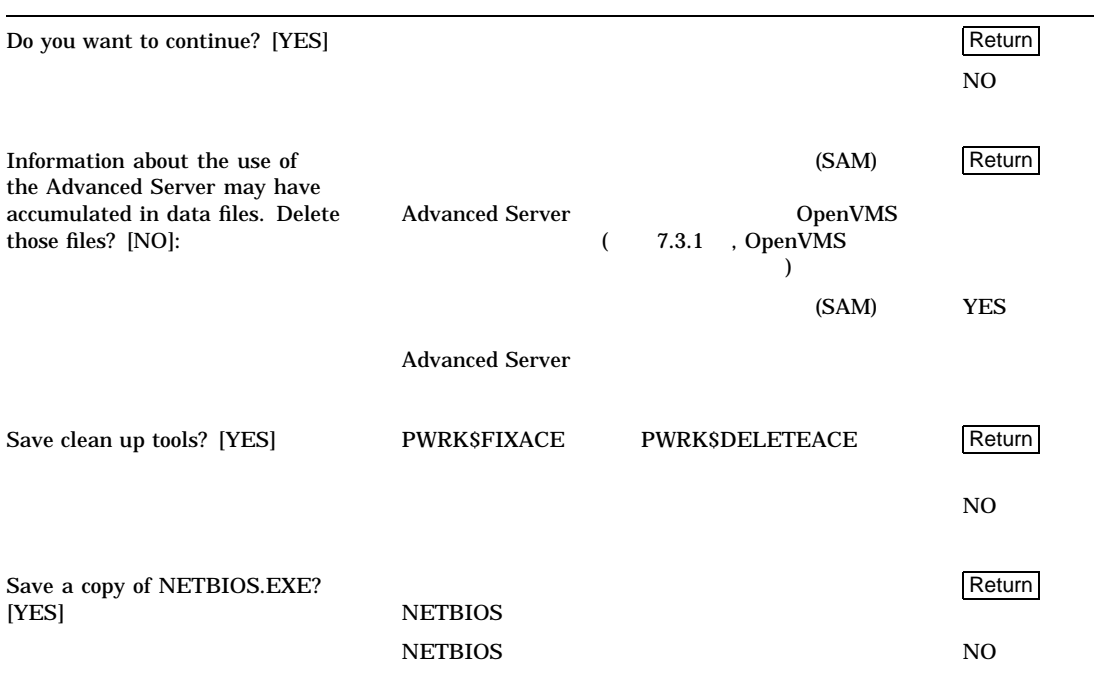

## 7.3.1 OpenVMS

Advanced Server

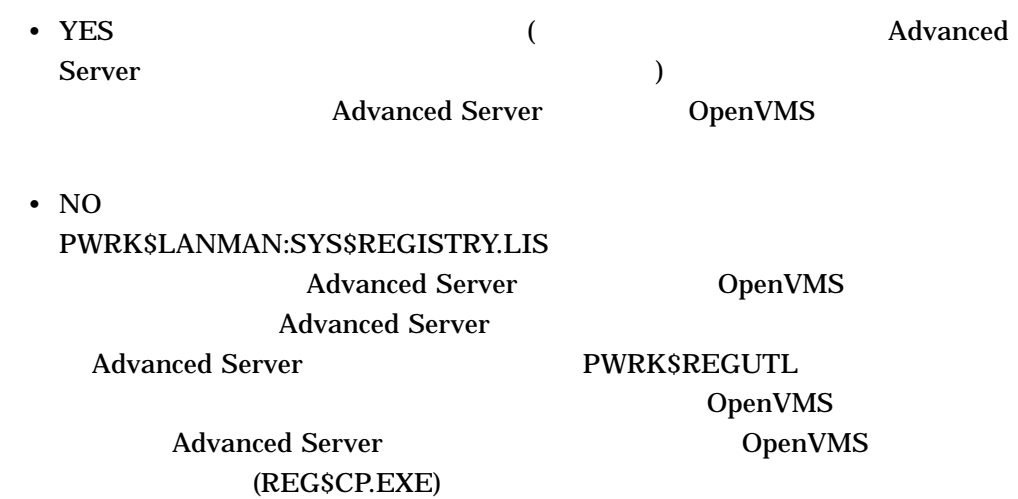

PWRK\$LANMAN:SYS\$REGISTRY.LIS

# 7.4 Advanced Server

#### Advanced Server

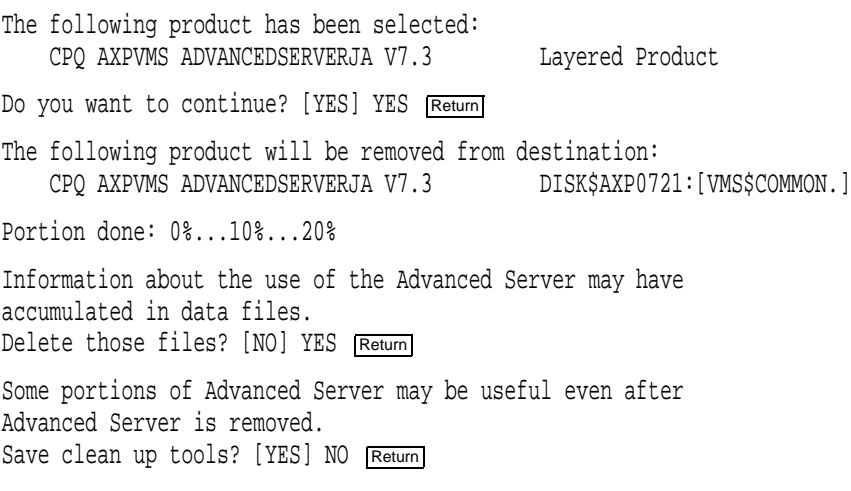

Advanced Server 7–5

If PCSI provided the image SYS\$COMMON:[SYSEXE]NETBIOS.EXE and does not know of another product also using that image, then PCSI will remove that image. It is possible another program uses that image but PCSI does not know about it. This procedure can save the image so you can restore it in case it is needed. Several related files are also saved. Save a copy of NETBIOS. EXE? [YES] Return

The OpenVMS Registry server is already started on this node.

Removing Advanced Server registry parameter and keys Removing PWRK\$DEFAULT and PWRK\$GUEST OpenVMS accounts...

Saving Advanced Server for OpenVMS NETBIOS component... Deleting Advanced Server data files... Deassigning Advanced Server for OpenVMS logical names...

...30%...40%...50%...60%...70%...80%...90%...100%

The following product has been removed: CPQ AXPVMS ADVANCEDSERVERJA V7.3 Layered Product

A

A–1 Advanced Server

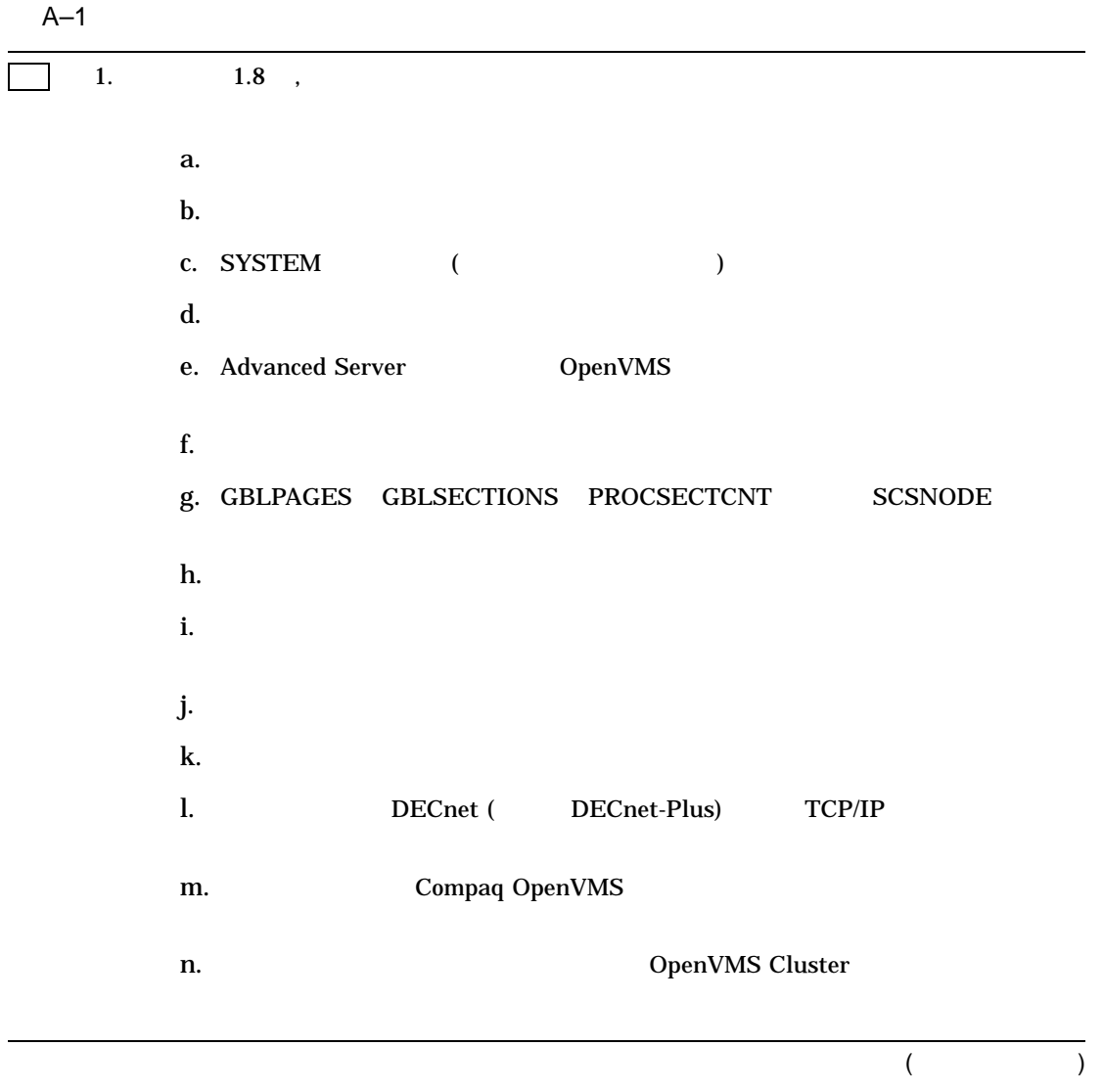

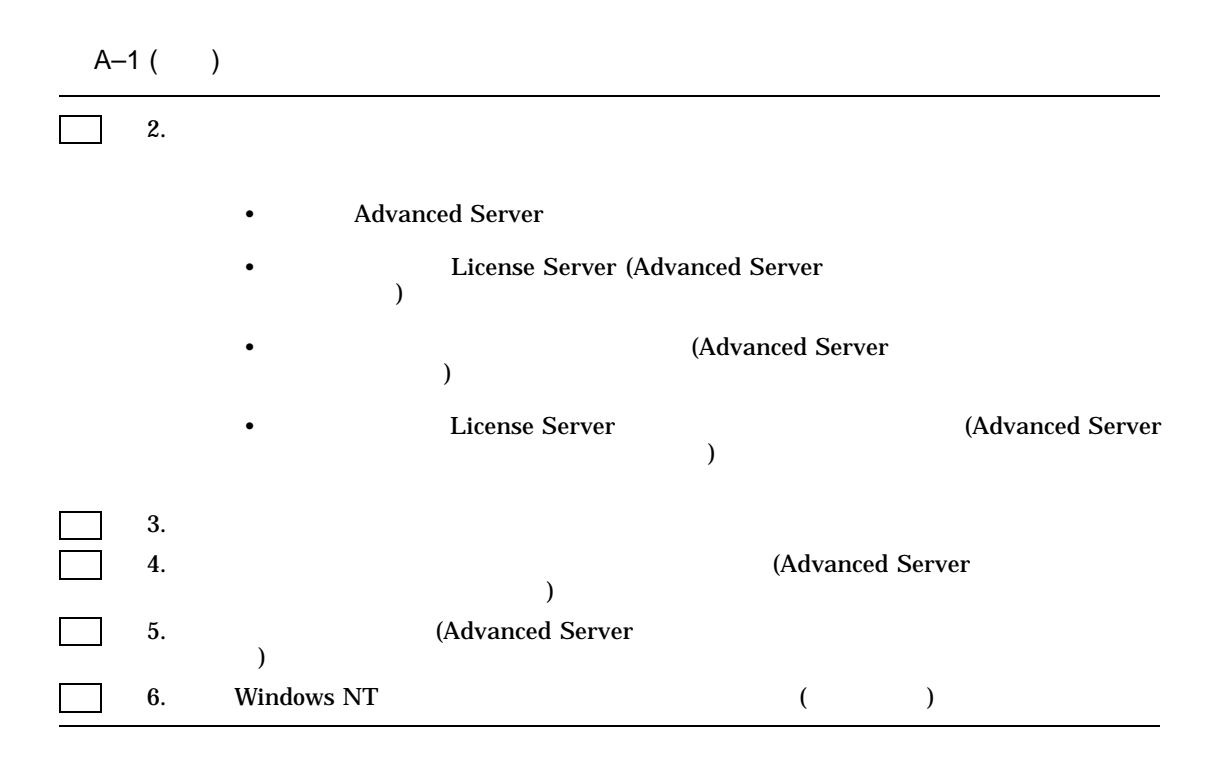

# $\blacktriangleright$

# **Advanced Server**

Advanced Server

### B.1 Advanced Server

#### Advanced Server

\$ PRODUCT INSTALL ADVANCEDSERVERJA/SOURCE=DKA100:[000000]

The following product has been selected: CPQ AXPVMS ADVANCEDSERVERJA V7.3 Layered Product

Configuration phase starting ...

You will be asked to choose options, if any, for each selected product and for any products that may be installed to satisfy software dependency requirements. CPQ AXPVMS ADVANCEDSERVERJA V7.3: Advanced Server for OpenVMS

Copyright 2000 Compaq Computer Corporation

Advanced Server is sold by Compaq Computer Corporation

Advanced Server requires PAK PWLMXXXCA07.03 for each client.

Advanced Server **Demanual Advanced Server B**–1

This installation procedure requires that all the following conditions are satisfied:

- 1. This procedure is running on an Alpha processor.
- 2. The system is running OpenVMS 7.2 or later.
- 3. All required privileges are currently enabled.
- 4. No PATHWORKS or Advanced Server images are running on this node or anywhere in the cluster.
- 5. No files from a PATHWORKS (NetWare) kit are present on this system disk.
- 6. No files from any Pathworks or Advanced Server kit are in SYS\$SPECIFIC on this system disk.

This procedure checks if the conditions are satisfied. If they are satisfied, the procedure continues. If not, the procedure stops.

Do you want to continue? [YES] Return

Select one of the numbered options:

- 1 Install the complete Advanced Server [default]
- 2 Install only the License Server
- 3 Install only the external authentication images
- 4 Install both the License Server and the external authentication images

Option: [1] Return

This node contains a PWRK\$STREAMSOS\_V\*.EXE execlet from a previous kit loaded into memory.

A node that will not run this product does not have to be rebooted. A node that did not run a previous version of this product does not have to be rebooted. Only nodes that ran a previous version and will run the new version must be rebooted.

Depending on the existing configuration and the desired configuration of a node it might be necessary to reboot a node before it can be configured, after it has been configured, or both. Both is rare.

For complete information about the reasons a reboot might be necessary and how to avoid unnecessary reboots, see the Installation and Configuration Guide.

Select an option:

- 1. Delay reboot as long as possible on all nodes. [default]
- 2. Prevent PWRK\$CONFIG configuration on any node using this system disk until after reboot.
- 3. Prevent PWRK\$CONFIG configuration on all nodes until after reboot.
- 4. Prevent startup on any node using this system disk until after reboot.
- 5. Prevent startup on all nodes until after reboot.

Option: [1] Return

User Accounts and User Identification Codes (UICs) --------------------------------------------------

The Advanced Server V7.3 for OpenVMS installation creates two OpenVMS accounts: a default account, PWRK\$DEFAULT, and a guest account, PWRK\$GUEST. The default UIC group number for both these new accounts depends on the following:

- o If you are installing the server for the first time, the default is the first unused UIC group number, starting with 360.
- o If a PCFS\$ACCOUNT already exists, the default is the UIC group number associated with PCFS\$ACCOUNT.
- o If a PWRK\$DEFAULT or PWRK\$GUEST account already exists, the default is the UIC group number associated with PWRK\$DEFAULT or PWRK\$GUEST, in preference to PCFS\$ACCOUNT. However, the default UIC group number will not be used to change the UIC of any existing accounts.

For more information about UIC group numbers, see the OpenVMS System Manager's Manual.

Enter default UIC group number for PWRK\$DEFAULT and PWRK\$GUEST Group: [360] Return Creating OpenVMS accounts for PWRK\$DEFAULT and PWRK\$GUEST PWRK\$DEFAULT account already exists PWRK\$GUEST account already exists

\* This product does not have any configuration options.

Execution phase starting ...

The following product will be installed to destination: CPQ AXPVMS ADVANCEDSERVERJA V7.3 DISK\$AXP0721:[VMS\$COMMON.]

Advanced Server 0 and 0 and 0 and 0 and 0 and 0 and 0 and 0 and 0 and 0 and 0 and 0 and 0 and 0 and 0 and 0 and 0 and 0 and 0 and 0 and 0 and 0 and 0 and 0 and 0 and 0 and 0 and 0 and 0 and 0 and 0 and 0 and 0 and 0 and 0

Portion done: 0%...10%...20%...30%...40%...60%...90% To automatically start Advanced Server V7.3 for OpenVMS at system startup, you should add the following line to the SYS\$MANAGER:SYSTARTUP\_VMS.COM file.

\$ @SYS\$STARTUP:PWRK\$STARTUP

Note: Add this line after the lines that start all the network transports, such as DECnet.

Before starting Advanced Server V7.3 for OpenVMS on this node, be sure to configure the product (@SYS\$UPDATE:PWRK\$CONFIG) on each node in the cluster where the product will run. ...100%

The following product has been installed: CPQ AXPVMS ADVANCEDSERVERJA V7.3 Layered Product

%PCSI-I-IVPEXECUTE, executing test procedure for CPQ AXPVMS ADVANCEDSERVERJA V7.3 ...

Copyright Compaq Computer Corporation 1998, 2000.

Starting Installation Verification Procedure for Advanced Server V7.3 for OpenVMS

```
%PWRK-I-NORMAL, IVP completed successfully
%PCSI-I-IVPSUCCESS, test procedure completed successfully
$
```
### B.2 Advanced Server

#### **Advanced Server**

\$ @SYS\$UPDATE:PWRK\$CONFIG Advanced Server V7.3 for OpenVMS Configuration Procedure

The Advanced Server stores and accesses the following types of data files:

o Configuration parameter files

- o License Server data files
- o Log files
- o Printer spool files
- o Virtual memory section files

B-4 Advanced Server

You can specify any existing OpenVMS disk device that has at least 85,000 free blocks of disk space to store these data files.

Note: The server frequently accesses the data files stored on the disk. If these files are stored on the system disk, it can degrade the performance of both the OpenVMS system and the server. Therefore, Compaq recommends that you specify a disk other than the system disk.

Press RETURN to continue:

If this OpenVMS cluster has multiple system disks, make sure that all nodes on which you plan to run the Advanced Server:

o Use the same disk device to store and access Advanced Server data files.

o Share the same SYSUAF.DAT file. In each system disk's startup file, define a system logical name that points all nodes to the shared SYSUAF.DAT file. For example:

\$ define/system/exec sysuaf pencil\$dka300:[sys0.sysexe]sysuaf.dat

The startup file is called SYS\$MANAGER:SYSTARTUP\_VMS.COM

Enter disk device name where the Advanced Server data files will be stored [SYS\$SYSDEVICE:]: Return Creating Advanced Server directory tree on PWROOT:... PWRK\$LICENSE\_SERVER\_STATE.DAT already exists, not superseded. %CREATE-I-EXISTS, PWRK\$COMMONROOT:[000000] already exists Checking to see if the OpenVMS Registry Services are available... %RUN-S-PROC\_ID, identification of created process is 0000023B Populating OpenVMS Registry with required Advanced Server & NT parameters... Please wait, this may take one to two minutes to complete ... Required OpenVMS Registry file server keys and values have been created. Migrating LANMAN.INI parameters to the OpenVMS Registry... Verifying SAM database files... Creating Advanced Server directory tree... Copying client files to Advanced Server directory tree... Creating the Monitor user authorization file PWRK\$COMMON:PWMONUAF.DAT... Changing the server configuration parameters will allow you to modify

this server's client capacity and select the transports to be used.

SPEEDY is currently configured to

- + support 20 PC clients
- + use the following transport(s): DECnet

Advanced Server 0 and 0 and 0 and 0 and 0 and 0 and 0 and 0 and 0 and 0 and 0 and 0 and 0 and 0 and 0 and 0 and 0 and 0 and 0 and 0 and 0 and 0 and 0 and 0 and 0 and 0 and 0 and 0 and 0 and 0 and 0 and 0 and 0 and 0 and 0

If you want this server to be the primary domain controller, you should configure it to use all the transports used by the backup domain controllers and member servers in the domain.

If you want this server to be a backup domain controller or member server, you should configure it to have at least one transport in common with the domain's primary domain controller, otherwise this configuration will fail.

If you do not change the configuration parameters now, you may do so later by typing ADMIN/CONFIG.

Do you want to change the server configuration parameters now? [YES]:Y Return

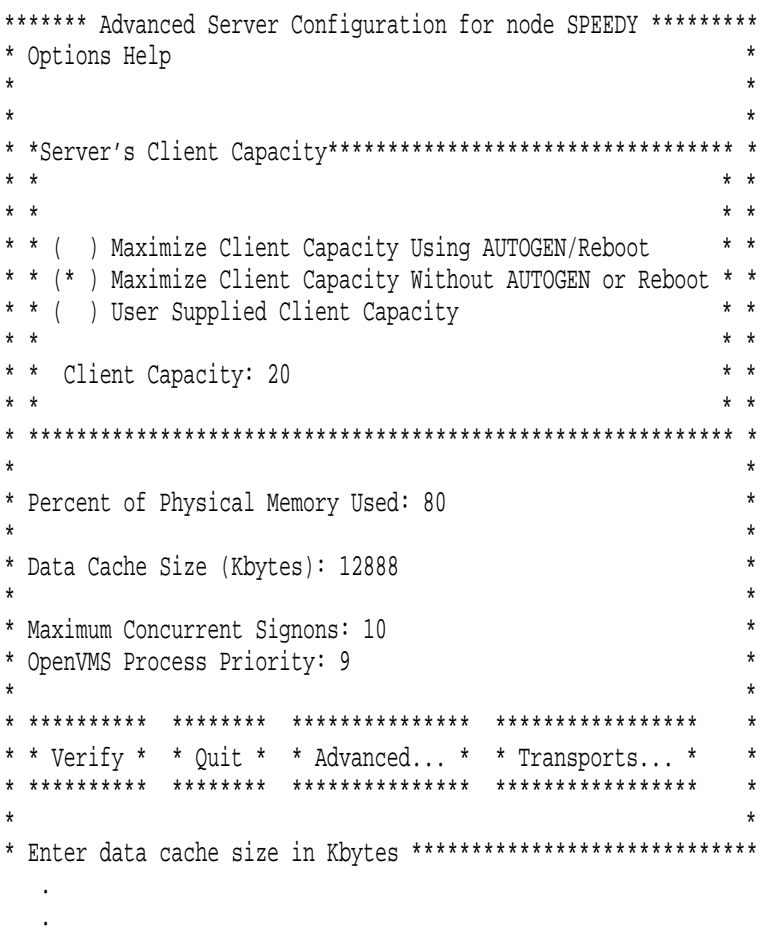

B-6 Advanced Server

.

Reading current configuration parameters ...

Your Advanced Server for OpenVMS is presently configured to run as follows:

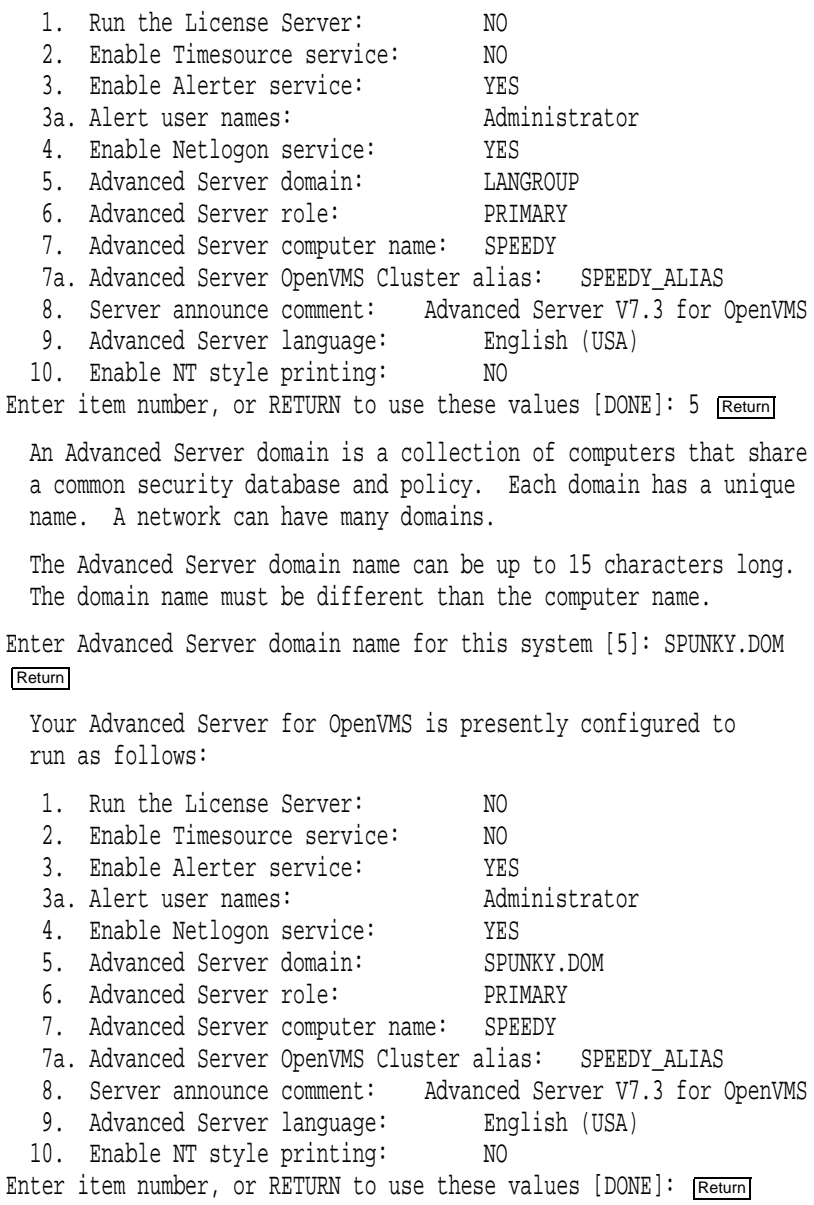

Advanced Server **and a beautiful B–7** 

Saving parameters to the OpenVMS Registry... Creating SAM datafiles... Creating sharefile PWRK\$LMROOT:[LANMAN.DATAFILES]SHAREDB ... New sharefile has been created. ADMIN\$ added IPC\$ added PWUTIL added PWLICENSE added PWLIC added

The Advanced Server Administrator account is used to administer the server. The Administrator account is mapped by default to the OpenVMS SYSTEM account.

The account password can be up to 14 characters long and the case of the characters used will be preserved.

Enter Administrator account password: Re-enter to verify password:

Changing password for Administrator account... Checking system resources...

The current system configuration for SPEEDY will support 20 PC clients.

The Advanced Server is configured to use DECnet, NetBEUI, TCP/IP.

To automatically start the Advanced Server V7.3 for OpenVMS at system startup, you should add the following line to the SYS\$MANAGER:SYSTARTUP\_VMS.COM file.

\$ @SYS\$STARTUP:PWRK\$STARTUP

Note: Add this line below the lines that start all network transports (such as DECnet).

Do you want to start the Advanced Server V7.3 on node SPEEDY now [YES]: Return The file server will use DECnet, NetBEUI, TCP/IP. Advanced Server mail notification will use DECnet. Process NETBIOS created with identification 00000248 Process PWRK\$NBDAEMON created with identification 0000024A Process PWRK\$KNBDAEMON created with identification 0000024C Process PWRK\$LICENSE\_R created with identification 0000024E Checking to see if the OpenVMS Registry Services are available... The Advanced Server is configured to support 20 PC clients. Process PWRK\$MASTER created with identification 00000251 The master process will now start all other Advanced Server processes.

 $\boldsymbol{\zeta}$ 

Advanced Server **B**–9

# C

# License Server

OpenVMS Cluster License Server

# C.1 License Server

License Server

\$ PRODUCT INSTALL ADVANCEDSERVERJA **RETURN** The following product has been selected: CPQ AXPVMS ADVANCEDSERVERJA V7.3 Layered Product Do you want to continue? [YES] **RETURN** Configuration phase starting ... You will be asked to choose options, if any, for each selected product

and for any products that may be installed to satisfy software dependency

requirements.

CPQ AXPVMS ADVANCEDSERVERJA V7.3: Advanced Server for OpenVMS

Copyright 2000 Compaq Computer Corporation

Advanced Server is sold by Compaq Computer Corporation

Advanced Server requires PAK PWLMXXXCA07.03 for each client. This installation procedure requires that all the following conditions are satisfied:

- 1. This procedure is running on an Alpha processor.
- 2. The system is running OpenVMS 7.2 or later.
- 3. All required privileges are currently enabled.
- 4. No PATHWORKS or Advanced Server images are running on this node or anywhere in the cluster.
- 5. No files from a PATHWORKS (NetWare) kit are present on this system disk.
- 6. No files from any PATHWORKS or Advanced Server kit are in SYS\$SPECIFIC on this system disk.

This procedure checks if the conditions are satisfied. If they are satisfied, the procedure continues. If not, the procedure stops.

Do you want to continue? [YES] RETURN] Select one of the numbered options:

- 1. Install the complete Advanced Server [default]
- 2. Install only the License Server
- 3. Install only the external authentication images
- 4. Install both the License Server and the
- external authentication images

Option: [1] 2 **RETURN** 

This node does not have to be rebooted before starting this product.

For complete information about the reasons a reboot might be necessary and how to avoid unnecessary reboots, see the Installation and Configuration Guide.

Select an option:

- 1. Delay reboot as long as possible on all nodes. [default]
- 2. Prevent PWRK\$CONFIG configuration on any node using this system disk until after reboot.
- 3. Prevent PWRK\$CONFIG configuration on all nodes until after reboot.
- 4. Prevent startup on any node using this system disk until after reboot.
- 5. Prevent startup on all nodes until after reboot.

Option: [1] 1 **RETURN** 

\* This product does not have any configuration options.

Execution phase starting ...

C–2 License Server

```
The following product will be installed to destination:
    CPQ AXPVMS ADVANCEDSERVERJA V7.3 DISK$AXP0721:[VMS$COMMON.]
Portion done: 0%...10%...20%...30%...40%...50%...60%...70%...80%...90%
...100%
The following product has been installed:
    CPQ AXPVMS ADVANCEDSERVERJA V7.3 Layered Product
%PCSI-I-IVPEXECUTE, executing test procedure for CPQ AXPVMS
ADVANCEDSERVERJA V7.3 ...
Copyright Compaq Computer Corporation 1998, 2000.
Starting Installation Verification Procedure
for Advanced Server V7.3 for OpenVMS
%PWRK-I-NORMAL, IVP completed successfully
```
#### %PCSI-I-IVPSUCCESS, test procedure completed successfully

### C.2 License Server

#### License Server

\$ @SYS\$UPDATE:PWRK\$CONFIG Advanced Server V7.3 for OpenVMS Configuration Procedure

The Advanced Server stores and accesses the following types of data files:

o Configuration parameter files o License Server data files o Log files o Printer spool files o Virtual memory section files

You can specify any existing OpenVMS disk device that has at least 5000 free blocks of disk space to store these data files.

Note: The server frequently accesses the data files stored on the disk. If these files are stored on the system disk, it can degrade the performance of both the OpenVMS system and the server. Therefore, Compaq recommends that you specify a disk other than the system disk.

Press RETURN to continue: Return

If this OpenVMS Cluster has multiple system disks, make sure that all nodes on which you plan to run the Advanced Server:

- o Use the same disk device to store and access Advanced Server data files.
- o Share the same SYSUAF.DAT file. In each system disk's startup file, define a system logical name that points all nodes to the shared SYSUAF.DAT file. For example:

\$ define/system/exec sysuaf pencil\$dka300:[sys0.sysexe]sysuaf.dat

The startup file is called SYS\$MANAGER:SYSTARTUP\_VMS.COM

Enter disk device name where the Advanced Server data files will be stored [SYS\$SYSDEVICE:]: [RETURN] Creating Advanced Server directory tree on SYS\$SYSDEVICE:... %CREATE-I-EXISTS, PWRK\$COMMONROOT:[000000] already exists

The License Server can serve client-based licenses for Advanced Server clients over DECnet, NetBEUI, and TCP/IP. The Advanced Server need not be running for the License Server to operate.

Do you want to serve client-based licenses over DECnet [YES]: Return Do you want to serve client-based licenses over NetBEUI [NO]: Y Return Do you want to serve client-based licenses over TCP/IP [NO]: Y Return Do you want to start the Advanced Server License Server now [YES]: [Return] The License Server will use DECnet, NetBEUI, TCP/IP. Process NETBIOS created with identification 2960012B Process PWRK\$NBDAEMON created with identification 2960012D Process PWRK\$KNBDAEMON created with identification 2960012F Process PWRK\$LICENSE\_S created with identification 29600131 To automatically start the License Server at system startup, you should add the following line to the

SYS\$MANAGER:SYSTARTUP\_VMS.COM file:

\$ @SYS\$STARTUP:PWRK\$LICENSE\_STARTUP

Note: Add this line below the lines that start all network transports (such as DECnet).

\$

# D

#### **PWRK\$CONFIG**

#### \$ PRODUCT INSTALL ADVANCEDSERVERJA Return

The following product has been selected: CPQ AXPVMS ADVANCEDSERVERJA V7.3 Layered Product [Installed]

Do you want to continue? [YES] [Return]

Configuration phase starting ...

You will be asked to choose options, if any, for each selected product and for

any products that may be installed to satisfy software dependency requirements.

CPQ AXPVMS ADVANCEDSERVERJA V7.3: Advanced Server for OpenVMS

Copyright 2000 Compaq Computer Corporation

Advanced Server is sold by Compaq Computer Corporation

Advanced Server requires PAK PWLMXXXCA07.03 for each client. This installation procedure requires that all the following conditions are satisfied:

- 1. This procedure is running on an Alpha processor.
- 2. The system is running OpenVMS 7.2 or later.
- 3. All required privileges are currently enabled.
- 4. No PATHWORKS or Advanced Server images are running on this node or anywhere in the cluster.
- 5. No files from a PATHWORKS (NetWare) kit are present on this system disk.
- 6. No files from any PATHWORKS or Advanced Server kit are in SYS\$SPECIFIC on this system disk.

```
This procedure checks if the conditions are satisfied.
 If they are satisfied, the procedure continues.
 If not, the procedure stops.
Do you want to continue? [YES] Return
Select one of the numbered options:
1. Install the complete Advanced Server [default]
 2. Install only the License Server
 3. Install only the external authentication images
 4. Install both the License Server and the
 external authentication images
Option: [1] 3 Return
A PWRK$STREAMSOS_V*.EXE execlet from a previous kit is currently
loaded in memory on this node.
You must reboot this node before starting the product on this node.
For complete information about the reasons a reboot might be
necessary and how to avoid unnecessary reboots, see the Installation
and Configuration Guide.
Select an option:
1. Delay reboot as long as possible on all nodes. [default]
2. Prevent PWRK$CONFIG configuration on any node using this system
  disk until after reboot.
3. Prevent PWRK$CONFIG configuration on all nodes until after reboot.
4. Prevent startup on any node using this system disk until
  after reboot.
5. Prevent startup on all nodes until after reboot.
Option: [1] 1 Return
* This product does not have any configuration options.
Execution phase starting ...
The following product will be installed to destination:
   CPQ AXPVMS ADVANCEDSERVERJA V7.3 DISK$AXP0721:[VMS$COMMON.]
Portion done: 0%...10%...20%...30%...40%...50%...60%...70%...80%...90%
...100%
The following product has been installed:
   CPQ AXPVMS ADVANCEDSERVERJA V7.3 Layered Product
%PCSI-I-IVPEXECUTE, executing test procedure for CPQ AXPVMS
ADVANCEDSERVERJA V7.3 ...
Copyright Compaq Computer Corporation 1998, 2000.
```

```
Starting Installation Verification Procedure
for Advanced Server V7.3 for OpenVMS
%PWRK-I-NORMAL, IVP completed successfully
%PCSI-I-IVPSUCCESS, test procedure completed successfully
\boldsymbol{\dot{\varsigma}}$ @SYS$UPDATE:PWRK$CONFIG Return
%DCL-E-OPENIN, error opening SYS$SYSROOT:[SYSUPD]PWRK$CONFIG.COM; as
  input
  -RMS-E-FNF, file not found
```
# E

# **Advanced Server**

- E.1 , Advanced Server
- E.2 , Advanced Server

# E.1 Advanced Server

- E–1 Advanced Server
- E-1 Advanced Server

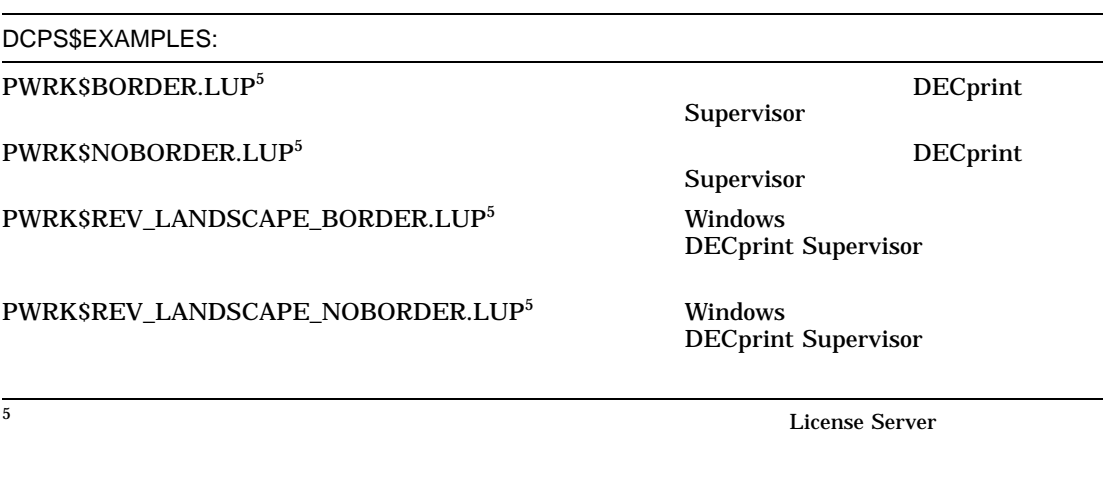

 $($ 

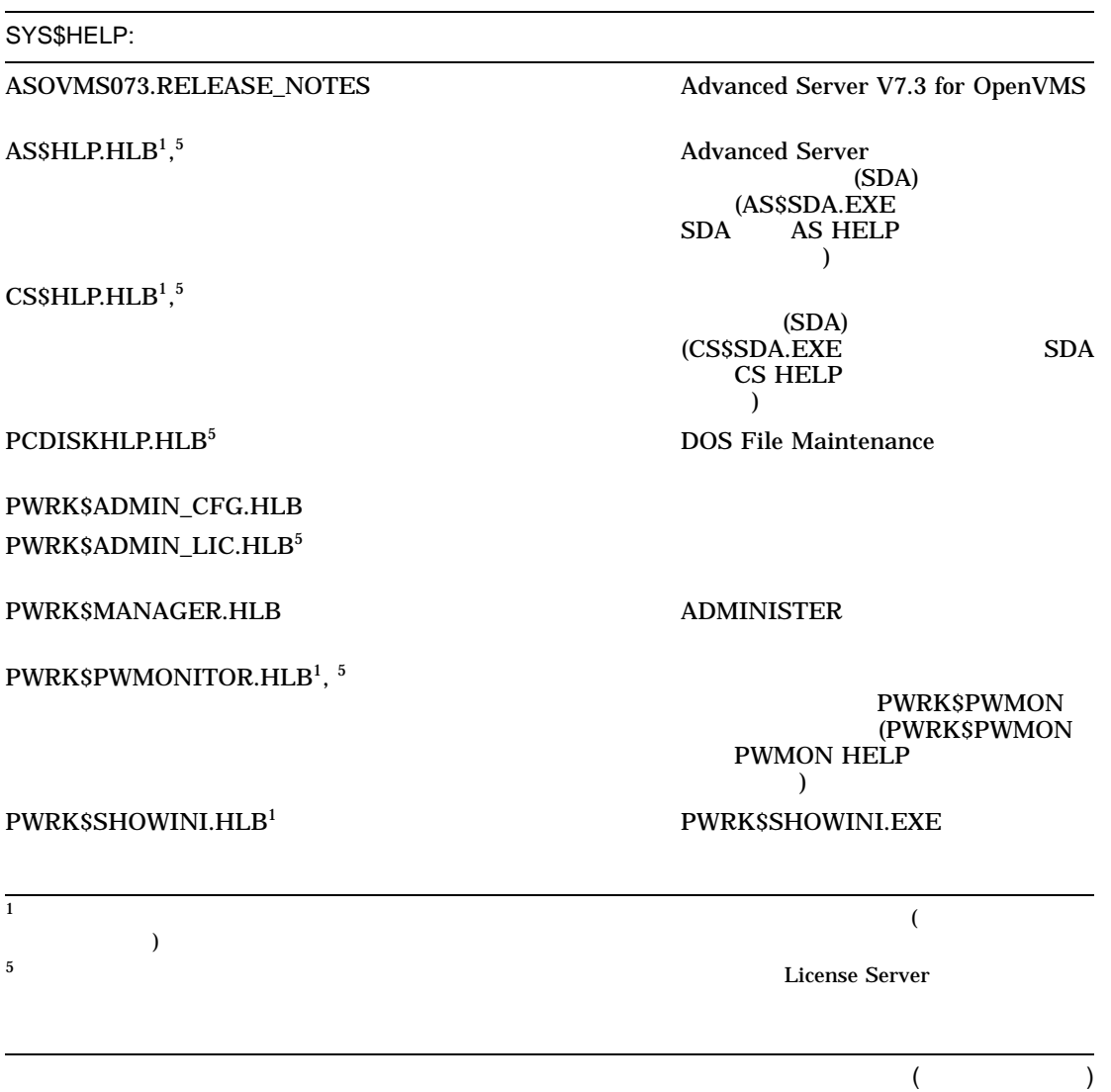

E-2 Advanced Server

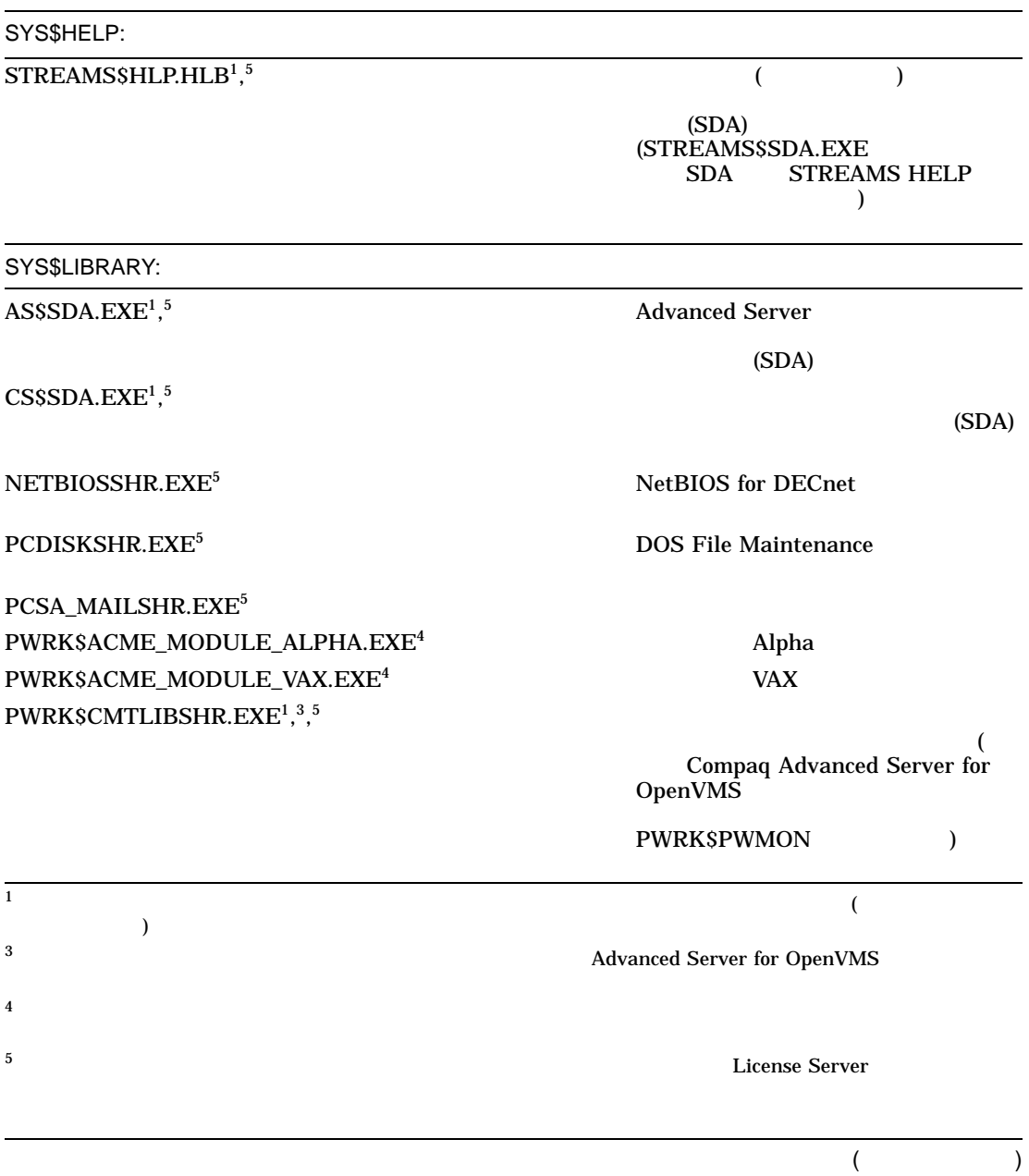

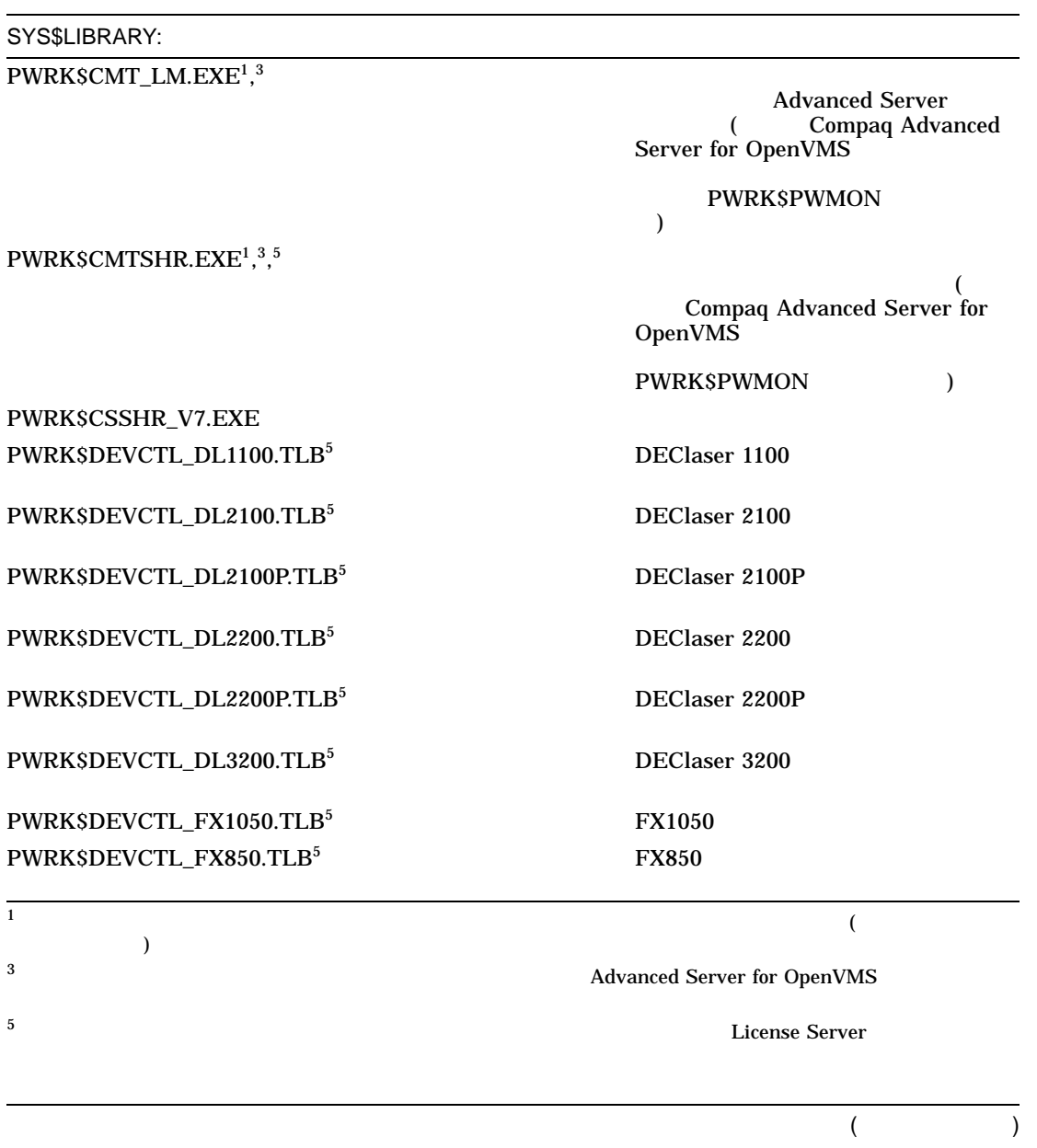

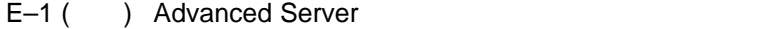

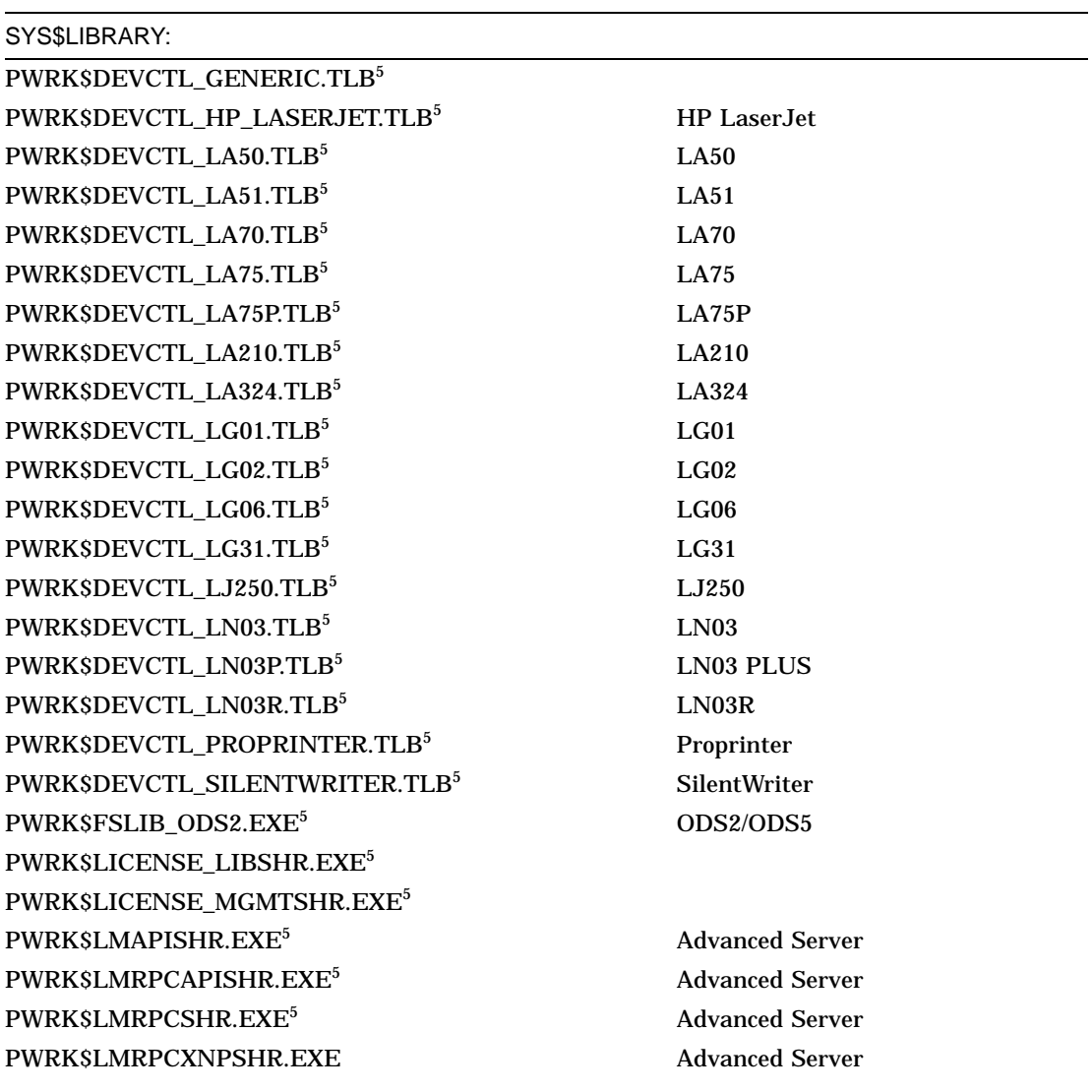

<sup>5</sup>このファイルは,完全なサーバ・インストレーションのほかに,スタンドアロン License Server ソフトウェアの インストレーションでもインストールされる。

 $($ 

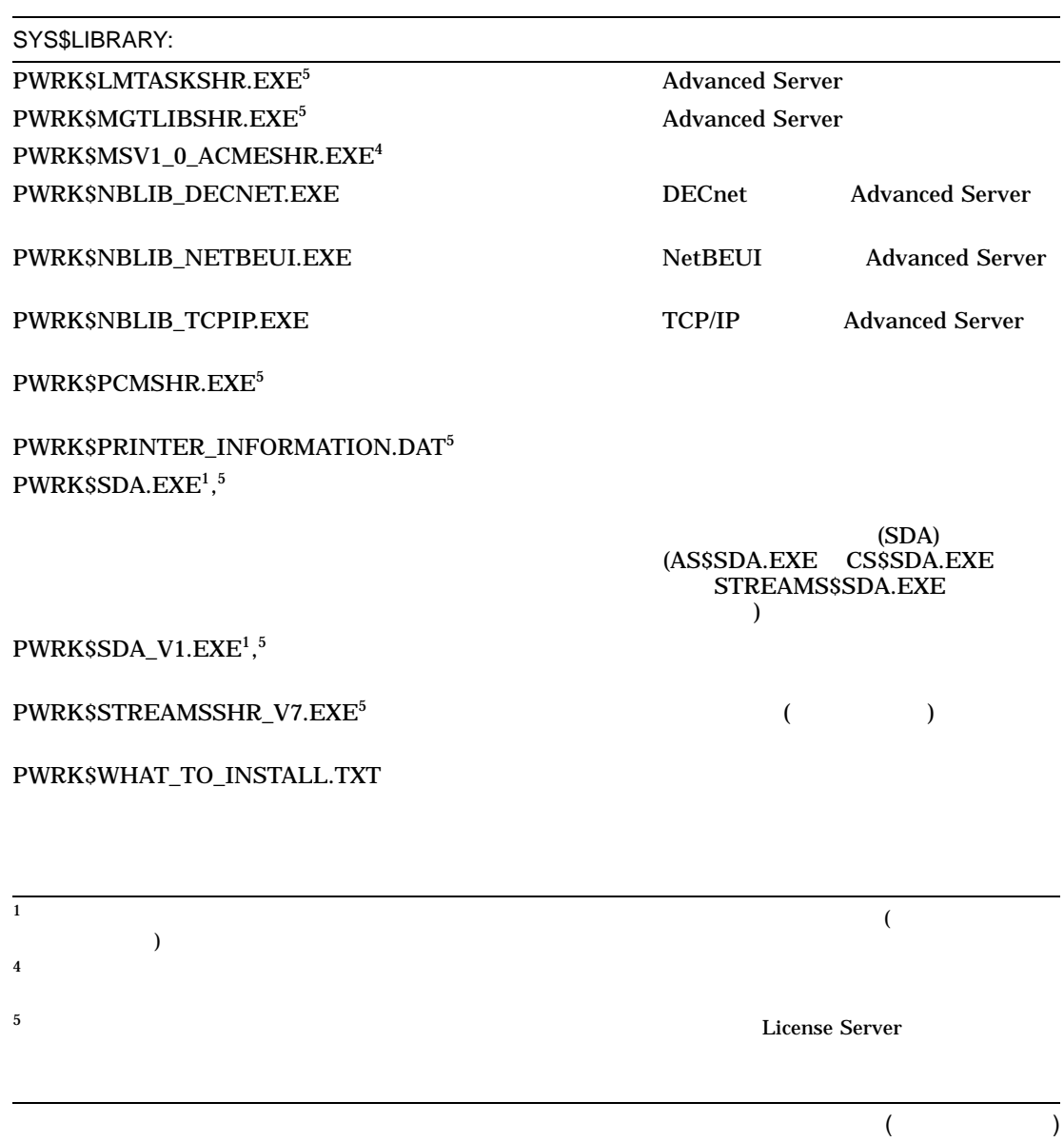

E–6 Advanced Server

SYS\$LIBRARY:

PWRK\$WINLIBSHR.EXE<sup>5</sup> Advanced Server

PWRK\$XTILIBSHR.EXE<sup>5</sup> X/Open Transport Interface

STREAMS\$SDA.EXE<sup>1</sup>,<sup>5</sup>

PWRK\$XTINETBIOSSHR.EXE<sup>5</sup> NetBIOS NetBIOS X/Open Transport **Interface** PWRK\$XTINSPNBSHR.EXE<sup>5</sup> DECnet X/Open Transport Interface  $\sim$  3

SYS\$LOADABLE\_IMAGES:

PCFSDRIVERDEF.STB<sup>5</sup> PCFSDRIVER

PWRK\$STREAMSOS\_V7.EXE<sup>5</sup> (Channel Assembly 2003)

PWRK\$STREAMSOS\_V7.STB5 PWRK\$STREAMSOS\_V7.EXE

SYS\$PCFSDRIVER\_V7.EXE<sup>5</sup> DECnet I/O

SYS\$PCFSDRIVER\_V7.STB<sup>5</sup> SYS\$PCFSDRIVER\_V7.EXE

SYS\$PCIDRIVER\_V7.EXE<sup>5</sup> Cluster Interconnect I/O

 $\qquad \qquad$ 

 $($   $)$ 

SYS\$PCIDRIVER\_V7.STB<sup>5</sup> SYS\$PCIDRIVER\_V7.EXE

1  $\blacksquare$ 

<sup>5</sup>このファイルは,完全なサーバ・インストレーションのほかに,スタンドアロン License Server ソフトウェアの インストレーションでもインストールされる。

 $($ 

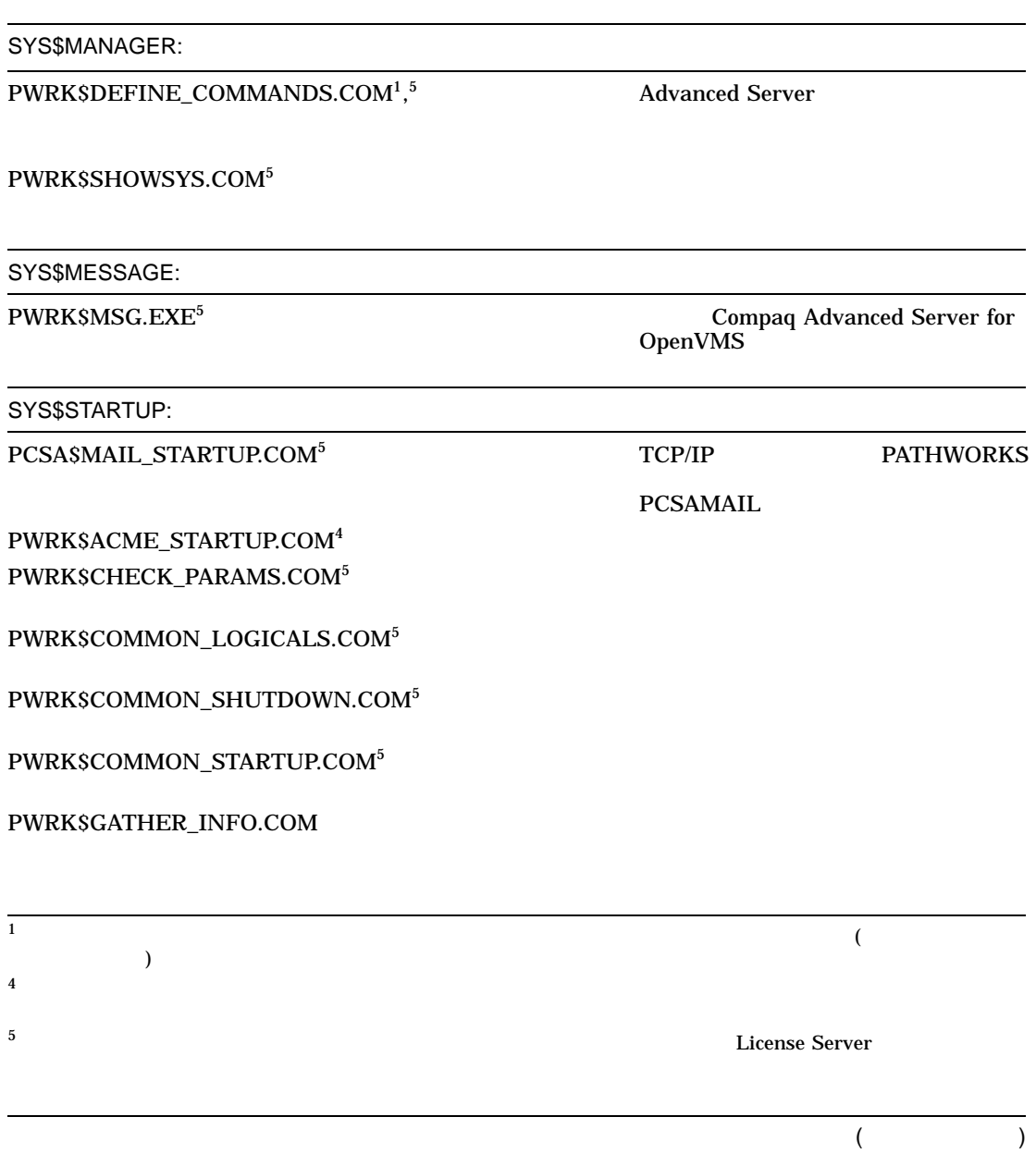

E-8 Advanced Server

#### SYS\$STARTUP:

## PWRK\$IS\_REBOOT\_NEEDED.COM

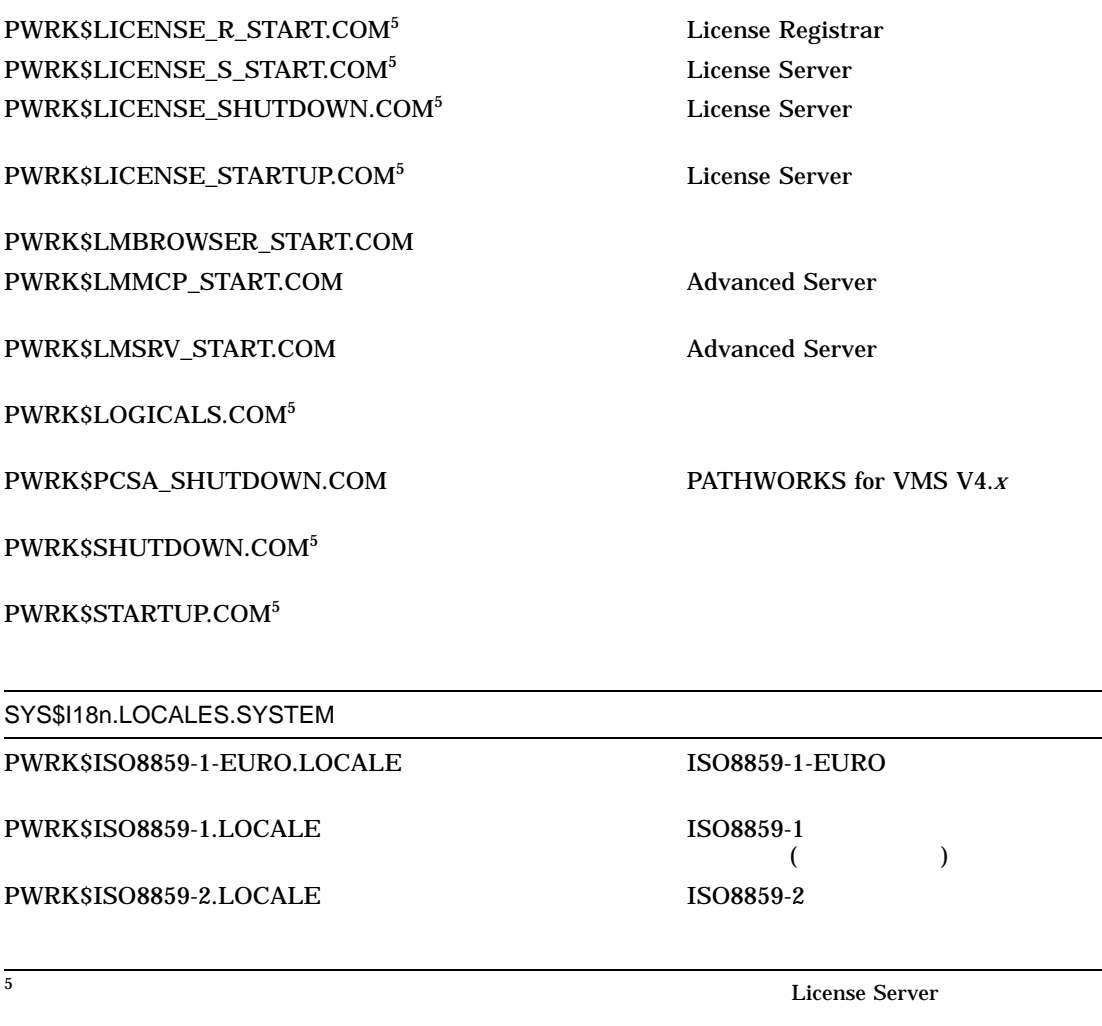

 $($ 

Advanced Server The Contract E–9

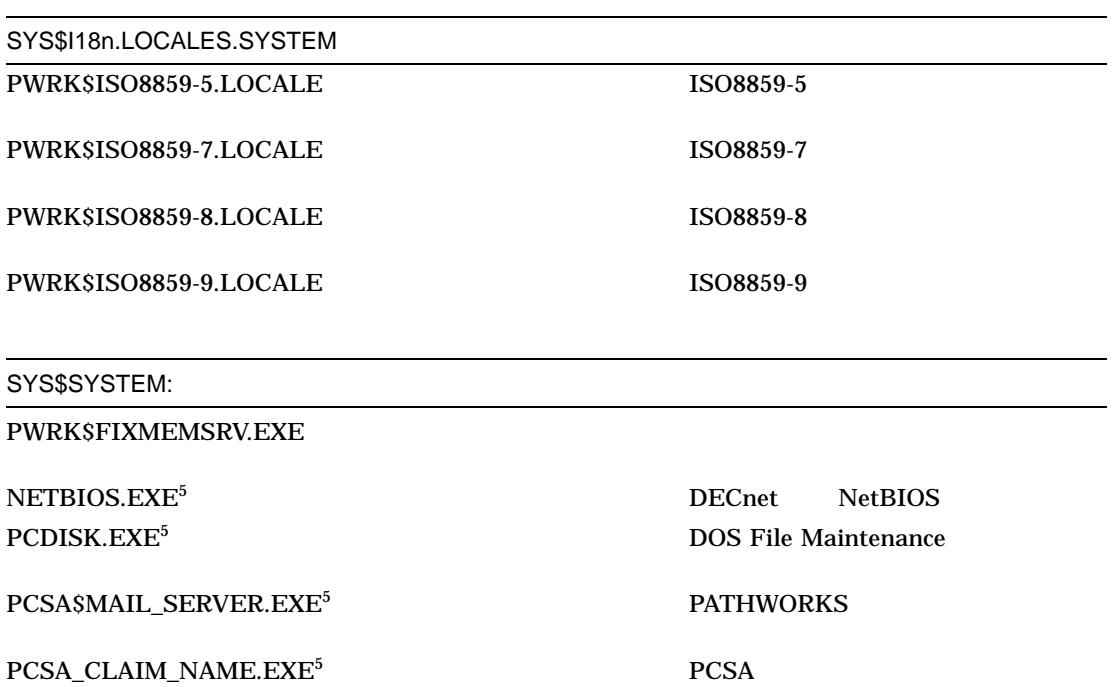

PCX\$SERVER.COM PC DECwindows X server

PWRK\$ADMIN.COM Remote Net Admin

<sup>5</sup>このファイルは,完全なサーバ・インストレーションのほかに,スタンドアロン License Server ソフトウェアの インストレーションでもインストールされる。

 $($ 

E-10 Advanced Server

PWRK\$ACLADM.EXE

PWRK\$ADMIN\_CFG.EXE PWRK\$ADMIN\_LIC.EXE<sup>5</sup>

PWRK\$BANNER.EXE
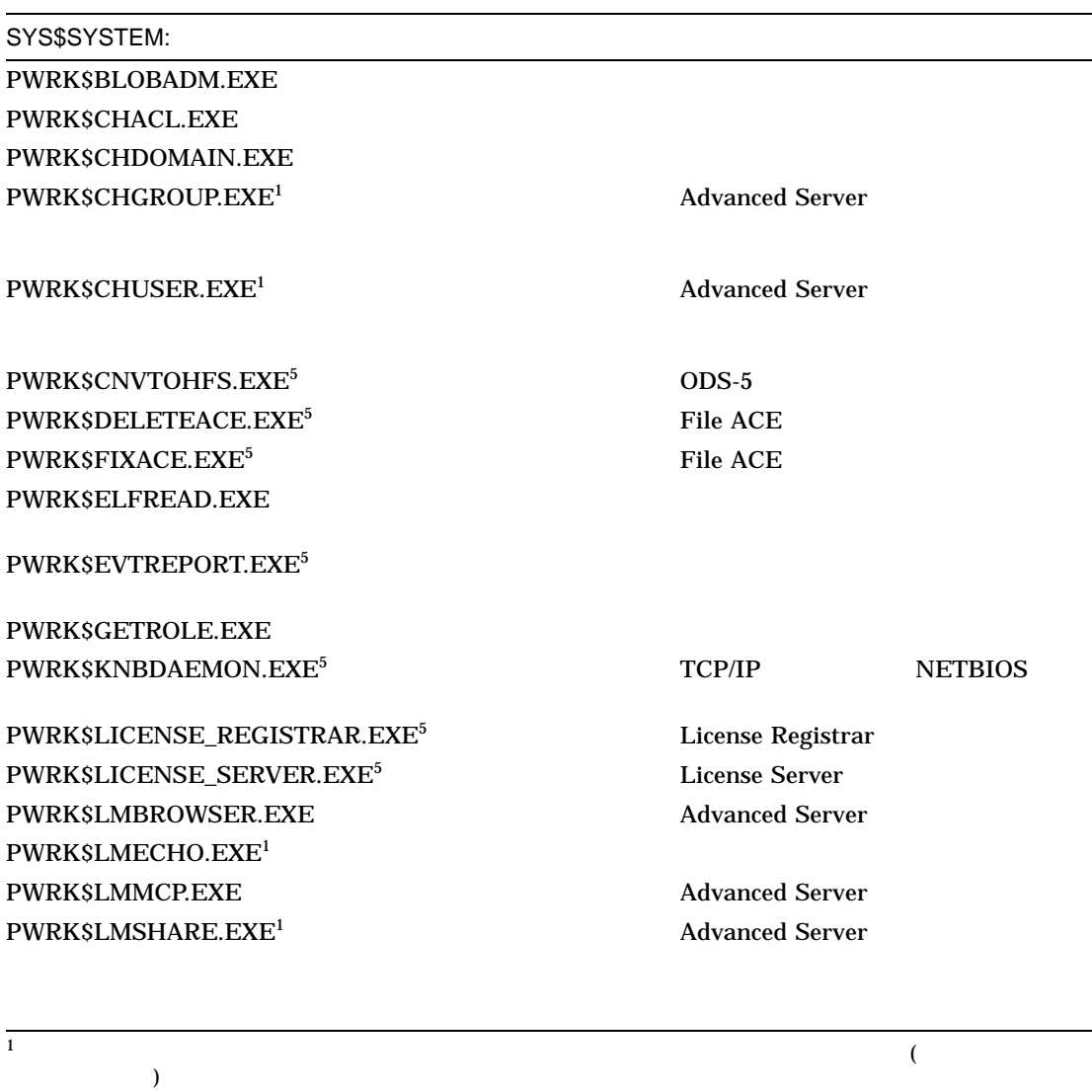

<sup>5</sup>このファイルは,完全なサーバ・インストレーションのほかに,スタンドアロン License Server ソフトウェアの インストレーションでもインストールされる。

 $($ 

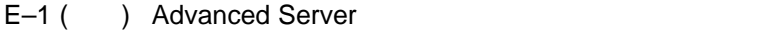

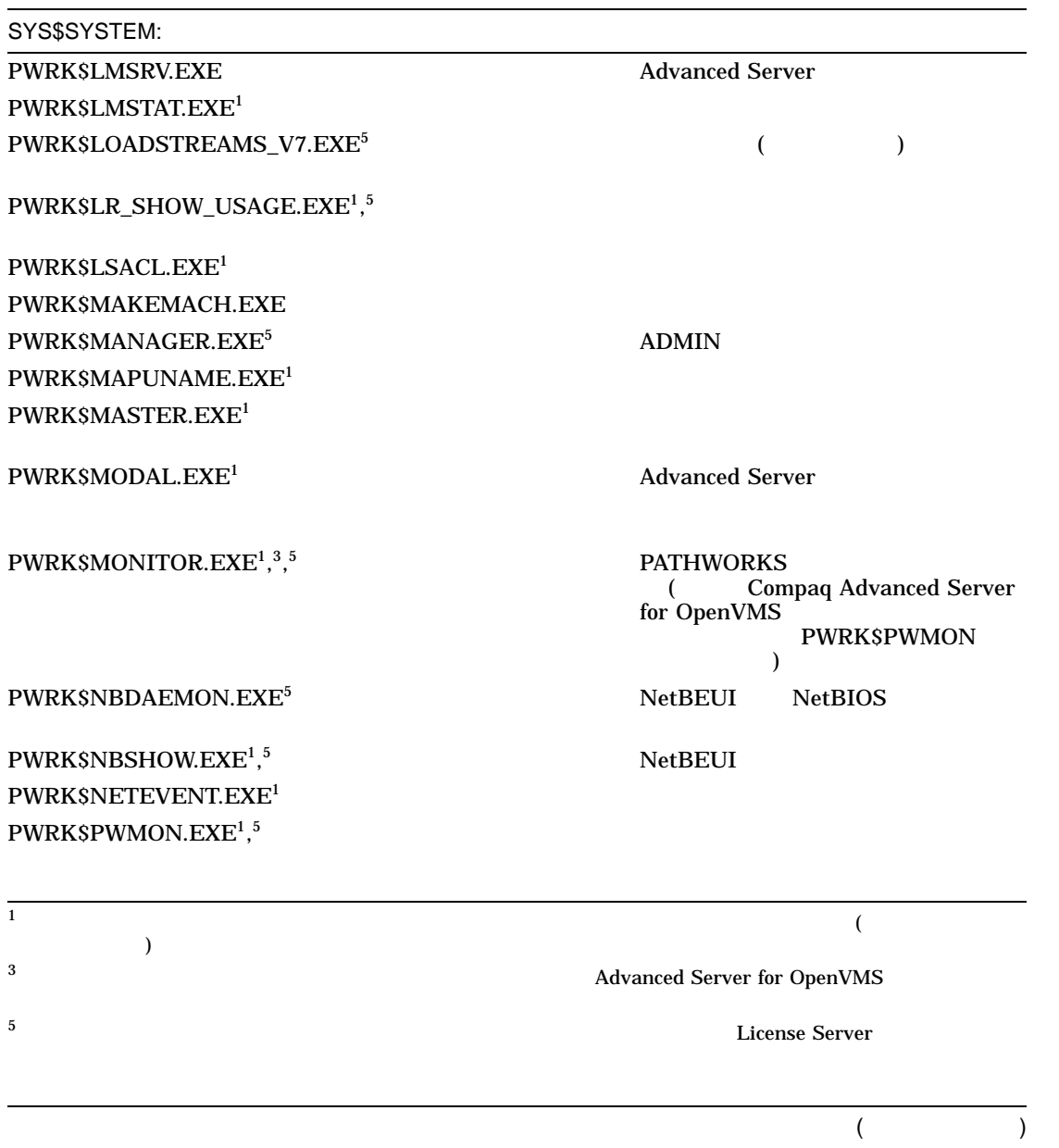

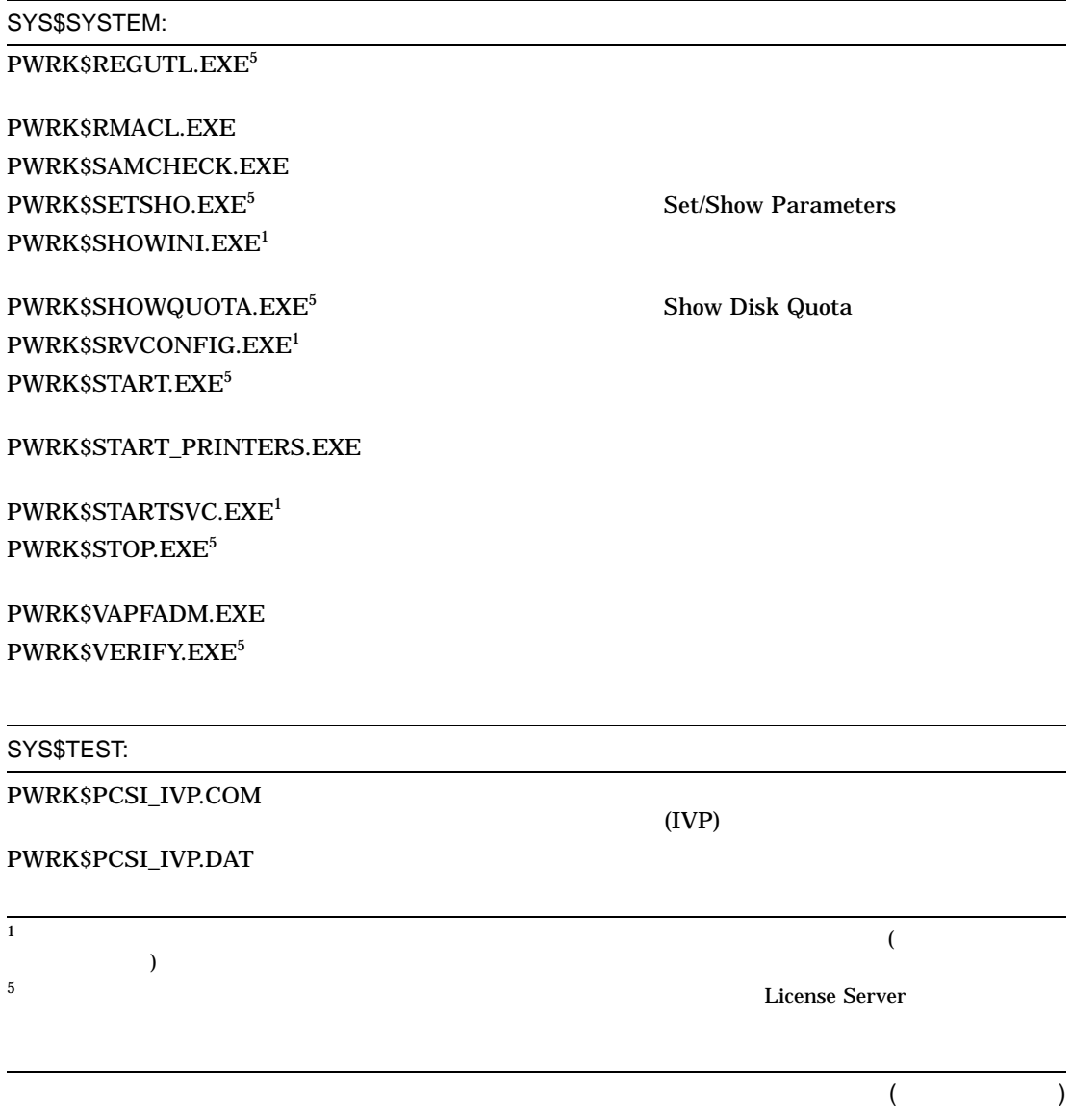

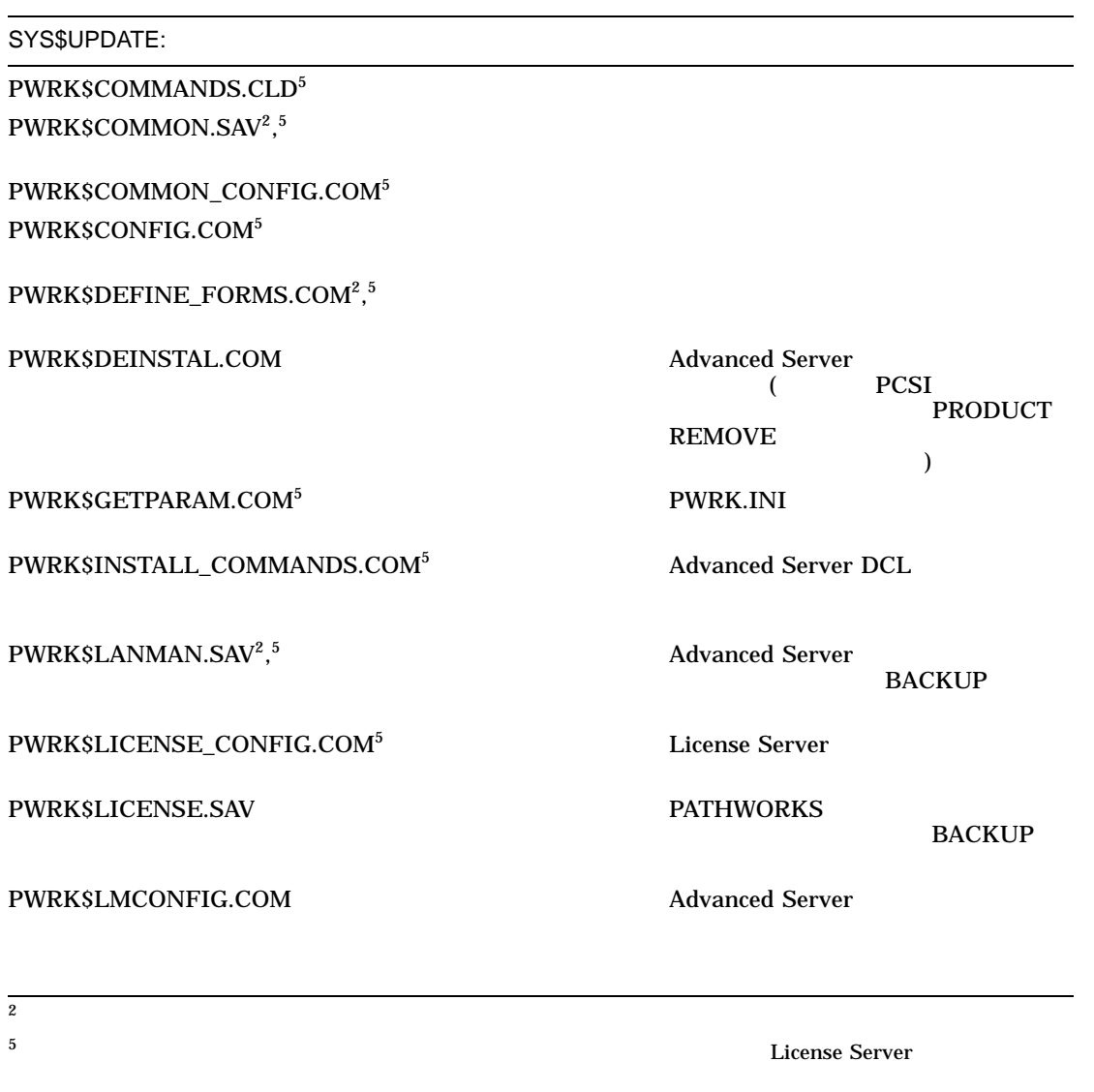

 $($ 

E-14 Advanced Server

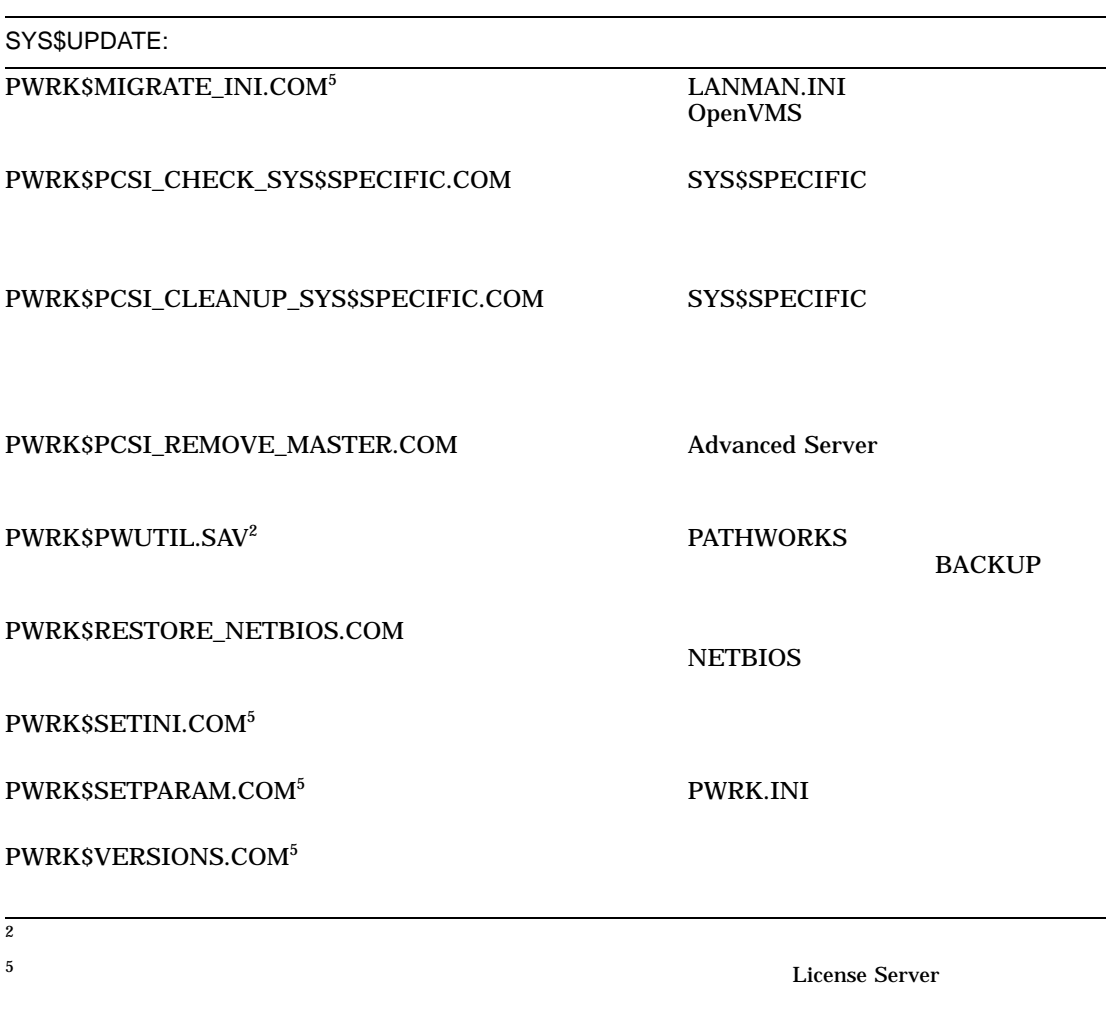

## E.2 Advanced Server

E–1 Advanced Server

#### $E-1$

pwrk\$commonroot, pwrk\$Imroot -datafiles -lanman ........<br>├ .accounts datafiles --debug<br>--domains<br>--logs  $|$  repl  $\vdash$  samsave shares L.upgrade -license -logs -params  $\mathsf{\mathsf{--}}$ perfdata - print  $-$ section  $\mathsf{\mathsf{I}}$ -spool  $L_{temp}$ VM 0229A-AI

# Advanced Server

F-1 Advanced Server

#### F-1 Advanced Server

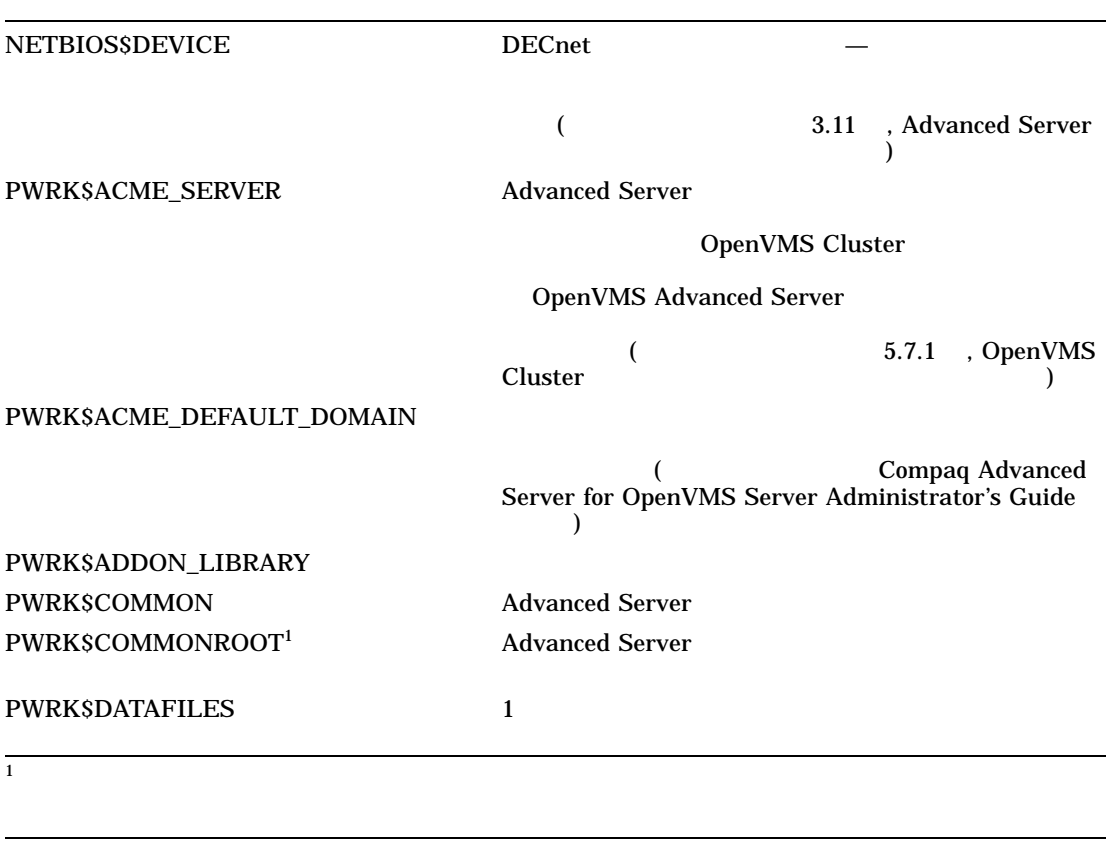

 $($ 

F

Advanced Server F-1

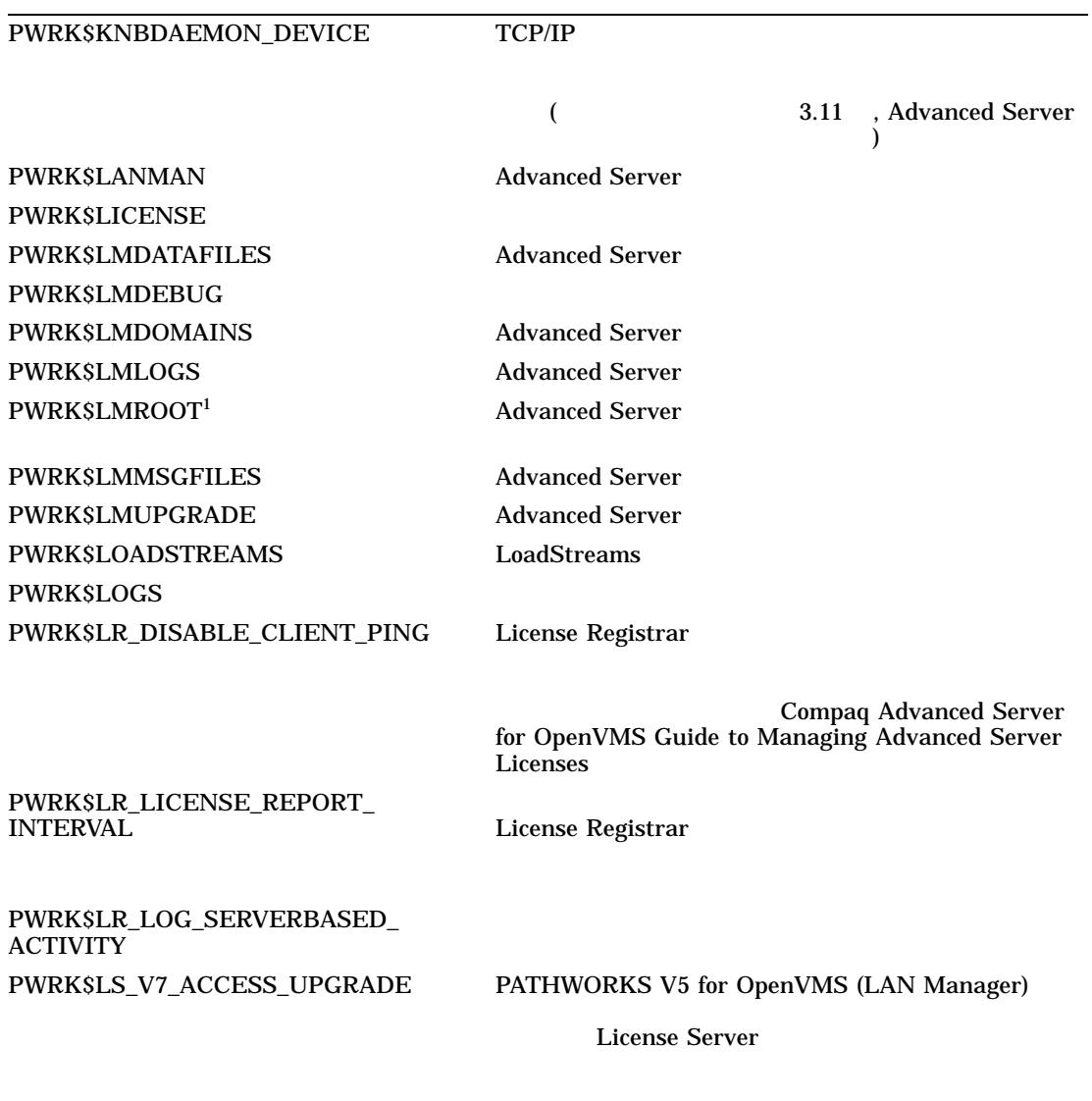

 $1$ 

(and  $($ 

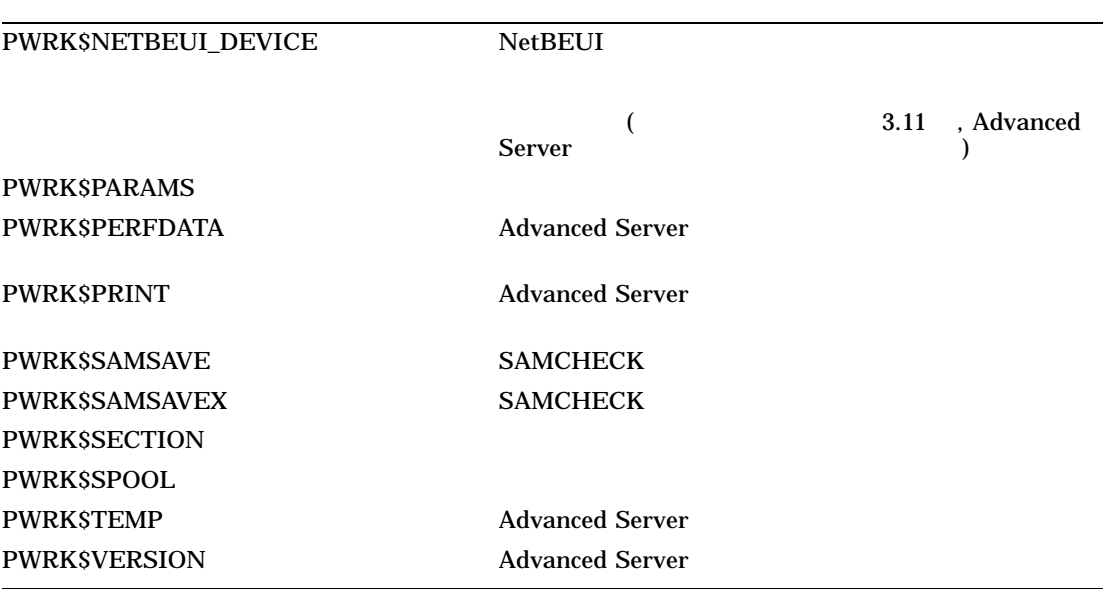

#### A

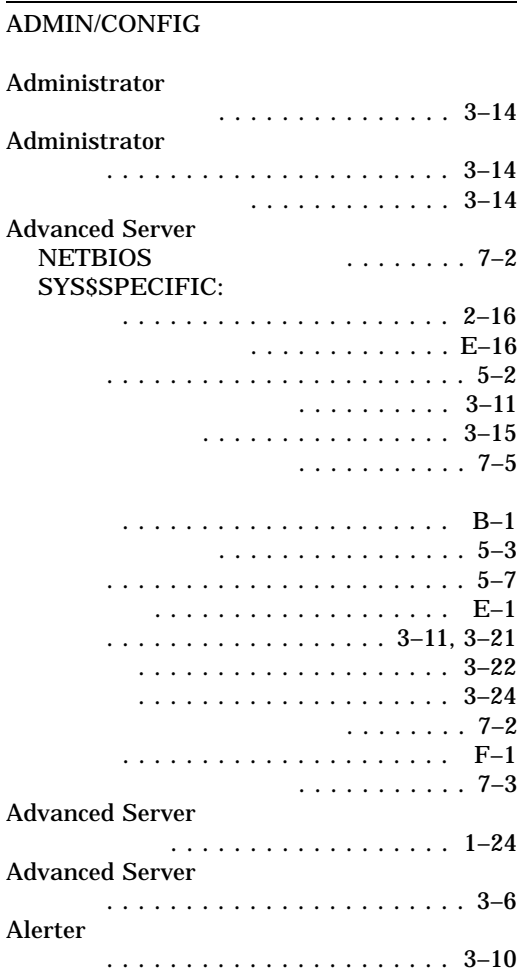

## B

BACKUP コマンド .............. 1–19

## D

DCPS

DECprint Supervisor (DCPS)

#### DECnet

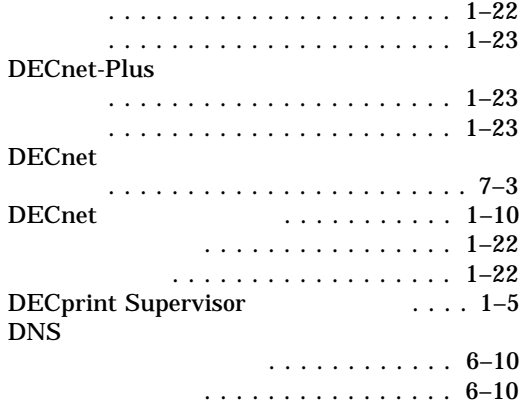

## G

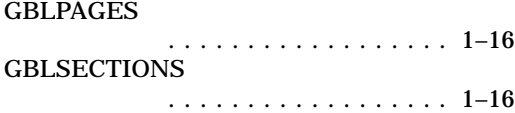

### I IVP

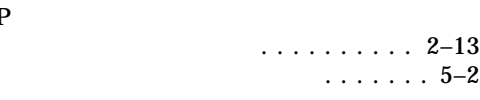

# L

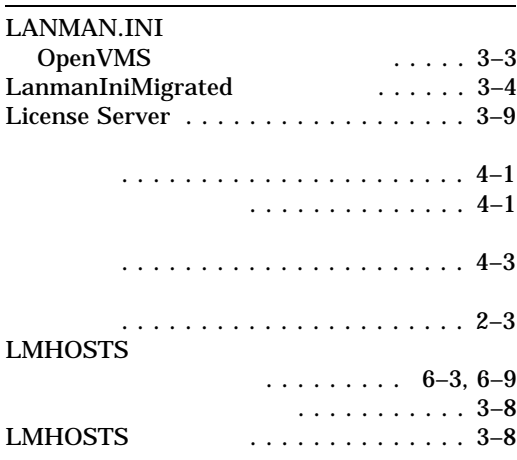

## N

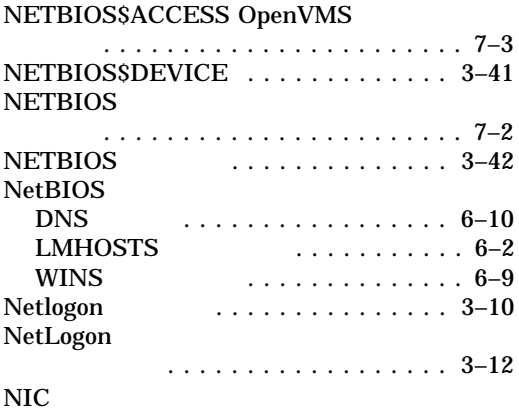

# $\overline{O}$

 $\overline{\phantom{a}}$ 

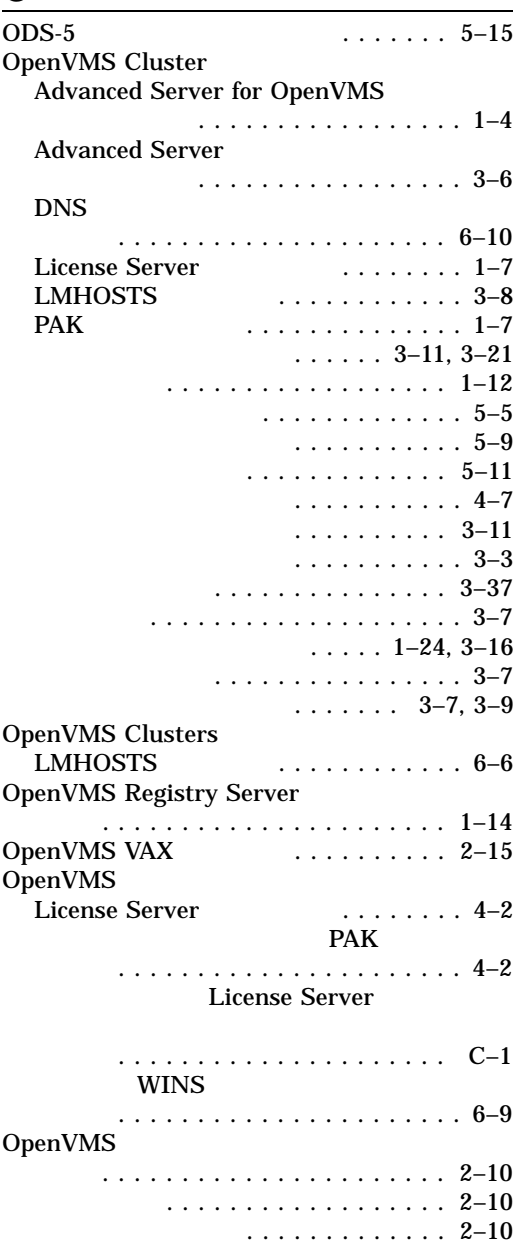

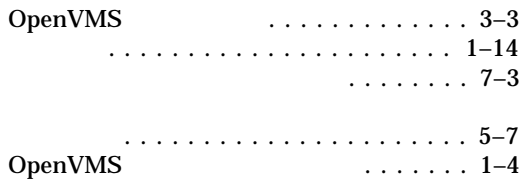

### P

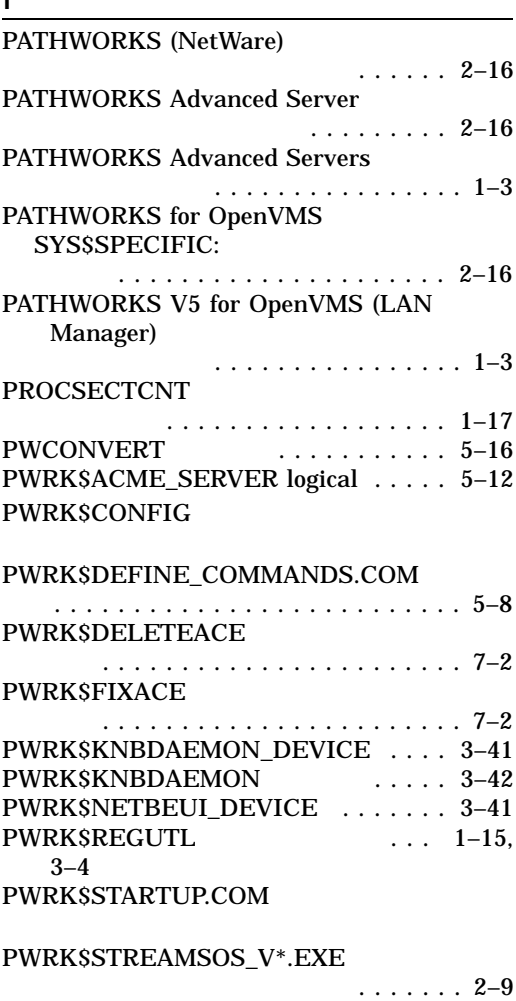

# R

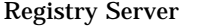

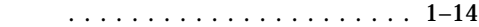

# S

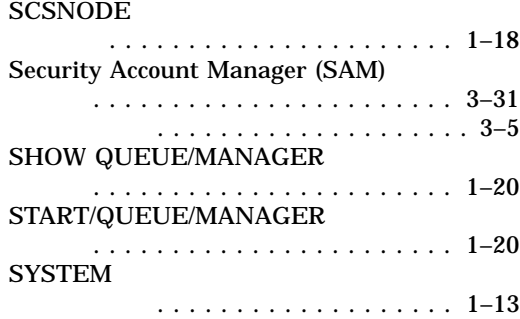

## T

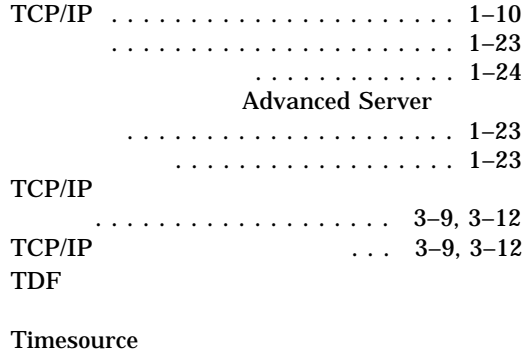

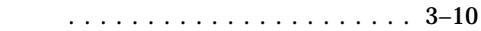

#### U

Unicode (UCS-2)

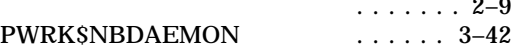

## V

## **VMSINSTAL**

# W

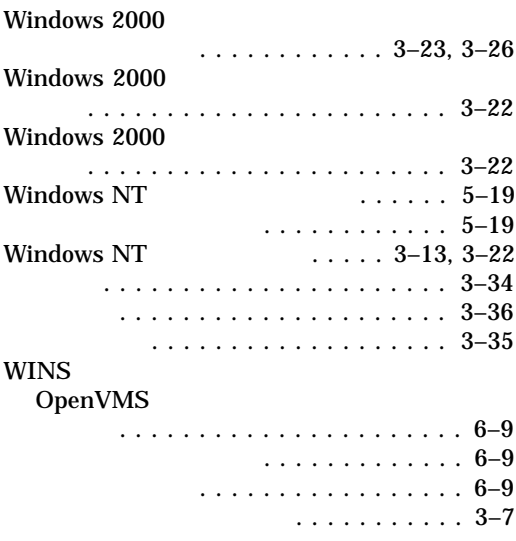

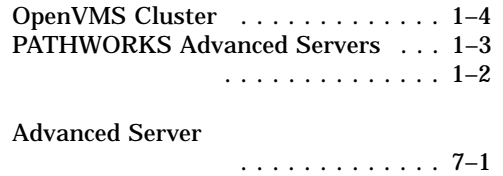

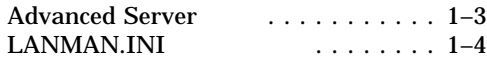

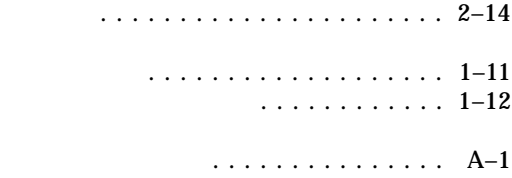

### $IVP$

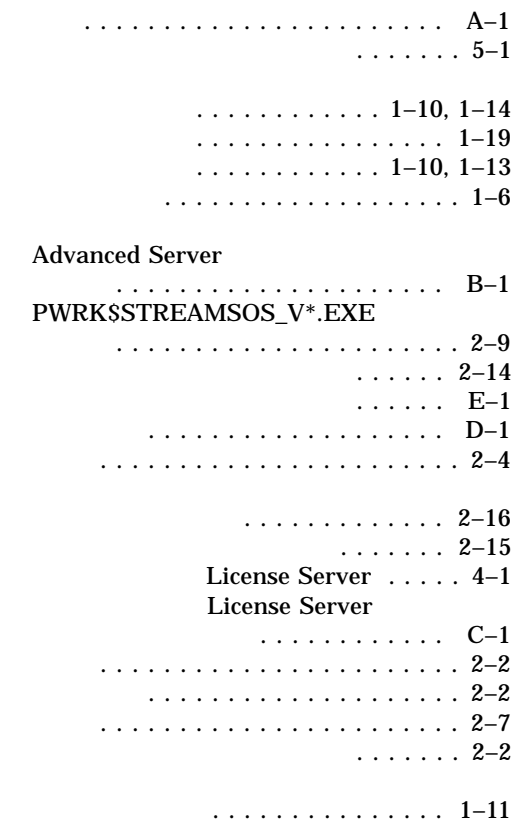

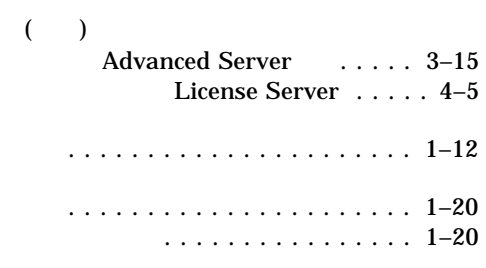

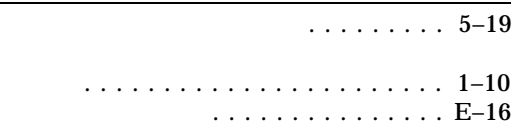

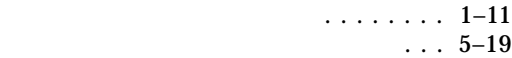

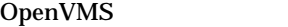

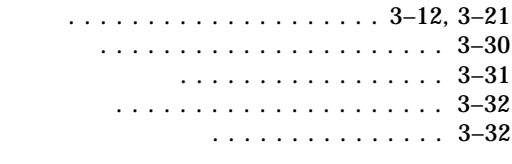

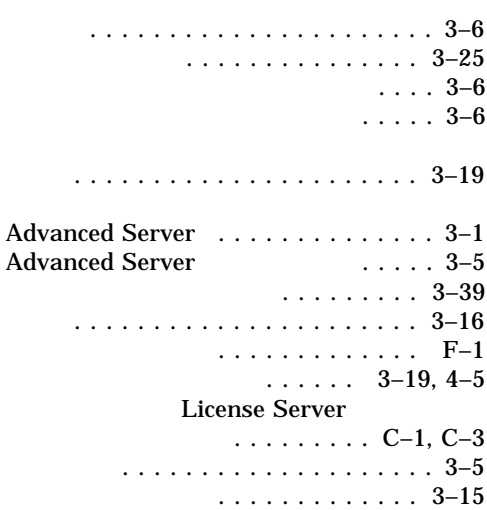

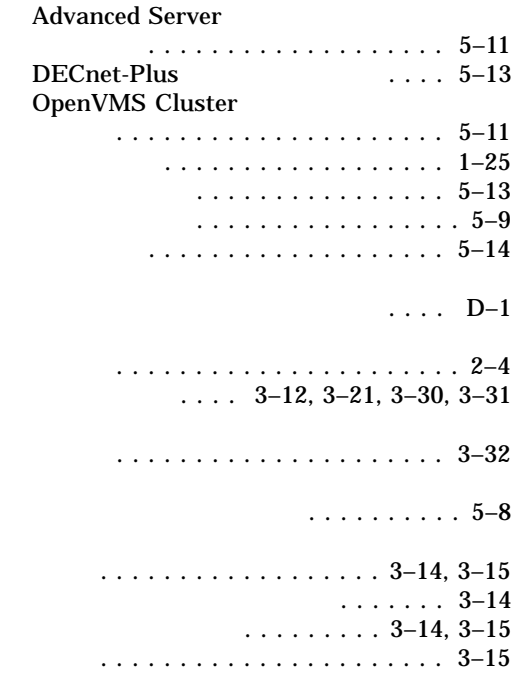

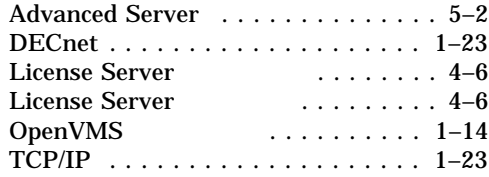

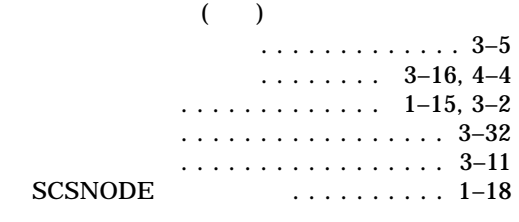

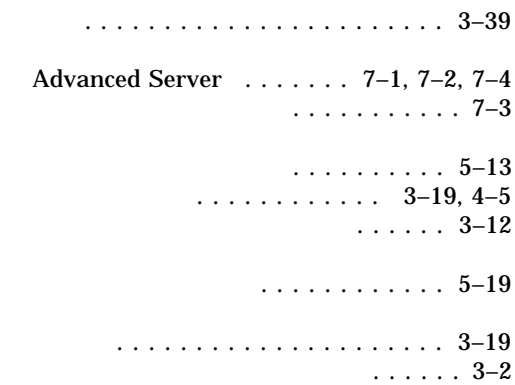

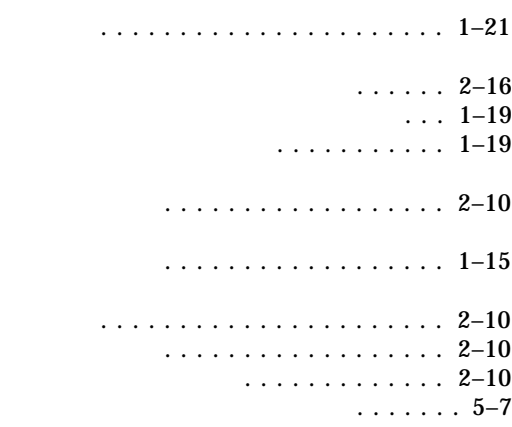

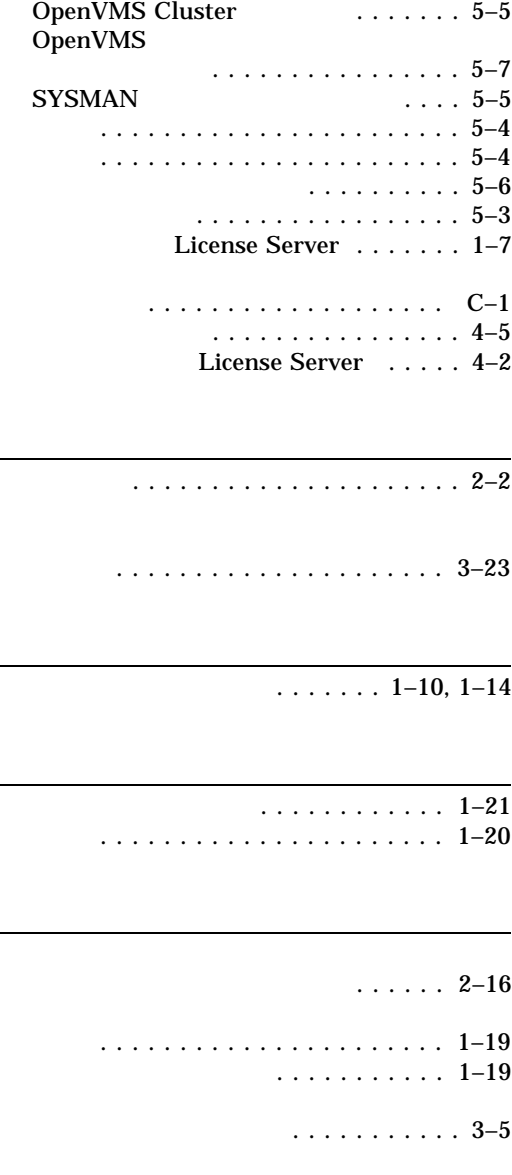

Advanced Server . . . . . . . . . . . . . . 5–3

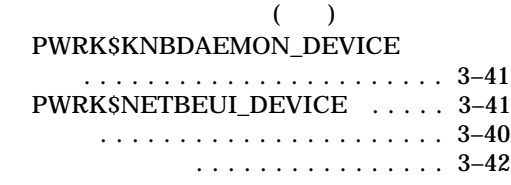

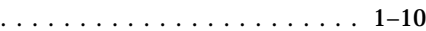

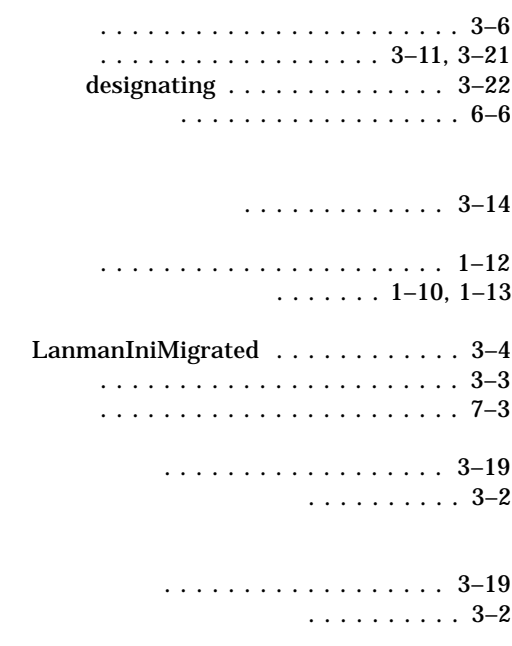

指定 . . . . . . . . . . . . . . . . . . 3–11, 3–21 designating  $\dots\dots\dots\dots\dots$  3–22

管理 ...................... 3–13

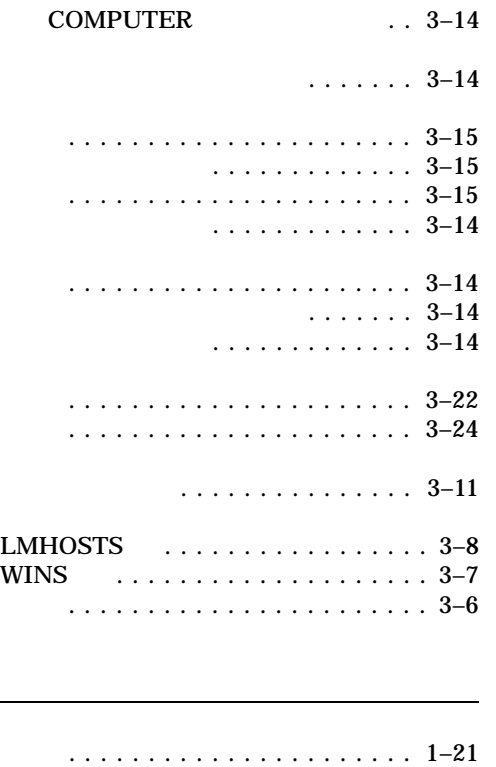

再構成中のリストア ............ 3–39

防止 ...................... 1–19 デバイス名 . . . . . . . . . . . . . . . . . . . . . 2–3

PWRK\$CONFIG ..................... 3–14 ADMINISTER ADD

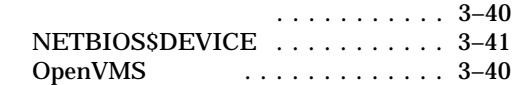

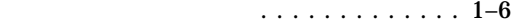

#### DECprint Supervisor for OpenVMS

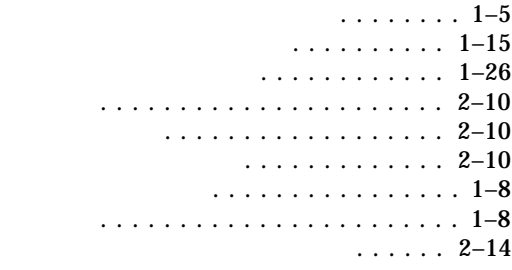

#### $\mathbf{OpenVMS}$

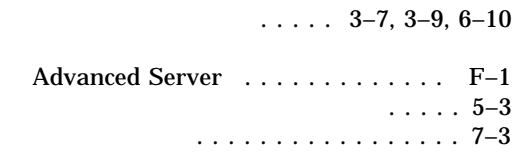

### $\overline{\ldots \ldots \ldots 6-1}$

提供 . . . . . . . . . . . . . . . . . . . . . . . 3–6

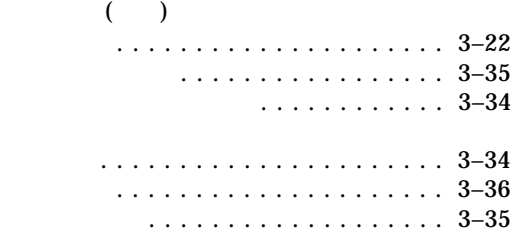

変換ユーティリティ .............. 5–16

. . . . . . . . . . . . . . . . 1–11

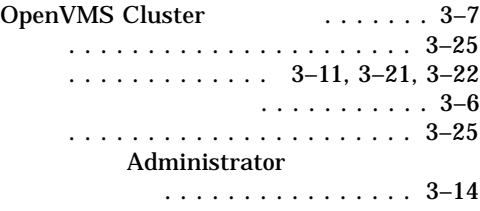

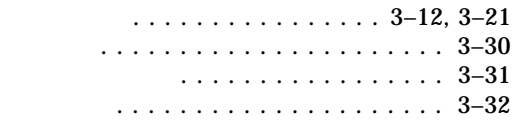

削除 . . . . . . . . . . . . . . . . . . . . . . . 7–2

Compaq Advanced Server for OpenVMS

 $2001$  7  $140-8641$  2-2-24  $(03)5463-6600$  ( )